# IP PLB-420 Moving Head Beam

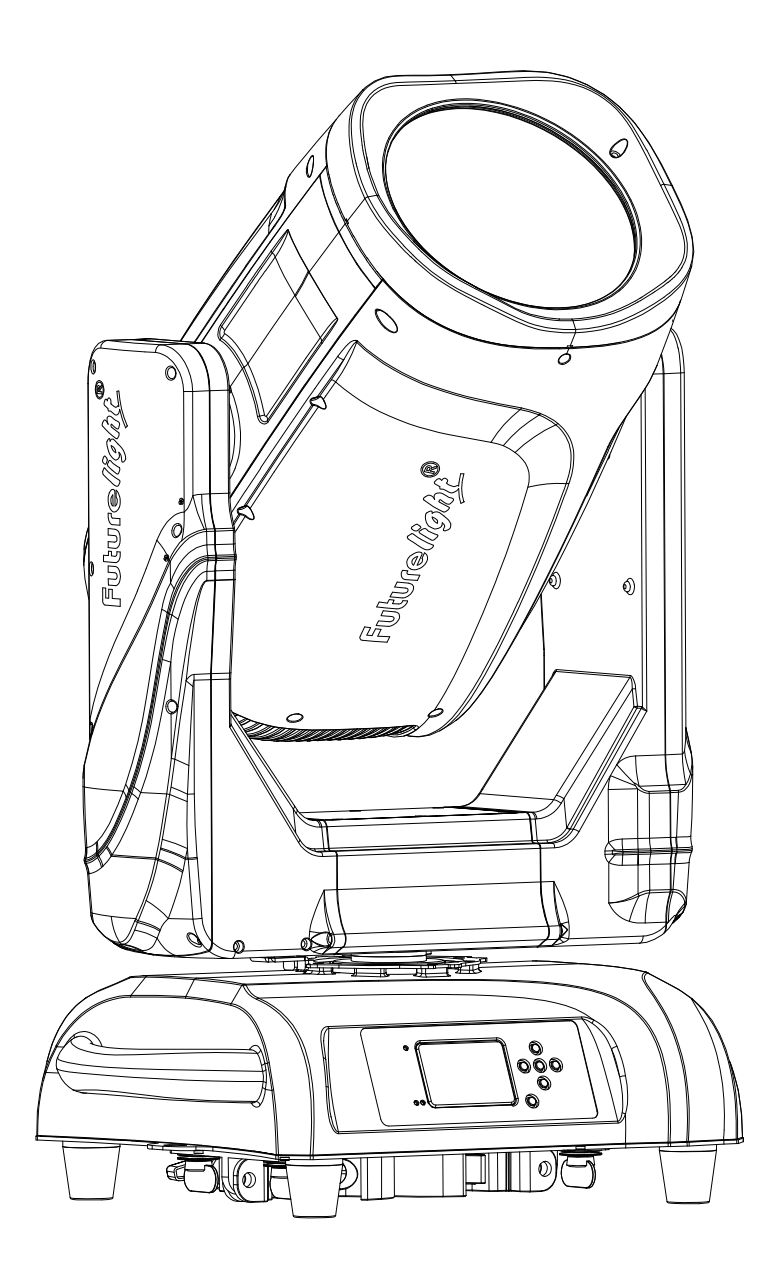

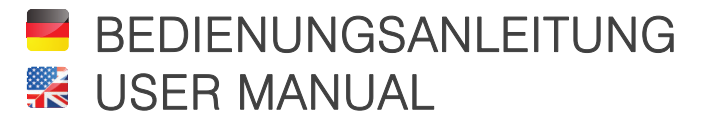

# **Inhaltsverzeichnis**

# **Deutsch**

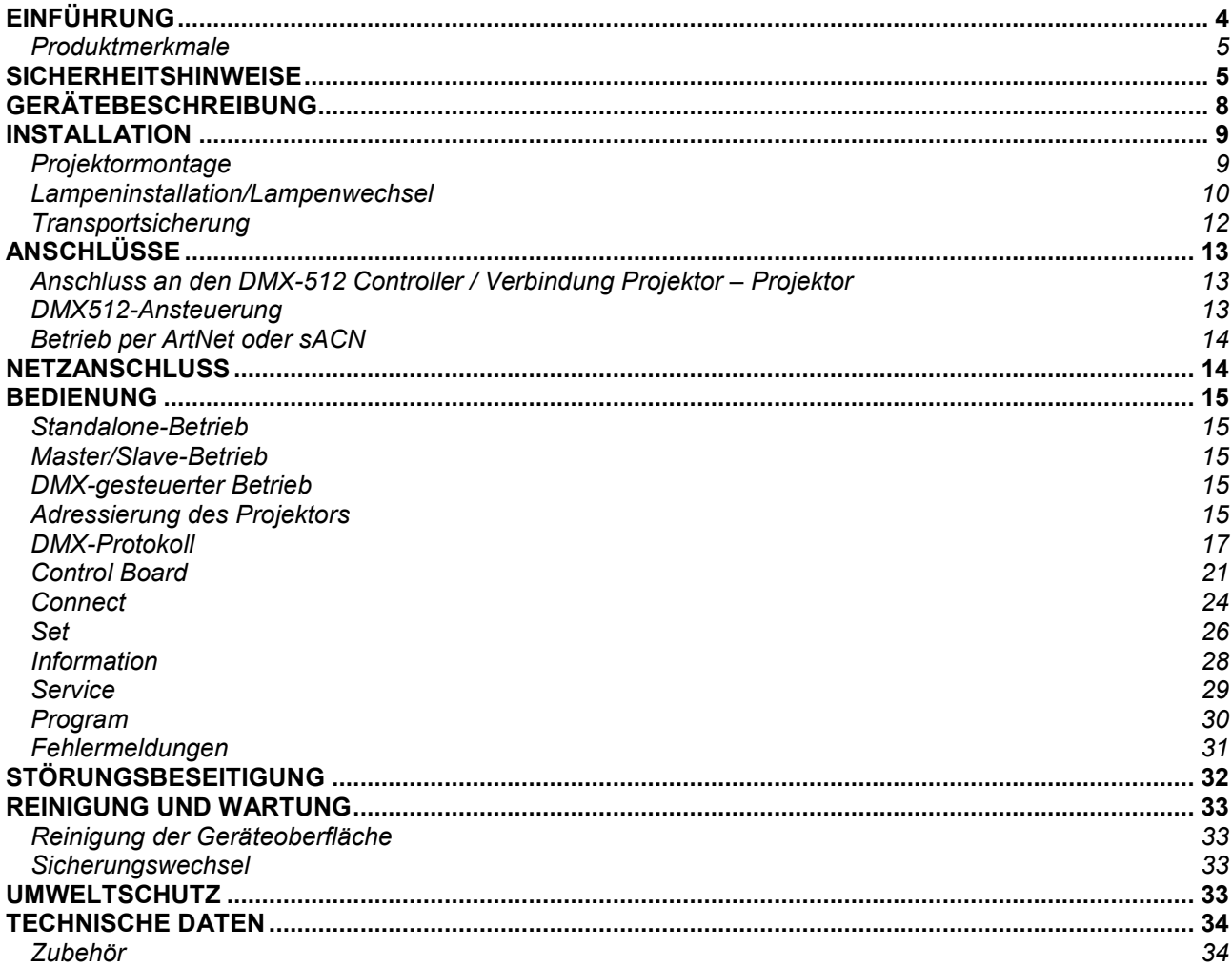

# Table of contents

# **English**

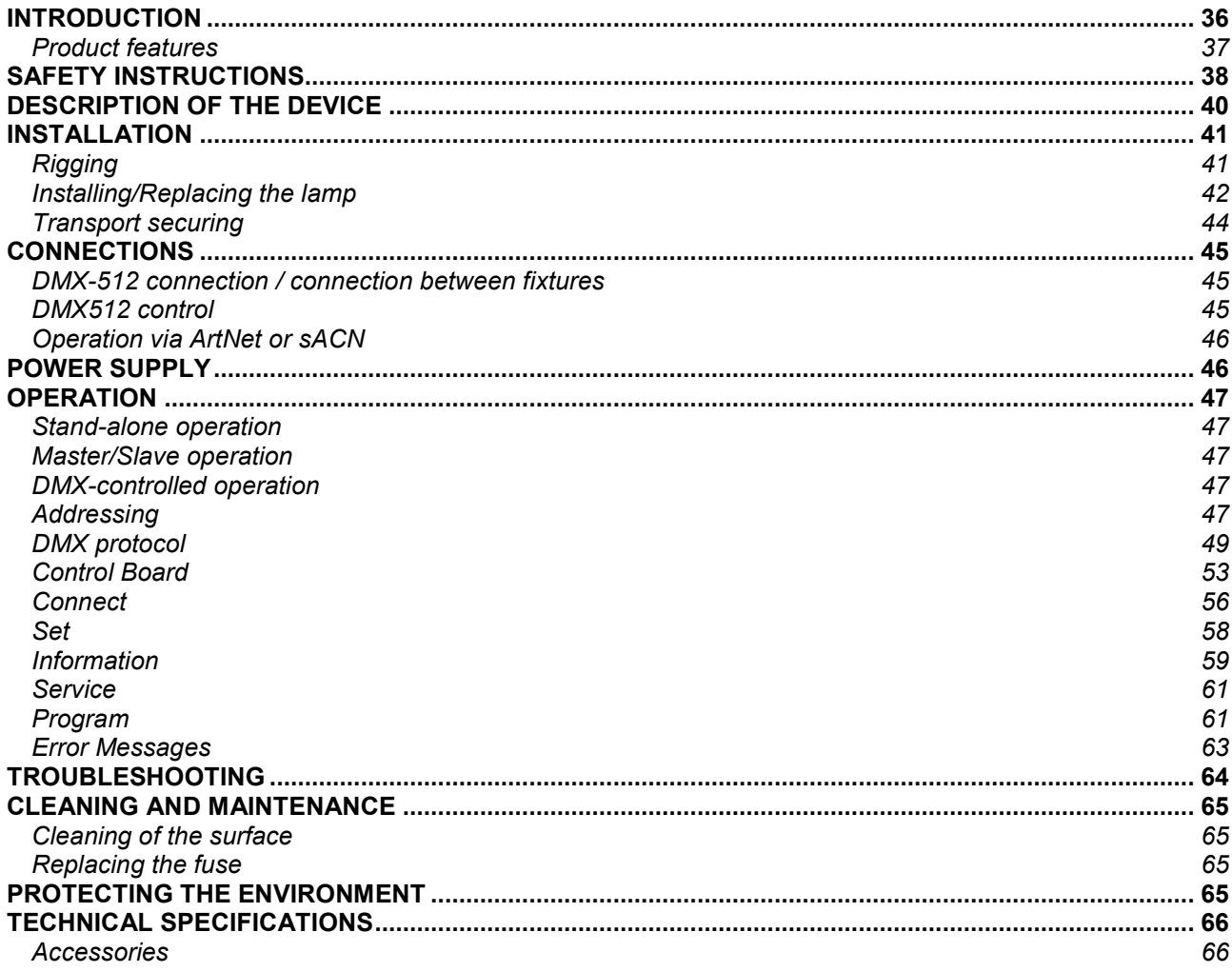

Diese Bedienungsanleitung gilt für die Artikelnummer / This user manual is valid for the article number: 51838830

**Das neueste Update dieser Bedienungsanleitung finden Sie im Internet unter: You can find the latest update of this user manual in the Internet under: www.futurelight.com**

**Deutsch** 

# *BEDIENUNGSANLEITUNG*

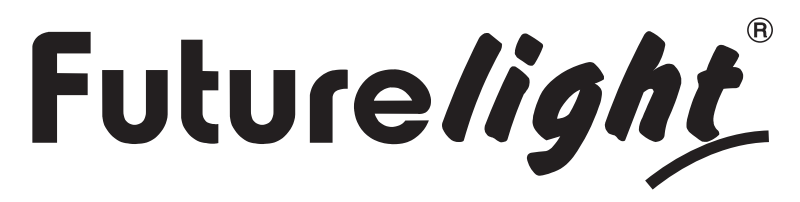

# IP PLB-420 Moving-Head Beam

#### **GEFAHR! Elektrischer Schlag durch hohe Spannungen**

 Im Inneren des Geräts befinden sich Teile, die unter hoher elektrischer Spannung stehen. Trennen Sie das Gerat vollständig vom Stromnetz, bevor Sie Abdeckungen öffnen oder entfernen. Schließen Sie das Gerät erst wieder an, wenn die Abdeckungen wieder vollständig angebracht und fest verschlossen sind.

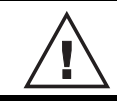

 Lesen Sie vor der Verwendung des Geräts diese Bedienungsanleitung. Sie erhalten dadurch wichtige Hinweise für den korrekten Betrieb.

Alle Personen, die mit der Aufstellung, Inbetriebnahme, Bedienung, Wartung und Instandhaltung dieses Gerätes zu tun haben, müssen

- entsprechend qualifiziert sein
- diese Bedienungsanleitung genau beachten
- die Bedienungsanleitung als Teil des Produkts betrachten
- die Bedienungsanleitung während der Lebensdauer des Produkts behalten
- die Bedienungsanleitung an jeden nachfolgenden Besitzer oder Benutzer des Produkts weitergeben
- sich die letzte Version der Anleitung im Internet herunter laden

# **EINFÜHRUNG**

Wir freuen uns, dass Sie sich für eines unserer Produkte entschieden haben. Wenn Sie nachfolgende Hinweise beachten, sind wir sicher, dass Sie lange Zeit Freude an Ihrem Kauf haben werden.

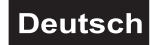

# *Produktmerkmale*

#### **Wetterfester Beam-Moving-Head (IP65) mit 420-W-Entladungslampe & CRMX-Funkempfänger**

- Für den Einsatz im Innen- und Außenbereich (IP65)
- Mit lichtstarker USHIO NSL420S-Entladungslampe
- Mit bereits ab Werk installiertem und justiertem Leuchtmittel
- Sehr enger Abstrahlwinkel von 1°
- Mit rotierendem Honigwaben-Prisma und 8-Facetten-Prisma, kombinierbar für Multi-Facetten-Effekte
- Die Prismen rotieren in beide Richtungen und mit verschiedenen Geschwindigkeiten
- Exakte Positionierung durch 16-Bit-Auflösung der PAN/TILT-Bewegung
- Strobe-Effekt mit variabler Geschwindigkeit, Strobe-Effekt über Zufallsgenerator und Puls-Effekt
- Mechanischer Dimmer
- Motorischer Fokus
- Dimmer und Fokus mit 16-Bit-Auflösung
- Automatische Positionskorrektur
- Integrierter CRMX-Empfänger für kabellose DMX-Steuerung
- Schnelle und einfache Ansteuerung per DMX, WDMX, ArtNet und sACN über geeignete

**Lichtsteuersoftware** 

- Unterstützt RDM (Remote Device Management)
- Interne Programme
- Musiksteuerung

• Die Szenen lassen sich über das Control-Board oder externen Controller individuell anpassen und in den Speicher laden

- Anzahl der Szenen kann beliebig verändert werden
- Software-Upload über optionales Zubehör via DMX-Verbindung oder USB-Anschluss
- Ethernet-Anschluss: 2 x RJ45

• Control Board mit grafischem LCD und Folientastatur zur Einstellung der DMX-Startadresse, PAN-/TILT-Reverse, Reset

- ESDC-Funktion (Easy Service Data Check) mit batteriegepuffertem Control Board zum Auslesen der
- Betriebszeiten etc. (Li-Ion Akku 3.7V, AAA, 10440 nicht im Lieferumfang enthalten)
- Inkl. 2 Schnellverschluss-Omega-Halter mit klappbaren Klammern
- Netzanschluss über IP T-Con Buchse und beiliegendes Netzkabel
- Zusätzliche Gummifüße wenn der Spot auf den Boden gestellt werden soll
- Farbrad 13 dichroitische Farben und offen, Rainbow-Effekt mit variabler Geschwindigkeit in beide Richtungen
- Goborad mit statischen Gobos, 14 Gobos und offen, Shake-Effekt
- Im 18 CH DMX-Modus bedienbar
- Die Gerätekühlung erfolgt über temperaturgeregelten Lüfter

• Ansteuerbar über Stand-alone; Master/Slave Funktion; DMX; RDM; CRMX by LumenRadio eingebaut; ArtNet; sACN; Musiksteuerung über Mikrofon möglich

# **SICHERHEITSHINWEISE**

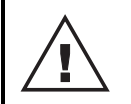

#### **WARNUNG!**

 Lesen Sie aufmerksam die Sicherheitshinweise und benutzen Sie das Produkt nur wie in dieser Anleitung beschrieben, damit es nicht versehentlich zu Verletzungen oder Schäden kommt.

#### **GEFAHR! Elektrischer Schlag durch hohe Spannungen**

 Im Inneren des Geräts befinden sich Teile, die unter hoher elektrischer Spannung stehen. Trennen Sie das Gerat vollständig vom Stromnetz, bevor Sie Abdeckungen öffnen oder entfernen. Schließen Sie das Gerät erst wieder an, wenn die Abdeckungen wieder vollständig angebracht und fest verschlossen sind.

#### **Verwendungszweck**

**•** Bei diesem Gerät handelt es sich um einen kopfbewegten Effektstrahler, mit dem sich dekorative Lichteffekte erzeugen lassen. Das Gerät ist für professionelle Anwendungen im Bereich der Veranstaltungstechnik vorgesehen (z. B. auf Bühnen). Das Gerät dient zur Beleuchtung im Innen- und Außenbereich und ist nach IP65 aufgebaut. Es darf im Betrieb im Innen- und Außenbereich montiert und betrieben werden. Es ist nicht für die Raumbeleuchtung in Haushalten geeignet.

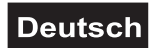

- Der integrierte WDMX-Transceiver für den drahtlosen Empfang von DMX512-Signalen arbeitet im ISM-Band im Bereich 2,4 GHz und ist für den Betrieb in den EU- und EFTA-Staaten allgemein zugelassen und anmelde- und gebührenfrei.
- Verwenden Sie das Produkt ausschließlich gemäß den hier gegebenen Vorgaben. Bei Schäden, die durch Nichtbeachten dieser Anleitung verursacht werden, erlischt der Gewährleistungsanspruch. Für Folgeschäden wird keine Haftung übernommen.
- Bei Sach- oder Personenschäden, die durch unsachgemäße Handhabung oder Nichtbeachten der Sicherheitshinweise verursacht werden, übernehmen wir keine Haftung und es erlischt jeder Gewährleistungsanspruch.
- Aus Sicherheitsgründen ist das eigenmächtige Umbauen oder Verändern des Geräts nicht gestattet und hat den Verfall der Gewährleistung zur Folge.

#### **Gefahr durch Elektrizität**

- Beim Öffnen von Abdeckungen oder Entfernen von Teilen können spannungsführende Teile freigelegt werden. Vor einer Wartung muss deshalb das Gerät von allen Spannungsquellen getrennt werden.
- Schließen Sie das Gerät nur an eine vorschriftsmäßig installierte Steckdose an, deren Spannung und Frequenz mit dem Typenschild des Geräts genau übereinstimmt und die über einen Fehlerstromschutzschalter (FI) abgesichert ist. Wenn der Netzstecker mit einem Schutzkontakt ausgestattet ist, muss er an eine Steckdose mit Schutzleiter angeschlossen werden. Deaktivieren Sie niemals den Schutzleiter eines Netzkabels. Nichtbeachtung kann zu Schäden am Gerät und zu Verletzungen des Benutzers führen.
- Bei Verwendung im Freien muss immer eine Gummischlauchleitung H05RN-F oder H05RR-F verwendet werden. Bei Verlegung im Erdreich muss ein Erdkabel NYY verwendet werden. Alle geltenden Vorschriften zur Installation von Kabeln im Freien bzw. im Erdreich müssen unbedingt eingehalten werden. Nicht benötigte Anschlussklappen stets verschlossen halten.
- Die Steckdose muss gut zugänglich sein, damit Sie im Bedarfsfall den Netzstecker schnell ziehen können.
- Fassen Sie den Netzstecker niemals mit nassen Händen an, da die Gefahr eines Stromschlags besteht.
- Das Netzkabel darf nicht geknickt oder gequetscht werden. Halten Sie es von heißen Oberflächen und scharfen Kanten fern.
- Ziehen Sie den Netzstecker nie am Kabel aus der Steckdose, fassen Sie immer am Stecker an.
- Trennen Sie das Gerät vom Stromnetz bei längerem Nichtgebrauch, bevor Sie es reinigen und wenn Gewitter auftreten.
- Setzen Sie das Gerät keinen hohen Temperaturen, direktem Sonnenlicht, starken Vibrationen sowie hohen mechanischen Beanspruchungen aus.
- Das Produkt nicht in Wasser oder andere Flüssigkeiten tauchen, dadurch wird es zerstört. Außerdem besteht Lebensgefahr durch einen elektrischen Schlag!
- Stellen Sie keine offenen Brandquellen wie brennende Kerzen auf oder direkt neben dem Gerät ab.
- Sorgen Sie dafür, dass keine Gegenstände in das Gerät fallen können, insbesondere Metallteile.
- Reparaturen am Gerät oder am Netzkabel dürfen nur von qualifiziertem Fachpersonal durchgeführt werden. Reparaturen müssen durchgeführt werden, wenn sichtbare Schäden am Gerät oder am Netzkabel vorhanden sind, Flüssigkeiten oder Objekte in das Gerät gelangt sind, das Gerät heruntergefallen ist oder wenn Funktionsstörungen auftreten.
- Bei der Reinigung der Oberfläche darf keine Feuchtigkeit in Anschlussräume oder an Netzspannung führende Teile gelangen. Wischen Sie das Produkt äußerlich nur mit einem fusselfreien, trockenen Tuch ab. Niemals Lösungsmittel oder scharfe Reinigungsmittel verwenden, da sonst die Lackierung beschädigt werden könnte.

#### **Gefahr für Kinder und Personen mit eingeschränkter Fähigkeit**

- Das Gerät ist kein Spielzeug. Halten Sie es vor Kindern und Haustieren fern. Lassen Sie Verpackungsmaterial nicht achtlos liegen. Betreiben Sie das Gerät nicht unbeaufsichtigt.
- Das Gerät darf nur von Personen benutzt werden, die über ausreichende physische, sensorische und geistige Fähigkeiten sowie über entsprechendes Wissen und Erfahrung verfügen. Andere Personen dürfen das Gerät nur benutzen, wenn sie von einer für ihre Sicherheit zuständigen Person beaufsichtigt oder angeleitet werden.

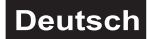

#### **Warnung vor Verbrennung und Brand**

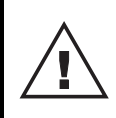

#### **ACHTUNG!**

 Durch den Lichtstrahl entwickelt sich extrem große Hitze. Richten Sie den Lichtstrahl nicht längere Zeit auf dieselbe Stelle. Es besteht Brandgefahr!

- Der zulässige Umgebungstemperaturbereich (Ta) beträgt -5 bis +45 °C. Verwenden Sie das Gerät niemals außerhalb dieses Temperaturbereichs.
- Die Gehäusetemperatur (Tc) kann im Betrieb bis zu 80°C betragen. Vermeiden Sie den Kontakt mit Personen oder Gegenständen.
- Der Mindestabstand zur beleuchteten Fläche beträgt 10 m. Der Wert ist am Gerät über das Bildzeichen angegeben: . - - -m
- Halten Sie das Gerät vor leicht entflammbaren Materialien fern. Platzieren Sie es so, dass im Betrieb eine ausreichende Luftzirkulation gewährleistet ist. Das Gerät muss einen Mindestabstand von 50 cm zu angrenzenden Flächen haben und die Lüftungsöffnungen am Gehäuse dürfen auf keinen Fall abgedeckt werden.

#### **Warnung vor Verletzungen**

- Nicht direkt in die Lichtquelle blicken. Personen mit lichtempfindlicher Epilepsie könnten epileptische Anfälle erleiden oder bewusstlos werden.
- Stellen Sie sicher, dass das Gerät fachgerecht und sicher aufgestellt oder befestigt ist und nicht herunterfallen kann. Beachten Sie bei der Installation die gesetzlichen, nationalen Sicherheitsvorschriften insbesondere die Bestimmungen der EN 60598-2-17.
- Versuchen Sie niemals, die Installation selbst vorzunehmen, wenn Sie nicht über eine ausreichende Qualifikation verfügen, sondern beauftragen Sie einen professionellen Installateur. Unsachgemäße Installationen können zu Verletzungen und/oder zur Beschädigung von Eigentum führen.
- Der Hersteller haftet nicht für Schäden, die durch unsachgemäße Installation und unzureichende Sicherheitsvorkehrungen verursacht werden.
- Bei einer Montage über Kopf ist das Gerät immer durch eine zweite Befestigung (z. B. Fangseil oder Fangnetz) zu sichern.
- Während Montage- und Wartungsarbeiten muss der Bereich unterhalb des Geräts abgesperrt sein.
- Bei gewerblicher Nutzung sind die landesspezifischen Unfallverhütungsvorschriften des Verbandes der gewerblichen Berufsgenossenschaften für elektrische Anlagen und Betriebsmittel unbedingt zu beachten.

#### **Vorsicht - Sachschäden**

- Schließen Sie das Gerät niemals über einen Dimmer an die Netzspannung an.
- Lichteffekte sind generell nicht für den Dauerbetrieb konzipiert. Längere Betriebszeiten sollten immer durch Pausen unterbrochen werden, um die Lebensdauer des Geräts zu erhöhen.
- Vermeiden Sie es das Gerät in kurzen Intervallen ein- und auszuschalten. Dadurch reduziert sich die Lebensdauer des Geräts erheblich.
- Nehmen Sie das Gerät niemals gleich in Betrieb, nachdem es starken Temperaturschwankungen ausgesetzt wurde. Das dabei entstehende Kondenswasser kann unter Umständen das Gerät zerstören. Lassen Sie das Gerät ausgeschaltet auf Zimmertemperatur kommen. Warten Sie bis das Kondenswasser verdunstet ist.
- Benutzen Sie die Originalverpackung, um das Gerat bei Transport und Lagerung optimal vor Erschütterungen, Staub zu schützen.
- Wenn am Gerät ein Etikett mit Seriennummer angebracht ist, darf dieses nicht entfernt werden, da ansonsten der Gewährleistungsanspruch erlischt.
- Das Gerät darf niemals am Projektorkopf angehoben werden, da ansonsten die Mechanik beschädigt werden könnte. Fassen Sie das Gerät immer an den Tragegriffen an.

#### **Batteriehinweise**

- Schließen Sie die Batterien nie kurz, werfen Sie sie nie ins Feuer und versuchen Sie auch nicht, sie wieder aufzuladen (Explosionsgefahr!).
- Entfernen Sie die Batterien bei längerem Nichtgebrauch.
- Ausgelaufene Batterien können bei Berührung Hautverätzungen verursachen. Benutzen Sie in solchen Fällen geeignete Schutzhandschuhe.

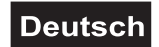

# **GERÄTEBESCHREIBUNG**

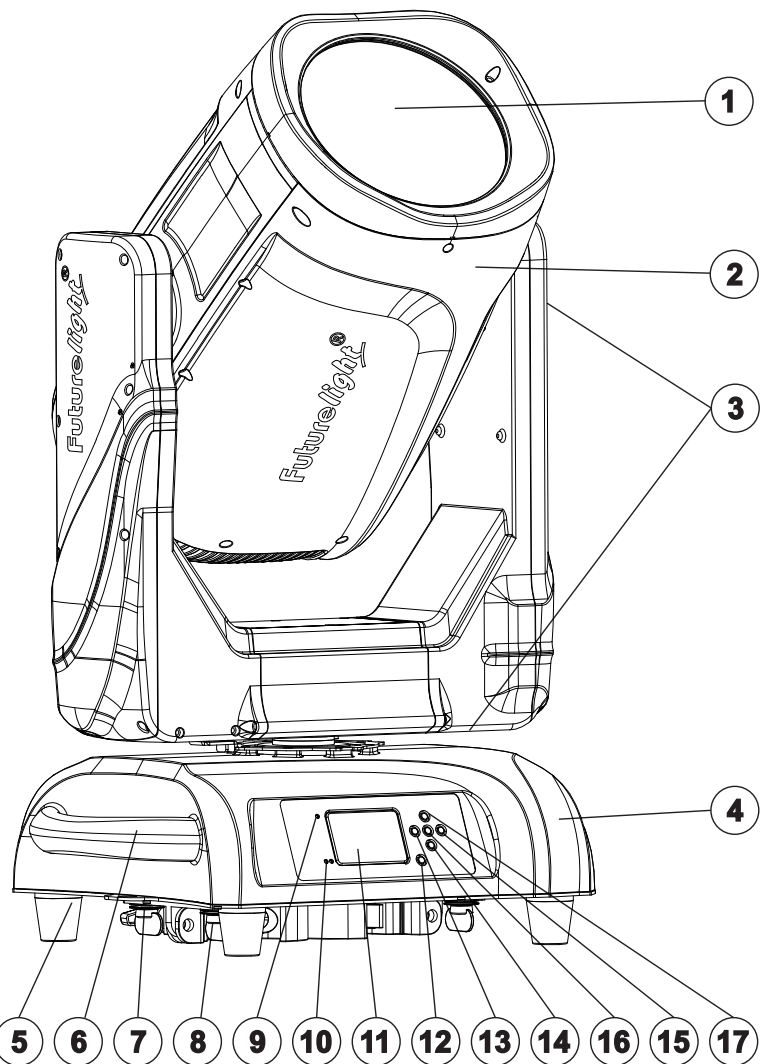

- **(1)** Linse
- **(2)** Projektorkopf
- **(3)** Transportsicherungen
- **(4)** Base
- **(5)** Gummifuß
- **(6)** Tragegriff
- **(7)** Fangseilöse
- **(8)** Schnellverschluss-Omega-Halter mit klappbaren Klammern
- **(9)** Wireless-Anzeige
- **(10)** Ethernet-Anzeige
- **(11)** LCD
- **(12)** ESDC-Schalter
- **(13)** Pfeil-Taste nach links
- **(14)** Pfeil-Taste nach unten
- **(15)** Enter-Taste
- **(16)** Pfeil-Taste nach rechts
- **(17)** Pfeil-Taste nach oben

- **(18)** Sicherungshalter
- **(19)** Druckausgleichsstopfen
- **(20)** Antenne
- **(21)** Netzeingang
- **(22)** 3-polige DMX-Ausgangsbuchse
- **(23)** 3-polige DMX-Eingangsbuchse
- **(24)** Ethernet-Anschlüsse
- **(25)** USB-Anschluss für Software-Upgrade

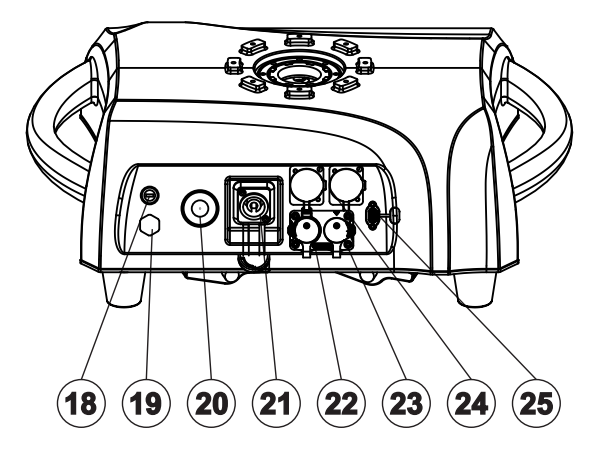

# **Deutsch**

# **INSTALLATION**

### **Projektormontage**

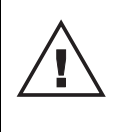

#### **WARNUNG! Verletzungsgefahr durch Herabfallen**

 Über Kopf installierte Geräte können beim Herabstürzen erhebliche Verletzungen verursachen! Stellen Sie sicher, dass das Gerät sicher installiert ist und nicht herunterfallen kann. Die Montage darf nur durch eine Fachkraft erfolgen, die mit den Gefahren und den einschlägigen Vorschriften hierfür vertraut ist.

- **(1)** Sicherheitsfangseil
- **(2)** Omega-Halter mit
- Klammer **(3)** Schnellverschluss
- Das Gerät kann auf dem Boden aufgestellt oder an einer Traverse oder einer anderen geeigneten Struktur befestigt werden. Die Montage darf niemals freischwingend erfolgen.
- 1 Die tragende Struktur muss mindestens für das Zehnfache aller montierten Geräte ausgelegt sein.
- 2 Sperren Sie den Arbeitsbereich während der Montage und arbeiten Sie von einer stabilen Plattform aus.
- 3 Verwenden Sie Montagematerial, das für die Struktur geeignet ist und die Last des Geräts tragen kann. Geeignetes Montagematerial finden Sie im Abschnitt "Zubehör". Verwenden Sie bitte ausschließlich den original FUTURELIGHT OC-10 Omega-Halter. Bitte beachten Sie auch die Installationshinweise auf der Unterseite der Base. Führen Sie die beiden Schnellverschlüsse der Omega-Halter in die dafür vorgesehenen Öffnungen an der Geräteunterseite ein. Drehen Sie die Schnellverschlüsse im Uhrzeigersinn bis zum Anschlag fest.
- 4 Sichern Sie das Gerät mit einem Fangseil oder einer anderen geeigneten Einrichtung zusätzlich ab. Diese zweite Aufhängung muss auf Grundlage der aktuellsten Arbeitsschutzbestimmungen ausreichend dimensioniert und so angebracht sein, dass im Fehlerfall der Hauptaufhängung kein Teil der Installation herabfallen kann. Für die Befestigung eines Fangseils ist eine entsprechende Öse am Gerät montiert. Hängen Sie das Schnellverschlussglied in die Öse am Boden der Gerätebase ein. Führen Sie das Sicherungsseil über die Traverse bzw. einen sicheren Befestigungspunkt. Hängen Sie das Ende in dem Schnellverschlussglied ein und ziehen Sie die Sicherungsmutter gut fest. Befestigen Sie das Sicherungsseil so, dass der Fallweg des Geräts nicht mehr als 20 cm betragen kann.
- 5 Nach der Montage muss das Gerät regelmäßig gewartet und überprüft werden, um mögliche Korrosion, Verformung und Lockerung zu vermeiden.

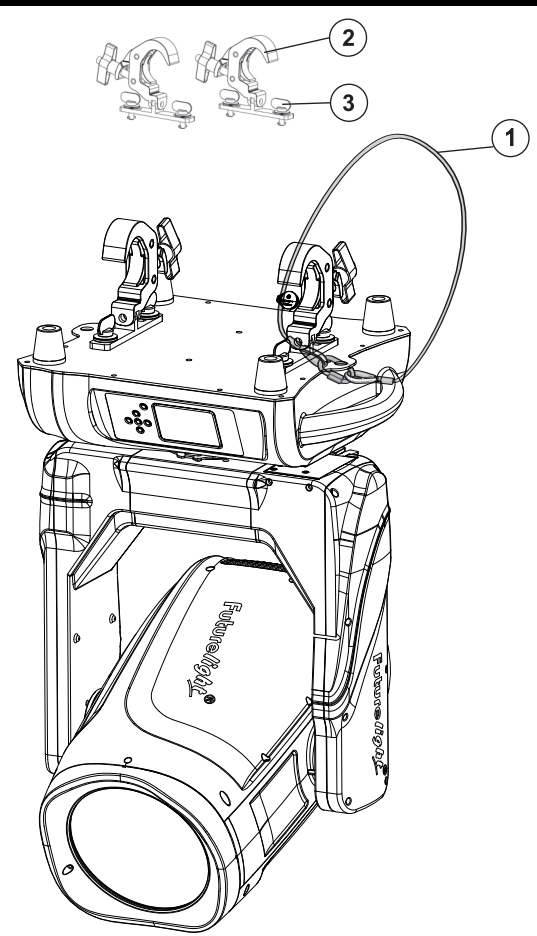

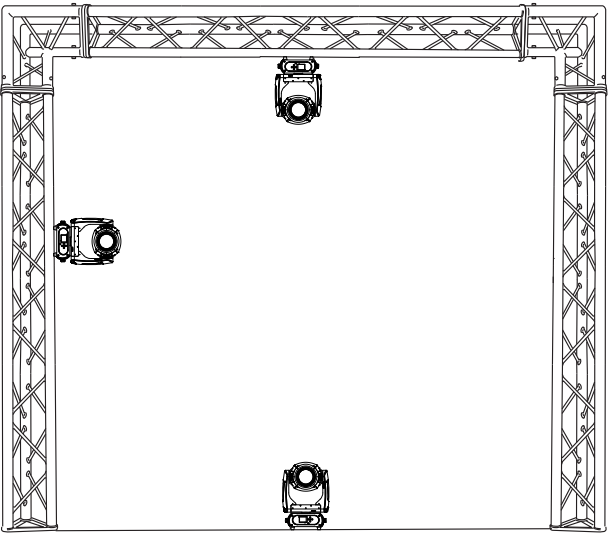

#### **Lampeninstallation/Lampenwechsel**

#### **GEFAHR! Elektrischer Schlag durch hohe Spannungen**

 Im Inneren des Geräts befinden sich Teile, die unter hoher elektrischer Spannung stehen. Trennen Sie das Gerät vor dem Einsetzen oder Herausnehmen eines Leuchtmittels unbedingt von der Stromversorgung!

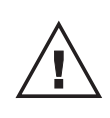

#### **WARNUNG! Verbrennungsgefahr an der Geräteoberfläche und bei unsachgemäßem Umgang mit dem Leuchtmittel**

 Das verwendete Leuchtmittel erreicht Temperaturen von bis zu 600° C. Lassen Sie das Leuchtmittel vor dem Beginn von Wartungsarbeiten bzw. vor einem Austausch für mindestens 10 Minuten abkühlen. Tragen Sie geeignete Schutzkleidung (Schutzbrille, Schutzhandschuhe, Schutzhelm mit Visier) beim Wechseln des Leuchtmittels.

Das Gerät wird mit bereits ab Werk installiertem und justiertem Leuchtmittel geliefert. Das Gerät darf nur mit einer Entladungslampe des Typs USHIO NSL420S betrieben werden. Setzen Sie keine Leuchtmittel mit einer höheren Leistungsangabe ein. Leuchtmittel mit einer höheren Leistung entwickeln höhere Temperaturen, für die das Gerät nicht ausgelegt ist. Bei Zuwiderhandlungen erlischt die Gewährleistung. Beachten Sie die Sicherheitshinweise des Leuchtmittelherstellers.

Die vom Hersteller angegebene Lebensdauer der Lampe darf niemals überschritten werden. Führen Sie deshalb Buch über die Betriebsstunden der Lampe bzw. kontrollieren Sie den Betriebsstundenzähler in regelmäßigen Abständen und ersetzen Sie die Lampe rechtzeitig! Ersetzen Sie die Lampe sofort, wenn sie verformt oder auf andere Weise beschädigt ist.

Ausgebaute Leuchtmittel in einem splittergeschützten Behälter aufbewahren und fachgerecht entsorgen! Vermeiden Sie es, den Glaskörper mit bloßen Händen zu berühren.

**Achtung**: Bitte beachten Sie, dass die USHIO NSL420S-Entladungslampe keine heiß-zündfähige Lampe ist. Bevor Sie die Lampe erneut zünden können nachdem sie ausgeschaltet wurde, müssen Sie ca. 10 Minuten warten!

#### **Vorgehensweise:**

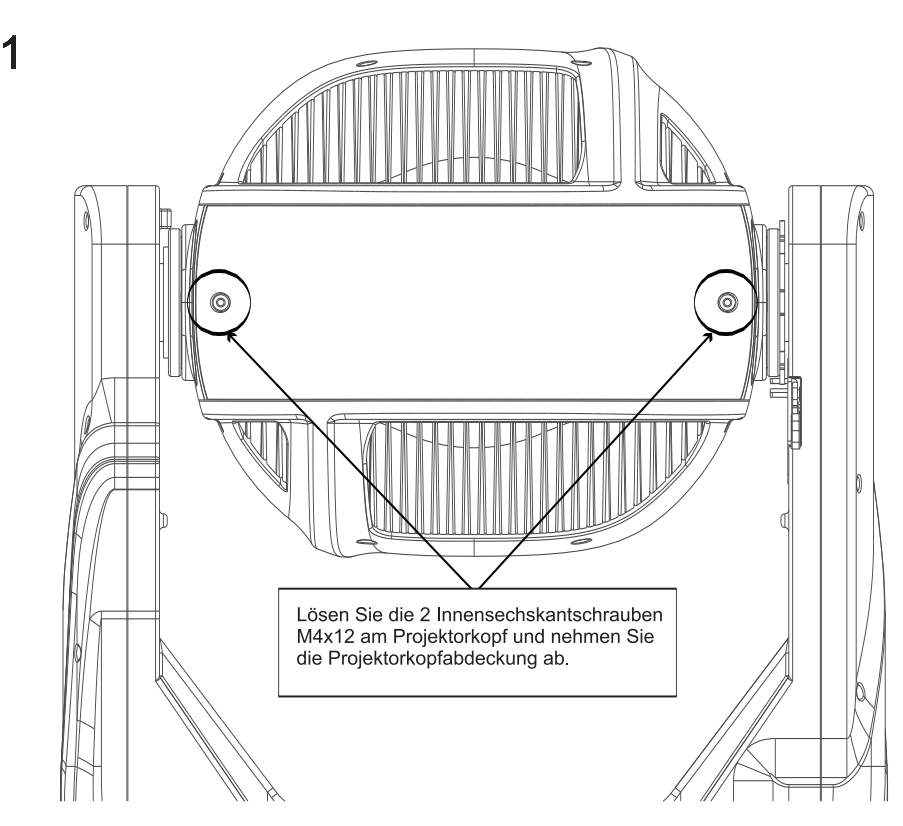

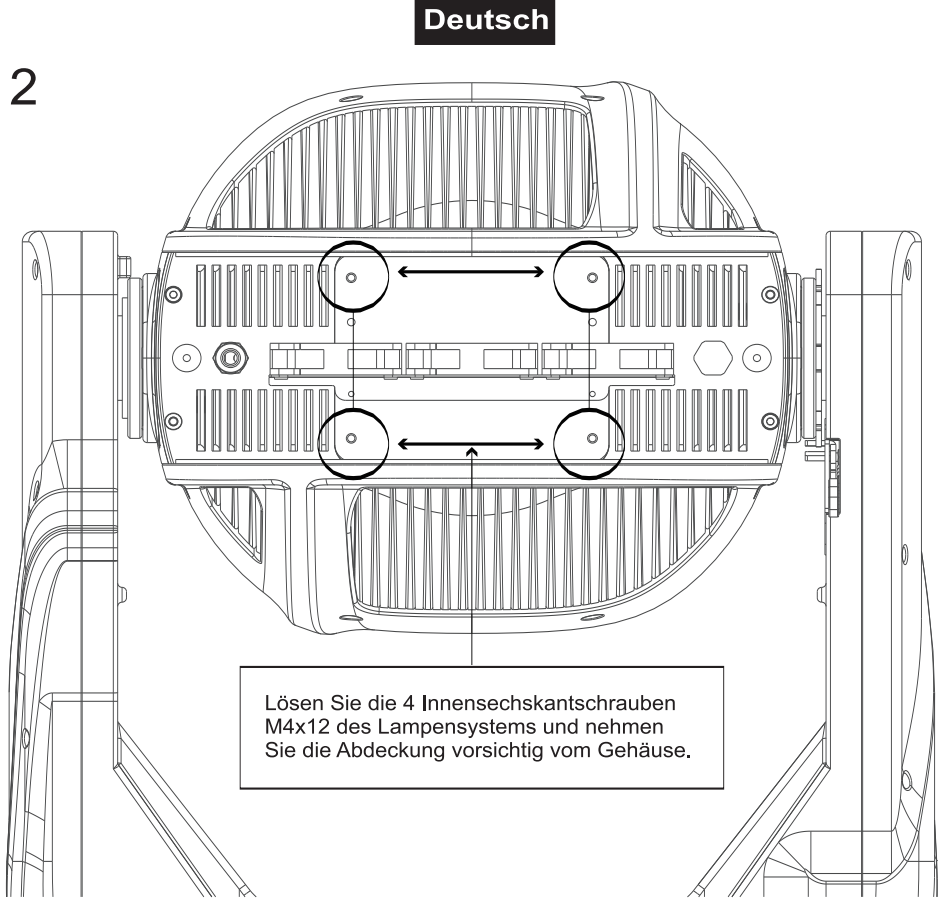

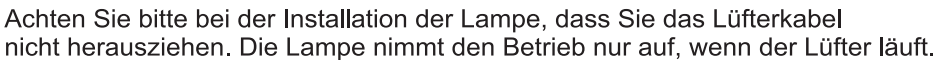

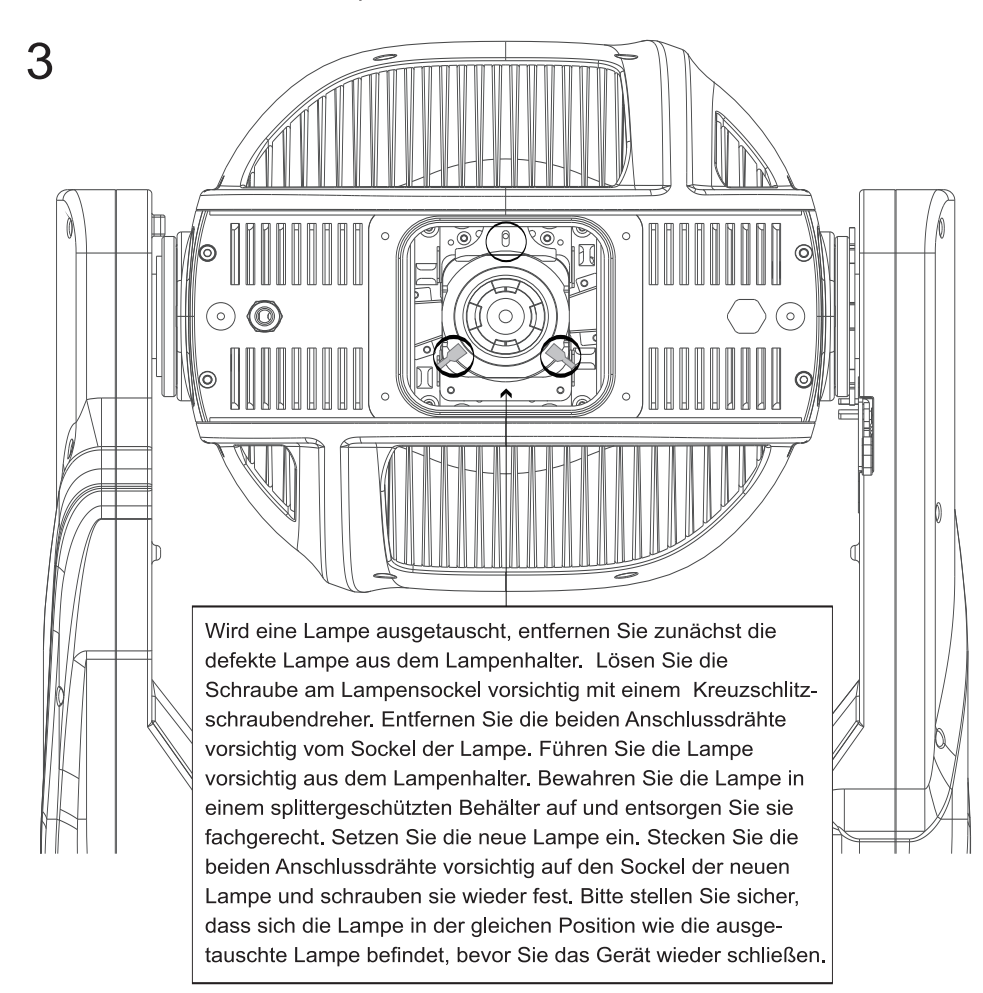

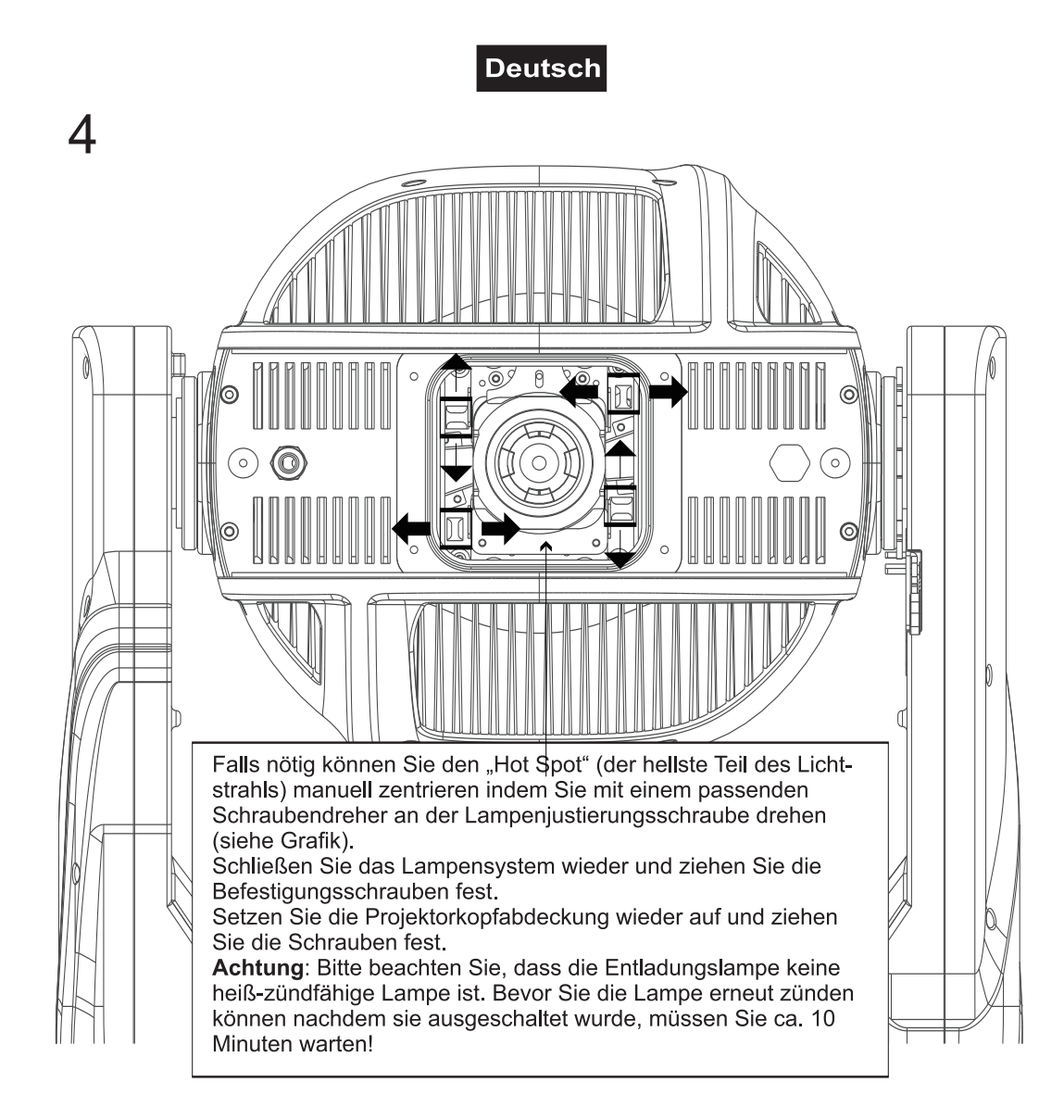

Verbinden Sie das Gerät erst dann wieder mit dem Stromnetz, wenn alle Gummidichtungen ordnungsgemäß montiert sind, das Gehäuse fest verschlossen ist und alle nötigen Schrauben gleichmäßig angezogen wurden.

#### **Transportsicherung**

Das Gerät verfügt im Lieferzustand über zwei Transportsicherungen, um Schäden am Gerät zu vermeiden.

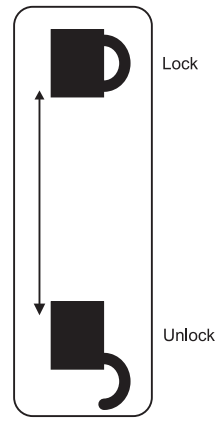

**Bitte beachten Sie:** Die Transportsicherungen müssen vor Inbetriebnahme unbedingt gelöst werden!

#### **TILT-Sicherung:**

Schieben Sie dazu den Arretierhebel an der Seite des Projektorarms von Lock auf Unlock. Der Projektorkopf ist jetzt in der Y-Richtung frei bewegbar.

#### **PAN-Sicherung:**

Schieben Sie dazu den Arretierhebel an der Unterseite des Projektorarmes von Lock auf Unlock. Der Projektorkopf ist jetzt in der X-Richtung frei bewegbar.

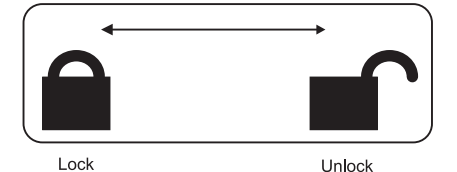

Bevor das Gerät transportiert wird, schieben Sie bitte alle Arretierhebel von Unlock auf Lock.

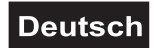

# **ANSCHLÜSSE**

# **Anschluss an den DMX-512 Controller / Verbindung Projektor – Projektor**

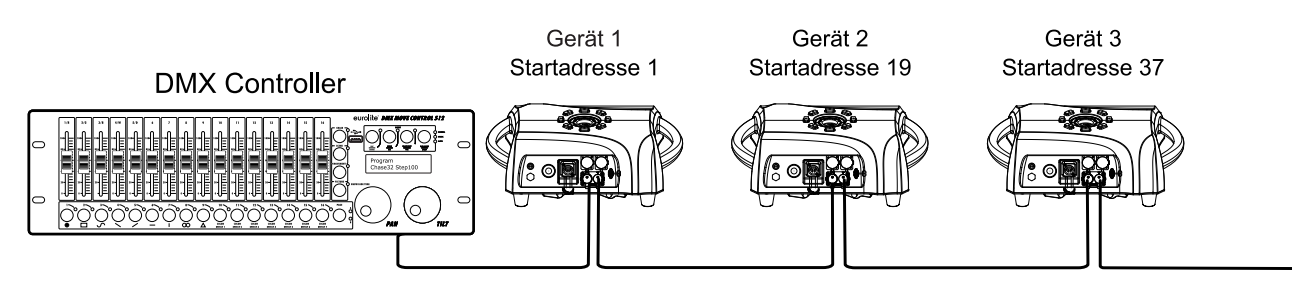

Achten Sie darauf, dass die Adern der Datenleitung an keiner Stelle miteinander in Kontakt treten. Die Geräte werden ansonsten nicht bzw. nicht korrekt funktionieren.

Beachten Sie, dass die Startadresse abhängig vom verwendeten Controller ist. Unbedingt die Bedienungsanleitung des verwendeten Controllers beachten.

#### **DMX512-Ansteuerung**

Für die Ansteuerung des Geräts per DMX512 ist eine Datenverbindung notwendig. Das Gerät verfügt dazu über 3-polige XLR-Anschlüsse.

- 1 Verbinden Sie den Ausgang Ihres Controllers mit dem DMX-Eingang DMX IN des Geräts über ein DMX-Kabel.
- 2 Verbinden Sie den DMX-Ausgang DMX OUT des Geräts mit dem DMX-Eingang des nächsten Geräts in der Kette. Verbinden Sie immer einen Ausgang mit dem Eingang des nächsten Geräts bis alle Geräte angeschlossen sind.
- 3 Am letzten Gerät muss die DMX-Leitung durch einen Abschlusswiderstand abgeschlossen werden. Dazu wird ein XLR-Stecker in den DMX-Ausgang am letzten Gerät gesteckt, bei dem zwischen Signal (–) und Signal (+) ein 120-Ω-Widerstand eingelötet ist.
- 4 Ab einer Kabellänge von 300 m oder nach 32 angeschlossenen DMX-Geräten sollte das Signal mit Hilfe eines DMX-Aufholverstärkers verstärkt werden, um eine fehlerfreie Datenübertragung zu gewährleisten.

Belegung der XLR-Verbindung:

**DMX-Ausgang** 

**XLR-Einbaubuchse:** 

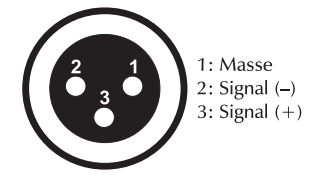

**DMX-Eingang** 

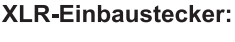

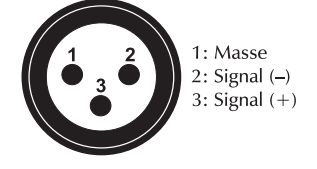

# **Deutsch**

#### **Betrieb per ArtNet oder sACN**

Für den Betrieb mit geeigneter Lichtsteuersoftware mit ArtNet- oder sACN-Unterstützung. Das Gerät kann über das Control Board konfiguriert werden.

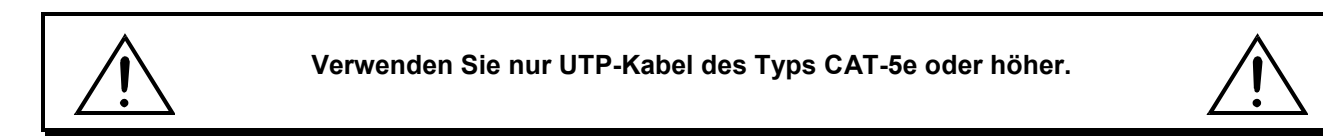

#### **Datenverkabelung**

Das Gerät ist mit RJ45-Anschlüssen zum Anschluss an einen Computer oder an ein vorhergehendes bzw. nachfolgendes Gerät ausgestattet.

Die Verkabelung kann nach den folgenden zwei Installationsmethoden vorgenommen werden.

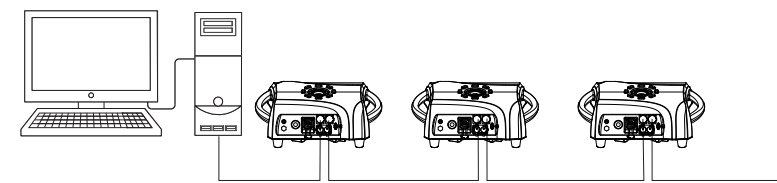

Verkabeln Sie die Geräte untereinander mit Netzwerkkabeln. Die Ethernet-Schnittstellen können beliebig als Ein- und Ausgang verwendet werden.

**AMMITTINAR** 

Schließen Sie das erste Gerät in der Kette über ein Netzwerkkabel an die Netzwerkkarte des Computers an (eventuell über einen Netzwerk-Switch).

*Bei Bedarf können Kabellängen von bis zu 100 Metern eingesetzt werden (Punkt-zu-Punkt-Verbindung vorausgesetzt). Verschiedene Längen sind erhältlich als Zubehör.* 

Bitte beachten Sie weitere Hinweise unter *Control Board*.

# **NETZANSCHLUSS**

Das Gerät verfügt über ein Schaltnetzteil, das eine Netzspannung zwischen 100 und 240 Volt erlaubt.

- 1 Schließen Sie das beiliegende Netzkabel an und stecken den Netzstecker in eine geerdete Schutzkontaktsteckdose ein. Damit ist das Gerät eingeschaltet.
- 2 Zum Ausschalten ziehen Sie den Netzstecker aus der Steckdose.
- 3 Schließen Sie das Gerät nicht über einen Dimmer an die Netzspannung an. Für besseren Bedienkomfort verwenden Sie eine schaltbare Steckdose.
- 4 Achten Sie bitte darauf, die nicht benutzten Steckverbindungen mit Verschlusskappen zu verschließen, um das Eindringen von Feuchtigkeit und Schmutz zu verhindern.

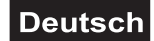

# **BEDIENUNG**

Wenn Sie das Gerät an die Spannungsversorgung angeschlossen haben, nimmt das Gerät den Betrieb auf. Während des Reset justieren sich die Motoren aus und das Gerät ist danach betriebsbereit.

#### **Standalone-Betrieb**

Das Gerät lässt sich im Standalone-Betrieb ohne Controller einsetzen. Trennen Sie dazu den IP PLB-420 vom Controller und rufen Sie das vorprogrammierte Programm auf. Bitte beachten Sie weitere Hinweise unter *Control Board*.

#### **Master/Slave-Betrieb**

Im Master/Slave-Betrieb lassen sich mehrere Geräte synchronisieren, die dann von einem Mastergerät gesteuert werden.

An der Rückseite des Gerätes befindet sich eine XLR-Einbaubuchse (DMX Out) und ein XLR-Einbaustecker (DMX In), über die sich mehrere Geräte miteinander verbinden lassen.

Wählen Sie das Gerät aus, das zur Steuerung der Effekte dienen soll. Dieses Gerät arbeitet dann als Master Gerät und steuert alle weiteren Slave-Geräte, die über ein DMX-Kabel mit dem Master Gerät verbunden werden. Stecken Sie das DMX-Kabel in die DMX OUT-Buchse und verbinden Sie es mit dem DMX IN-Stecker des nächsten Gerätes.

Stellen Sie beim Master Gerät den gewünschten Master Mode ein. Stellen Sie bei allen Slave-Geräten den entsprechenden Slave-Mode ein. Bitte beachten Sie weitere Hinweise unter *Control Board*.

#### **DMX-gesteuerter Betrieb**

Über Ihren DMX-Controller können Sie die einzelnen Geräte individuell ansteuern. Dabei hat jeder DMX-Kanal eine andere Belegung mit verschiedenen Eigenschaften. Die einzelnen DMX-Kanäle und ihre Eigenschaften sind unter DMX-Protokoll aufgeführt.

#### **Adressierung des Projektors**

Über das Control Board können Sie die DMX-Startadresse definieren. Die Startadresse ist der erste Kanal, auf den der Projektor auf Signale vom Controller reagiert.

Wenn Sie die Startadresse z. B. auf 19 definieren, belegt der Projektor die Steuerkanäle 19 bis 36.

Bitte vergewissern Sie sich, dass sich die Steuerkanäle nicht mit anderen Geräten überlappen, damit das Gerät korrekt und unabhängig von anderen Geräten in der DMX-Kette funktioniert.

Werden mehrere Geräte auf dieselbe Adresse definiert, arbeiten sie synchron.

#### **Bitte beachten Sie:**

Schalten Sie das Gerät ein. Das Gerät prüft, ob DMX-512 Daten empfangen werden oder nicht. Werden keine Daten empfangen, blinkt das Display.

Die Meldung erscheint

-wenn kein XLR-Kabel (DMX Signalkabel vom Controller) in die DMX-Eingangsbuchse des Gerätes gesteckt wurde.

-wenn der Drahtlos-Empfänger nicht am Drahtlos-Sender eingeloggt ist oder kein Drahtlos-DMX-Signal empfangen wird.

-wenn der Controller ausgeschaltet oder defekt ist.

-wenn das Kabel oder der Stecker defekt ist oder das Signalkabel nicht richtig eingesteckt ist.

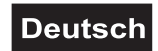

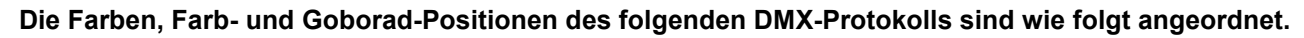

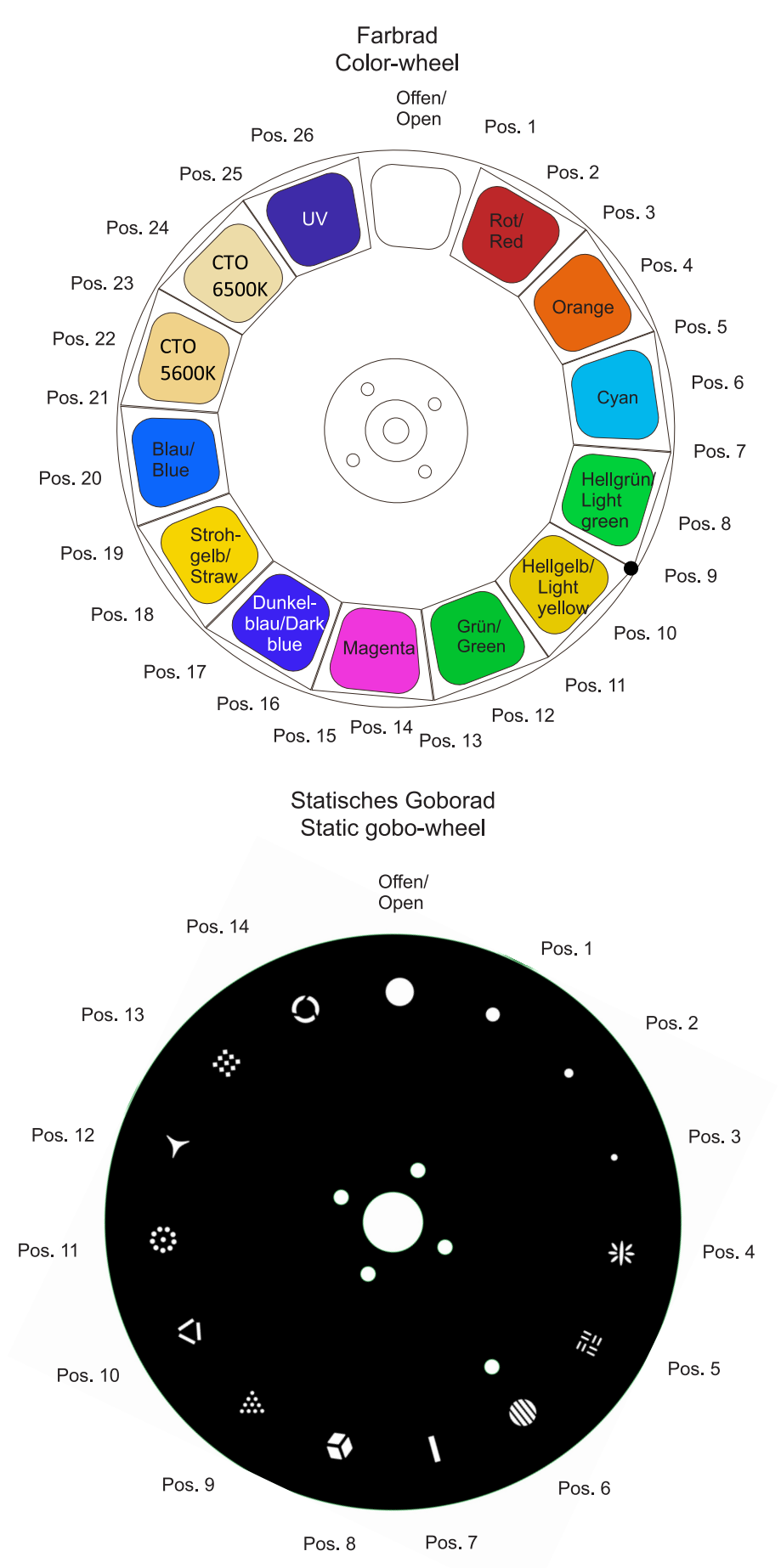

# **DMX-Protokoll**

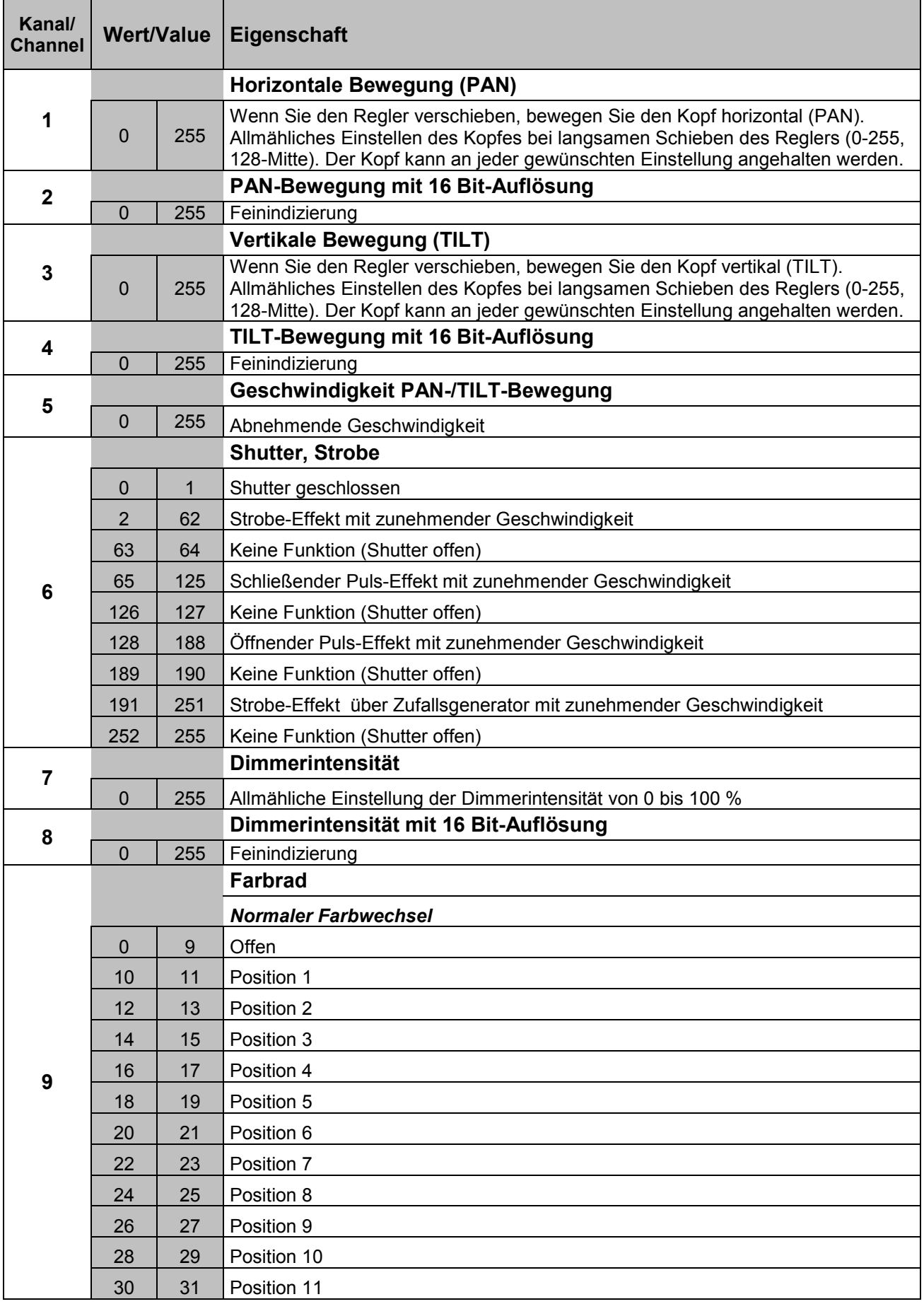

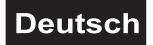

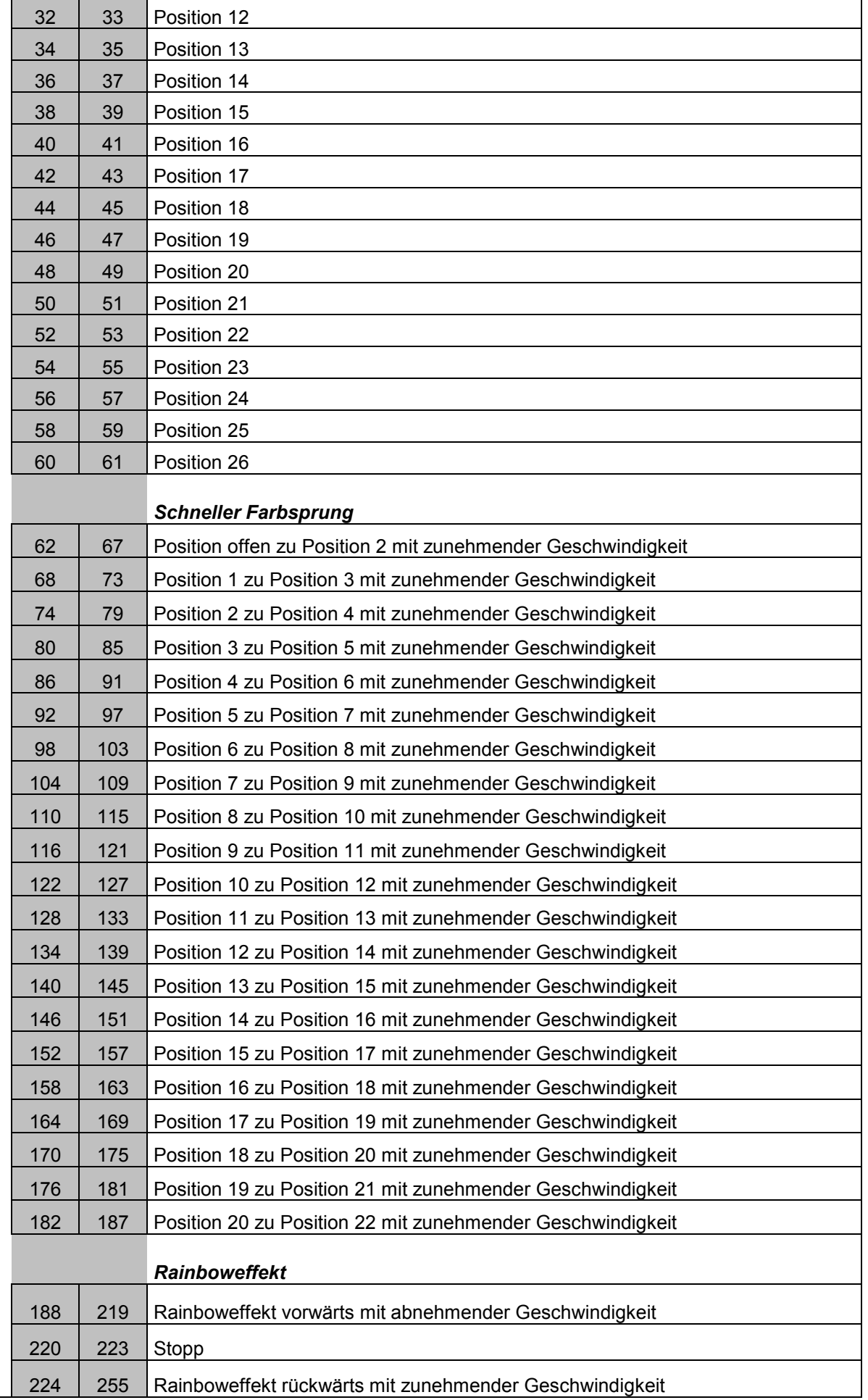

# Deutsch

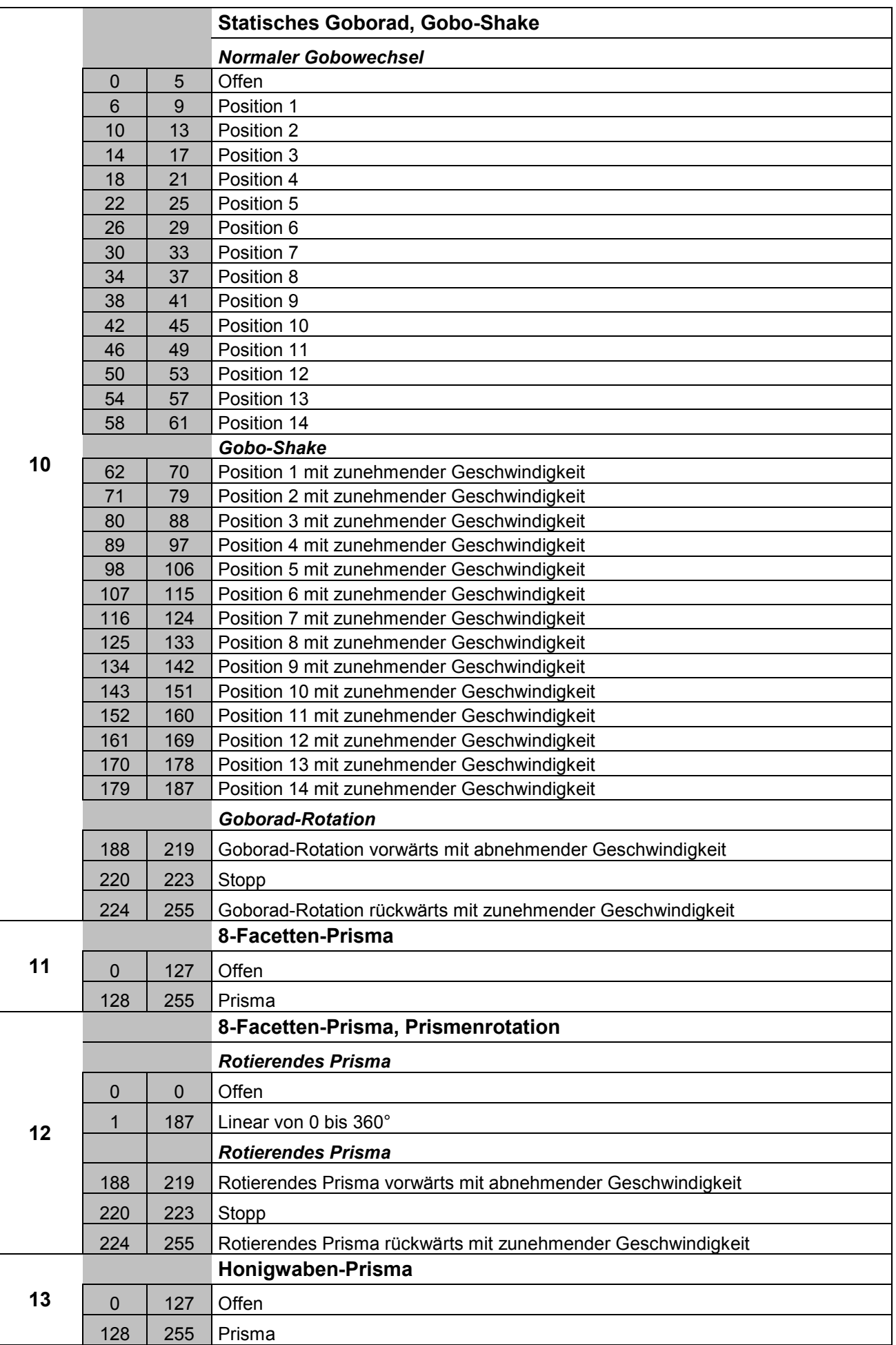

# Deutsch

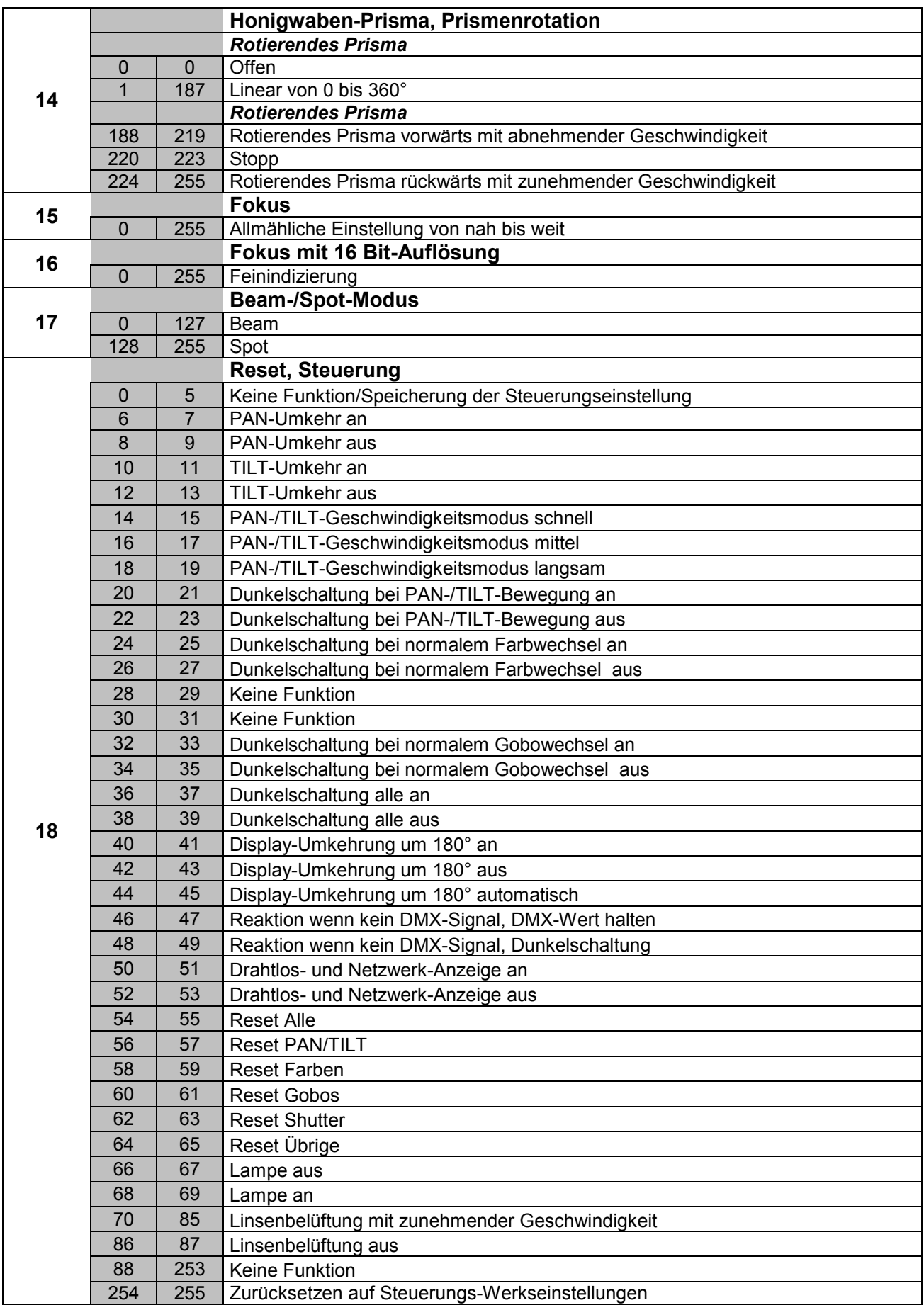

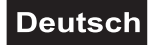

#### **Control Board**

Das Control Board bietet mehrere Möglichkeiten: so lassen sich z. B. die DMX-Startadresse eingeben, das vorprogrammierte Programm abspielen oder ein Reset durchführen.

Drücken Sie die Enter-Taste, so dass sich das Display einschaltet. Durch Drücken der geeigneten Pfeil-Taste (nach unten, nach oben, nach links und nach rechts) können Sie sich im Hauptmenü bewegen. Zur Auswahl des gewünschten Menüpunktes drücken Sie die Enter-Taste. Durch Drücken der geeigneten Pfeil-Taste können Sie die Auswahl verändern. Bestätigen Sie jede Änderung durch Drücken der Enter-Taste. Die jeweiligen Funktionen werden im Folgenden beschrieben.

Vorgabewerte grau unterlegt ① Basic Reload / 2 Program Reload / 3 Factory Reload

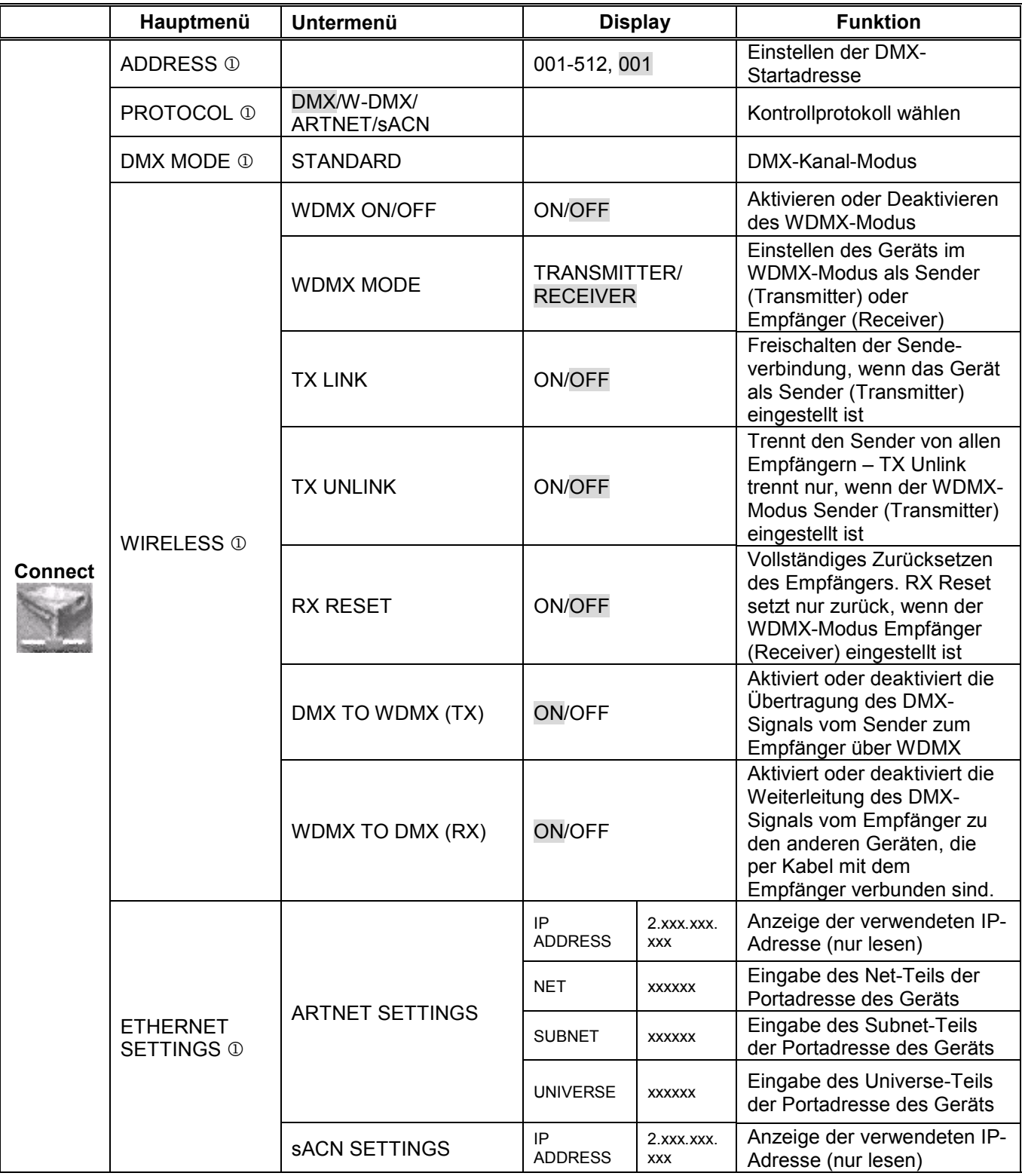

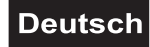

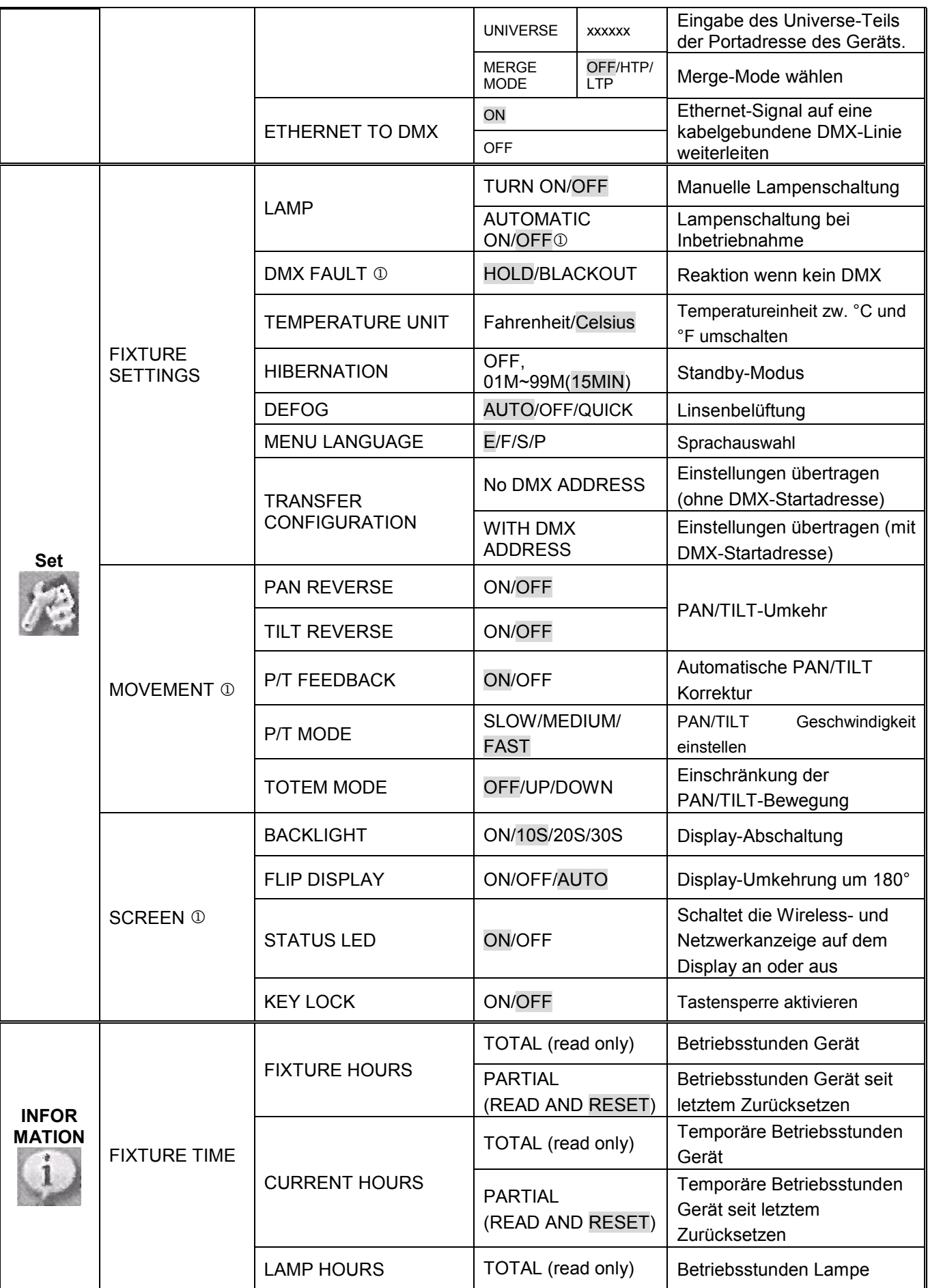

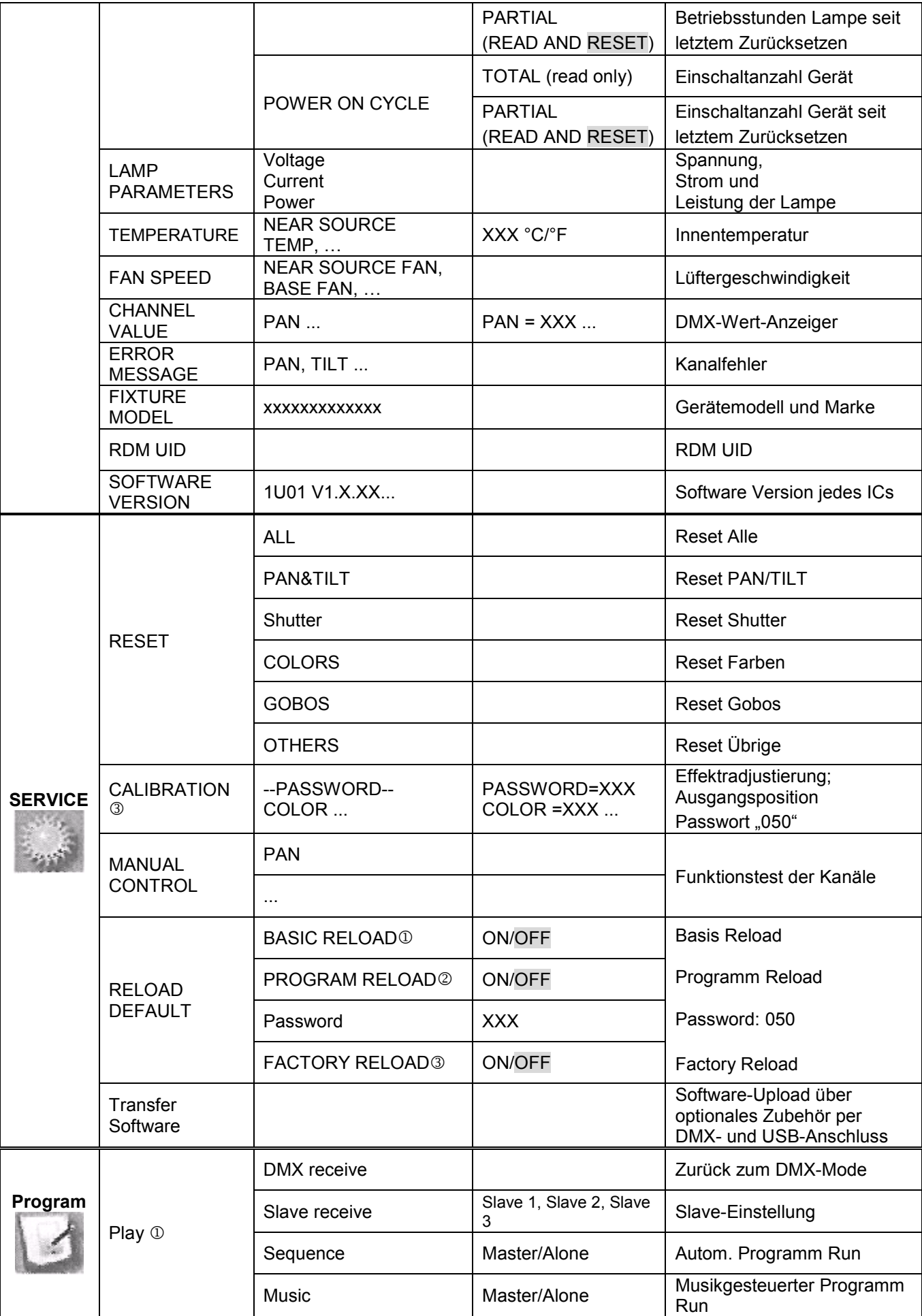

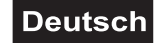

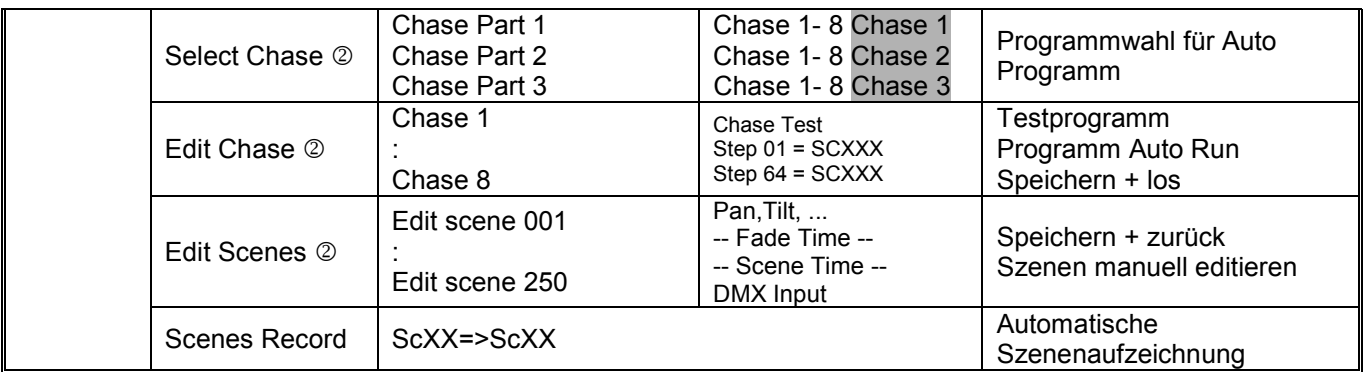

#### **Connect**

#### **Einstellen der DMX-Startadresse**

Mit dieser Funktion können Sie die DMX-Startadresse über das Control Board einstellen.

- Wählen Sie "**Address"** durch Drücken der Up/Down-Tasten.
- Drücken Sie die Enter-Taste und stellen Sie die DMX-Adresse durch Drücken der Up/Down-Tasten ein.
- Drücken Sie die Enter-Taste zur Bestätigung.

#### **Kontrollprotokoll wählen**

Mit dieser Funktion lässt sich das Kontrollprotokoll einstellen.

- Wählen Sie **"Protocol"** durch Drücken der Up/Down-Tasten.
- Drücken Sie die Enter-Taste, auf dem Display erscheint "DMX".
- Drücken Sie die Up/Down-Taste, um "W-DMX", "ARTNET" oder "sACN" auszuwählen.
- Drücken Sie die Enter-Taste zur Bestätigung.

#### **DMX-Kanal-Modus**

Mit dieser Funktion lässt sich der DMX-Kanal-Modus anzeigen.

#### **Wireless**

Das Gerät ist kompatibel mit dem Standard WDMX und LumenRadio. Das Gerät kann als drahtlos Sender verwendet werden, um DMX-Signale an verschiedene drahtlose Empfänger DMX/ArtNet/sACN zu übertragen.

#### **Betrieb als drahtlos Sender**

• Wählen Sie mit den Tasten Up/Down die Option "**Wireless"**, drücken Sie die Enter-Taste zur Bestätigung.

• Wählen Sie mit den Tasten Up/Down die Funktion "**WDMX ON/OFF**". Drücken Sie die Enter-Taste zur Bestätigung, und aktivieren Sie "ON". Drücken Sie die Enter-Taste zur Bestätigung.

• Wählen Sie "**WDMX Mode**" und stellen Sie "**Transmitter**" ein. Drücken Sie die Enter-Taste zur Bestätigung. Bitte beachten Sie, dass der WDMX-Modus nur verfügbar ist, wenn "**WDMX ON/OFF"** auf "**ON"** gestellt ist.

• Aktivieren Sie "**TX Link**" auf "**ON**", um den Sender mit den Empfängern zu verbinden. Bitte beachten Sie, dass "**TX Link**" nur verfügbar ist, wenn "**WDMX Mode**" auf "**Transmitter**" eingestellt ist. - Der Sender sucht etwa 5 Sekunden lang nach allen nicht verknüpften Empfängern. - Wenn die Verbindung fehlschlägt, überprüfen Sie die Position des Empfängers. - Die Drahtlos-Anzeige auf dem Empfängerdisplay zeigt die Stärke des empfangenen Signals an.

#### **Entkoppeln des Senders**

Gehen Sie wie folgt vor, um den Sender von allen mit dem Gerät verbundenen Empfängern zu entkoppeln.

• Wählen Sie mit den Tasten Up/Down die Option "**Wireless"**, drücken Sie die Enter-Taste zur Bestätigung.

• Wählen Sie mit den Tasten Up/Down die Funktion "**TX Unlink"**. Drücken Sie die Enter-Taste zur Bestätigung, und aktivieren Sie "ON". Drücken Sie die Enter-Taste zur Bestätigung.

Bitte beachten Sie, dass "**TX Unlink**" nur verfügbar ist, wenn der "**WDMX Mode**" auf "**Transmitter**" eingestellt ist. - Alle angeschlossenen Empfänger werden entkoppelt.

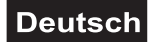

#### **Betrieb als drahtlos Empfänger**

Das Gerät kann als drahtlos Empfänger verwendet werden, der an einen drahtlos Sender angeschlossen ist.

• Wählen Sie mit den Tasten Up/Down die Option "**Wireless",** drücken Sie die Enter-Taste zur Bestätigung. • Wählen Sie mit den Tasten Up/Down die Funktion "**WDMX ON/OFF**". Drücken Sie die Enter-Taste zur

Bestätigung, und aktivieren Sie "**ON"**. Drücken Sie die Enter-Taste zur Bestätigung.

• Wählen Sie "**WDMX Mode**" und stellen Sie "**Receiver**" ein. Drücken Sie die Enter-Taste zur Bestätigung. Bitte beachten Sie, dass der WDMX-Modus nur verfügbar ist, wenn "WDMX ON/OFF" auf "ON" gestellt ist.

• Aktivieren Sie am Sender "**TX Link"** auf "**ON**", um den Sender mit den Empfängern zu verbinden.

• Wenn die Verbindung erfolgreich und das DMX-Signal verfügbar ist, zeigt das Display des Empfängers die DMX-Adresse an. Wenn kein DMX-Signal verfügbar ist, zeigt das Display "No Signal" an, aber der Sender bleibt verbunden.

• Wenn die Verbindung fehlschlägt, überprüfen Sie die Position des Empfängers.

• Die Drahtlos-Anzeige auf dem Empfängerdisplay zeigt die Stärke des empfangenen Signals an.

#### **Zurücksetzen des Empfängers**

• Wählen Sie mit den Tasten Up/Down die Option "Wireless", drücken Sie die Enter-Taste zur Bestätigung.

• Wählen Sie mit den Tasten Up/Down die Funktion "**RX RESET**". Drücken Sie die Enter-Taste zur Bestätigung, und aktivieren Sie "**ON"**. Drücken Sie die Enter-Taste zur Bestätigung.

#### **DMX TO WDMX (TX)**

Diese Funktion aktiviert oder deaktiviert die drahtlose Übertragung des DMX-Signals vom Sender zum Empfänger.

#### **WDMX TO DMX (RX)**

Diese Funktion aktiviert oder deaktiviert die Weiterleitung des drahtlosen DMX-Signals, das über den DMX-Anschluss auf der Empfängerseite empfangen wird.

Ist ein Gerät mit eingebautem Drahtlos-Empfänger über ein Kabel mit einem DMX-Controller verbunden, wird es von dem kabelgebundenen Controller angesteuert und nicht vom Drahtlos-Sender.

#### **Ethernet-Einstellung**

Das Gerät ist mit zwei 8-poligen RJ-45-Buchsen für Ethernet-Ein- und Ausgang, für eine einfache Reihenschaltung mit dem Netzwerk, ausgestattet.

Das Gerät kann mit dem Kommunikationsprotokoll ArtNet und sACN gesteuert werden. Verwenden Sie ein Netzwerkkabel der Kategorie 5 und Standard-RJ-45-Stecker.

#### **Ethernet-Betrieb**

#### **IP Address**

Anzeige der verwendeten IP-Adresse (nur lesen).

Das Gerät weist sich gemäß der Vorgaben der ArtNet- und sACN-Norm automatisch eine IP Adresse zu, wenn er mit ArtNet oder sACN verbunden wird. Die IP Adresse muss nicht manuell eingestellt werden.

#### **Net**

Eingabe des Net-Teils der Portadresse des Geräts.

#### **Subnet**

Eingabe des Subnet-Teils der Portadresse des Geräts.

#### **Universe**

Eingabe des Universe-Teils der Portadresse des Geräts, Zuweisen eines DMX-Universums, wenn per ArtNet oder sACN mehrere Universen verwendet werden.

#### **Merge-Mode wählen**

Auswahl des Merge-Modus für das sACN-Protokoll.

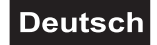

#### **Ethernet to DMX**

Mit dieser Funktion kann ein Gerät, das ein Ethernet-Signalprotokoll empfängt, das eingehende Signal auf eine kabelgebundene DMX-Linie über den XLR-Ausgang weiterleiten.

• Ein Ethernet-Protokoll (ArtNet oder sACN) muss im Ethernet-Menü des ersten Geräts aktiviert werden. Bitte stellen Sie sicher, dass der Funkempfänger auf OFF geschaltet ist, wenn Sie die Ethernet-Kommunikation verwenden.

• Aktivieren Sie die Option "**Ethernet to DMX"** aus dem Ethernet-Menü beim ersten Gerät, das in der Signalkette mit dem Ethernet verbunden ist, die nächsten Geräte haben die Standard-DMX-Einstellung. • Verbinden Sie den Ethernet-Eingang des ersten Geräts in der Datenkette mit dem Netzwerk. Verbinden Sie den DMX-Ausgang dieses Gerätes mit dem Eingang des nächsten Gerätes, bis alle Geräte in der DMX-Kette verbunden sind.

• Beachten Sie: Am letzten Gerät muss das DMX-Kabel durch einen Abschlusswiderstand abgeschlossen werden. Dazu wird ein XLR-Stecker in den DMX-Ausgang am letzten Gerät gesteckt, bei dem zwischen Signal (–) und Signal (+) ein 120  $\Omega$  Widerstand eingelötet ist.

#### **HINWEIS: ArtNet und sACN haben eine höhere Priorität als DMX, wenn sie mit dem Sender verbunden sind.**

**Set** 

#### **Fixture Settings**

#### **Lamp**

#### **Manuelle Lampenschaltung**

Mit dieser Funktion kann die Lampe manuell gezündet und ausgeschalten werden. Wählen Sie über die Up/Down-Tasten **Turn "ON"** wenn Sie die Lampe zünden möchten – oder **Turn "OFF"** wenn die Lampe ausgeschalten werden soll.

#### **Lampenschaltung bei Inbetriebnahme**

Mit dieser Funktion kann das Gerät so eingestellt werden, dass die Lampe automatisch zündet, sobald das Gerät in Betrieb genommen wird. Wählen Sie über die Up/Down-Tasten **Automatic "ON"** wenn Sie diese Funktion aktivieren möchten – oder **Automatic "OFF"** wenn nicht.

#### **Reaktion wenn kein DMX**

Mit der Funktion "DMX Fault" lässt sich der DMX-Wert halten (Hold) oder das Gerät dunkelschalten (Blackout), wenn kein DMX-Signal empfangen wird.

- Wählen Sie **"Hold** oder **Blackout"** durch Drücken der Up/Down-Tasten.
- Drücken Sie die Enter-Taste zur Bestätigung.

#### **Temperatureinheit zwischen Grad Celsius und Grad Fahrenheit umschaltbar**

- Mit dieser Funktion lässt sich die Temperaturangabe einstellen.
- Wählen Sie **"Temperature Unit"** durch Drücken der Up/Down-Tasten.
- Drücken Sie die Up/Down-Taste, um **"Celsius"** oder **"Fahrenheit"** auszuwählen.
- Drücken Sie die Enter-Taste zur Bestätigung.

#### **Hibernation-Power-Standby-Modus**

Mit der Funktion **"Hibernation"** lässt sich das Gerät in den Power-Standby-Modus setzen. Die Funktion wird automatisch nach einer vordefinierten Zeitspanne ohne DMX-Aktivität ausgeführt. Im Standby-Modus werden die Lampe/LEDs und alle Motoren abgeschaltet, sofern für eine Zeitspanne von z.B. 15 Minuten (individuell einstellbar) kein DMX-Signal an das Gerät gesendet wurde. Das Gerät startet automatisch neu und kehrt zum Normalbetrieb zurück, sobald ein DMX-Signal anliegt.

#### **Linsenbelüftung einstellen**

Mit dieser Funktion lässt sich die Belüftung der Linse einstellen.

- Wählen Sie **"Defog"** durch Drücken der Up/Down-Tasten.
- Drücken Sie die Enter-Taste, auf dem Display erscheint **"Auto"**.
- Drücken Sie die Up/Down-Taste, um "Auto", "Off" oder "Quick" auszuwählen.
- Drücken Sie die Enter-Taste zur Bestätigung.

#### **Display-Sprachauswahl**

Mit der Funktion **"Menu Language"** lässt sich die Display-Sprachauswahl einstellen.

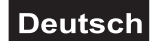

#### **Einstellungen auf weitere Geräte übertragen**

Mit der Funktion "Transfer Configuration" können Sie die Einstellungen eines Geräts über die DMX-Verbindung auf weitere Geräte des gleichen Modells übertragen. **Um Konflikte bei der Übertragung zu vermeiden, darf während der Verwendung dieser Funktion keines der Geräte an einen Controller angeschlossen sein!**

**"No DMX address"** bedeutet, dass die Einstellungen (außer der DMX-Startadresse) dieses Geräts zu anderen Geräten desselben Modells auf derselben DMX-Linie kopiert/übertragen werden.

**"With DMX address"** bedeutet, dass die Einstellungen (einschließlich der DMX-Startadresse) dieses Geräts zu anderen Geräten desselben Modells auf derselben DMX-Linie kopiert/übertragen werden.

#### **Movement**

#### **PAN-Umkehr**

Mit der Funktion "PAN Reverse" lässt sich die PAN-Bewegung umkehren.

#### **TILT-Umkehr**

Mit der Funktion "TILT Reverse" lässt sich die TILT-Bewegung umkehren.

#### **Automatische PAN/TILT-Korrektur (Feedback)**

Mit der Funktion "P/T Feedback" lassen sich die PAN- und TILT-Bewegung auf die Sollpositionen korrigieren.

#### **PAN/TILT-Geschwindigkeit einstellen**

Mit der Funktion **"P/T Mode"** können Sie die PAN/TILT-Geschwindigkeit definieren. Sie haben die Wahl zwischen 3 unterschiedlichen Modi.

#### **Einschränkung der PAN/TILT-Bewegung**

Mit der Funktion **"Totem Mode"** können Sie die PAN- und TILT-Bewegung einschränken. **Off** = keine Einschränkung **UP** = Beschränkt die PAN/TILT-Bewegung bei Überkopfmontage **DOWN** = Beschränkt die PAN/TILT-Bewegung bei stehender Montage

#### **Screen**

#### **Display-Abschaltung**

Mit der Funktion "Backlight" können Sie das Display nach 10, 20 oder 30 Sekunden abschalten. Wenn Sie "ON" wählen, schaltet sich das Display nicht aus.

#### **Display-Umkehrung**

Mit der Funktion **"Flip Display"** lässt sich das Display um 180 Grad drehen; für eine bessere Ansicht wenn das Gerät vom Trussing oder einer Decke hängt.

#### **Status LED**

Mit der Funktion **"Status LED"** können Sie die Wireless- und Netzwerkanzeigen auf dem Display an- oder ausschalten.

#### **Tastensperre**

Mit der Funktion **"Key Lock"** können Sie die Tasten des Control Boards sperren, um z.B. ein Eingreifen Unbefugter zu verhindern. Wenn diese Funktion aktiviert wurde, werden die Tasten automatisch nach dem letzten Befehl, gesperrt. Drücken Sie, um die Tastensperre zu deaktivieren oder zeitweilig zu deaktivieren und um den Zugriff auf die Menübefehle zurückzugewinnen, die Tasten in der folgenden Reihenfolge:  $\uparrow$  (nach oben),  $\downarrow$  (nach unten),  $\leftarrow$  (nach links),  $\rightarrow$  (nach rechts) und ENTER.

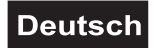

#### **Information**

#### **Fixture Time**

#### **Total fixture hours/ Betriebsstunden Gerät**

Mit dieser Funktion lassen sich die Betriebsstunden des Gerätes auslesen. Auf dem Display erscheint **"XXXX"**, "X" steht für die Anzahl der Stunden.

#### **Partial fixture hours / Betriebsstunden Gerät seit dem letzten Zurücksetzen**

Mit dieser Funktion lassen sich die Betriebsstunden des Gerätes seit dem letzten Zurücksetzen auslesen. Auf dem Display erscheint **"XXXX"**, "X" steht für die Anzahl der Stunden.

Um die Betriebsstunden zurückzusetzen, drücken Sie im Menüpunkt "Fixture hours – Partial" die Taste ↓ (nach unten) und anschließend die Taste Enter. Auf dem Display erscheint **Password**. Geben sie nun mit den Tasten ↑ (nach oben) und ↓ (nach unten) **50** ein. Bestätigen Sie mit der Taste Enter.

#### **Total current hours / temporäre Betriebsstunden Gerät**

Mit dieser Funktion lassen sich die temporären Betriebsstunden des Gerätes seit dem Einschalten auslesen. Auf dem Display erscheint **"XXXX"**, "X" steht für die Anzahl der Stunden.

#### **Partial current hours / temporäre Betriebsstunden Gerät seit dem letzten Zurücksetzen**

Mit dieser Funktion lassen sich die temporären Betriebsstunden des Gerätes seit dem letzten Zurücksetzen auslesen. Auf dem Display erscheint **"XXXX"**, "X" steht für die Anzahl der Stunden.

Um die temporären Betriebsstunden zurückzusetzen, drücken Sie im Menüpunkt "Current hours – Partial" die Taste ↓ (nach unten) und anschließend die Taste Enter. Auf dem Display erscheint **Password**. Geben sie nun mit den Tasten ↑ (nach oben) und ↓ (nach unten) **50** ein. Bestätigen Sie mit der Taste Enter.

#### **Total lamp hours / Betriebsstunden Lampe**

Mit dieser Funktion lassen sich die Betriebsstunden der Lampe auslesen. Auf dem Display erscheint **"XXXX"**, "X" steht für die Anzahl der Stunden.

#### **Partial lamp hours / Betriebsstunden Lampe seit dem letzten Zurücksetzen**

Mit dieser Funktion lassen sich die Betriebsstunden der Lampe seit dem letzten Zurücksetzen auslesen. Auf dem Display erscheint **"XXXX"**, "X" steht für die Anzahl der Stunden.

Um die Betriebsstunden der Lampe zurückzusetzen, drücken Sie im Menüpunkt "Lamp hours – Partial" die Taste ↓ (nach unten) und anschließend die Taste Enter. Auf dem Display erscheint **Password**. Geben sie nun mit den Tasten ↑ (nach oben) und ↓ (nach unten) **50** ein. Bestätigen Sie mit der Taste Enter.

#### **Total power on cycle / Einschaltanzahl**

Mit dieser Funktion lässt sich die Anzahl der Einschaltvorgänge des Gerätes auslesen. Auf dem Display erscheint **"XXXX"**, "X" steht für die Anzahl der Vorgänge.

#### **Partial power on cycle / Einschaltanzahl seit dem letzten Zurücksetzen**

Mit dieser Funktion lässt sich die Anzahl der Einschaltvorgänge des Gerätes seit dem letzten Zurücksetzen auslesen. Auf dem Display erscheint **"XXXX"**, "X" steht für die Anzahl der Vorgänge.

Um die Anzahl der Einschaltvorgänge des Gerätes zurückzusetzen, drücken Sie im Menüpunkt "Power on cycle – Partial" die Taste ↓ (nach unten) und anschließend die Taste Enter. Auf dem Display erscheint **Password**. Geben sie nun mit den Tasten ↑ (nach oben) und ↓ (nach unten) **50** ein. Bestätigen Sie mit der Taste Enter.

#### **Lampen-Parameter**

Mit der Funktion **"Lamp Parameters"** lassen sich die aktuellen Parameter der Lampe (Spannung, Strom und Leistung) auslesen.

#### **Temperatur**

#### **Innentemperatur**

Temperaturangabe im Inneren des Projektorkopfes in Grad Celsius/Grad Fahrenheit. **...** 

#### **Lüftergeschwindigkeit**

Mit der Funktion **"Fan Speed"** lässt sich die aktuelle Lüftergeschwindigkeit auslesen. Auf dem Display erscheint **"XXXX"**, "X" steht für U/min.

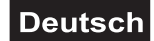

#### **DMX-Wert-Anzeiger**

Mit der Funktion **"Channel Value"** können Sie auslesen, mit welchem Wert der entsprechende Kanal gesendet wird.

#### **Kanalfehler**

Mit der Funktion "Error Message" können Sie Kanalfehler auslesen.

#### **Gerätemodell**

Mit der Funktion **"Fixture Model"** können Sie das Modell und die Marke des Gerätes auslesen.

#### **RDM UID**

Jedes Gerät hat einen eindeutigen RDM-Code, bevor es die Fabrik verlässt, um sich von anderen Geräten zu unterscheiden.

Das Gerät unterstützt RDM. Die Abkürzung RDM steht für "Remote Device Management" und macht eine Fernabfrage bzw. Fernsteuerung der an den DMX-Bus angeschlossenen Geräte möglich. Der DMX-RDM-Standard ist als ANSI-Norm E1.20-2006 durch die ESTA spezifiziert und eine Erweiterung des DMX512- Protokolls.

Manuelle Einstellungen, wie das Setzen der DMX-Startadresse, werden damit überflüssig. Besonders vorteilhaft ist diese Art der Steuerung, wenn das Gerät z. B. an schwierig erreichbaren Stellen montiert ist.

RDM integriert sich in DMX, ohne die Verbindung zu beeinträchtigen. Die Übertragung erfolgt auf den Standard-XLR-Polen 1 und 2 – neue DMX-Kabel sind daher nicht erforderlich. RDM-fähige und konventionelle DMX-Geräte können gemeinsam in einer DMX-Reihe betrieben werden. Das RDM-Protokoll sendet innerhalb eines DMX512-Datenstromes eigene Datenpakete, ohne nicht RDM-fähige Geräte zu beeinflussen.

Werden DMX-Splitter verwendet, und die Steuerung per RDM soll Anwendung finden, müssen diese RDM unterstützen.

Welche Parameter RDM unterstützt abgerufen werden können, ist abhängig vom verwendeten RDM-Controller (optional erhältlich).

#### **Software Version**

Mit dieser Funktion lässt sich die Software-Version jedes ICs auslesen.

• Wählen Sie **"Software Version"** durch Drücken der Up/Down-Tasten.

• Drücken Sie die Enter-Taste, auf dem Display erscheint z. B. **"1U01 VX.X.XX"**, "X.X.xx" steht für die Versionsnummer.

#### **Service**

#### **Reset**

Mit dieser Funktion lässt sich über das Control Board ein Reset durchführen. Dabei können Sie über die Up/Down-Tasten die verschiedenen Reset-Funktionen auswählen.

#### **Calibration**

#### **Effektradjustierung**

Mit dieser Funktion lassen sich die Effekträder auf die korrekten Ausgangspositionen kalibrieren. Das Passwort für diese Funktion ist "050".

#### **Manual control**

#### **Funktionstest der Kanäle**

Mit dieser Funktion lässt sich jeder einzelne Kanal auf seine (korrekte) Funktion überprüfen.

#### **Zurücksetzen auf Werkseinstellungen**

Mit der Funktion "Reload Default" lassen sich die verschiedenen Einstellungen (in der Control Board Tabelle gekennzeichnet) des Gerätes auf die Werkseinstellungen zurücksetzen. Die Einstellungen werden auf Ihren Vorgabewert (grau unterlegt) zurückgesetzt.

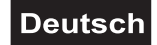

#### **Program**

#### **Play**

#### **DMX Receive**

Mit dieser Funktion lässt sich das Gerät in den DMX-Modus schalten.

#### **Slave Receive**

Mit dieser Funktion können Sie das Gerät als Slave-Gerät definieren. Sie haben die Wahl zwischen 3 unterschiedlichen Slave-Programmen. Weitere Informationen hierzu finden Sie unter "Edit Chase".

#### **Sequence**

Mit dieser Funktion lässt sich das interne Programm aufrufen. Das gewünschte Programm können Sie unter "**Select Chase**" auswählen. Die Anzahl der Steps können Sie unter "**Edit Chase**" festlegen. Die einzelnen Szenen können Sie unter "Edit Scenes" abändern. Mit dieser Funktion lassen sich die Szenen automatisch, d.h. mit der eingestellten Step-Time abspielen. Die Auswahl "ALONE" bedeutet Standalone-Modus und "MASTER", dass das Gerät als Master-Gerät definiert wird.

#### **Musiksteuerung**

Mit dieser Funktion lässt sich das interne Programm aufrufen. Mit dieser Funktion lassen sich die Szenen musikgesteuert abspielen. Die Auswahl "ALONE" bedeutet Standalone-Modus und "MASTER", dass das Gerät als Master-Gerät definiert wird.

#### **Programmwahl für Auto Programm**

Mit dieser Funktion lässt sich das Programm festlegen, das dann im Run aufgerufen wird.

#### **Programm editieren**

Mit dieser Funktion lassen sich die internen Programme editieren.

#### **Szenen editieren**

Mit dieser Funktion lassen sich die Szenen der internen Programme editieren.

#### **Szenen automatisch aufzeichnen**

Das Gerät verfügt über einen internen DMX-Recorder, mit dem sich programmierte Szenen aus dem DMX-Controller auf das Gerät übertragen lassen. Stellen Sie die gewünschten Szenen-Nummern über die Up/Down-Tasten ein (von – bis). Wenn Sie nun die Szenen auf Ihrem Controller aufrufen, werden diese automatisch auf das Gerät übertragen.

#### **Exkurs:**

Ein Mastergerät kann 3 verschiedene Datengruppen zu den Slavegeräten senden. Das bedeutet, dass ein Mastergerät 3 verschiedene Slaveeinheiten starten kann, in welchen 3 unterschiedliche Programme ablaufen. Die Mastereinheit sendet die 3 Programmteile in Schleife.

Das Slavegerät empfängt die Daten vom Mastergerät nach der Gruppe, in die das Slavegerät eingeordnet wurde. Ist z.B. ein Slavegerät im Menü "Slave" auf "Slave 1" eingestellt wird das "Chase Part 1" vom Master gesendet und vom Slave empfangen. Ist "Slave 2" eingestellt, empfängt es das "Chase Part 2".

#### **Zum Starten eines Auto Programmes gehen Sie bitte wie folgt vor:**

1.Slave-Einstellung

- Wählen Sie **"Program"** durch Drücken der Up/Down-Tasten.
- Drücken Sie die Enter-Taste zur Bestätigung.
- Wählen Sie **"Slave"** durch Drücken der Up/Down-Tasten.
- Drücken Sie die Enter-Taste zur Bestätigung.
- Drücken Sie die Up/Down-Taste, um **"Slave 1"** oder **"Slave 2"** oder **"Slave 3"** einzustellen.
- Drücken Sie die Enter-Taste zur Bestätigung.

#### 2. Automatischer Program Run

- Wählen Sie **"Program"** durch Drücken der Up/Down-Tasten.
- Drücken Sie die Enter-Taste zur Bestätigung.
- Wählen Sie **"Sequence"** durch Drücken der Up/Down-Tasten.
- Drücken Sie die Enter-Taste zur Bestätigung.
- Drücken Sie die Up/Down-Taste, um **"Master"** oder **"Alone"** auszuwählen. "ALONE" bedeutet

Standalone-Modus und "MASTER", dass das Gerät als Master-Gerät definiert wird.

• Drücken Sie die Enter-Taste zur Bestätigung.

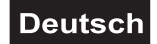

3. Programmwahl für Select Chase

- Wählen Sie **"Edit Chase"** durch Drücken der Up/Down-Tasten.
- Drücken Sie die Enter-Taste zur Bestätigung.
- Wählen Sie **"Select Chase"** durch Drücken der Up/Down-Tasten.
- Drücken Sie die Enter-Taste zur Bestätigung.

• Drücken Sie die Up/Down-Taste, um **"Chase Part 1"** oder **"Chase Part 2"** oder **"Chase Part 3"** einzustellen, und somit die Auswahl welches Slave Programm gesendet werden soll. Die Auswahl "Part 1" bedeutet, dass die Slave-Einheit das gleiche Programm wie die Master-Einheit durchlaufen wird.

• Drücken Sie die Enter-Taste zur Bestätigung.

4. Programmwahl für Edit Programm

• Wählen Sie **"Edit Chase"** durch Drücken der Up/Down-Tasten.

- Drücken Sie die Enter-Taste zur Bestätigung.
- Wählen Sie **"Edit Chase"** durch Drücken der Up/Down-Tasten.
- Drücken Sie die Enter-Taste zur Bestätigung.
- Drücken Sie die Up/Down-Taste, um das gewünschte spezifische Programm einzustellen. Mit dieser
- Funktion lassen sich spezifische Szenen in ein spezifisches Programm editieren.
- Drücken Sie die Enter-Taste zur Bestätigung.
- 5. Automatische Szenenaufzeichnung
- Wählen Sie **"Edit Chase"** durch Drücken der Up/Down-Tasten.
- Drücken Sie die Enter-Taste zur Bestätigung.
- Wählen Sie **"Edit scenes"** durch Drücken der Up/Down-Tasten.
- Drücken Sie die Enter-Taste zur Bestätigung.

• Drücken Sie die Up/Down-Taste, um die gewünschten Szenennummern einzustellen. Es können maximal 250 Szenen programmiert werden.

- Drücken Sie die Enter-Taste zur Bestätigung.
- Drücken Sie die Up/Down-Taste, um den gewünschten Wert einzustellen.
- Drücken Sie die Enter-Taste zur Bestätigung.

#### **Beispiel:**

Programm 2 enthält die Szenen: 10, 11, 12, 13; Programm 4 enthält die Szenen: 8, 9, 10 und Programm 6 enthält die Szenen: 12, 13, 14, 15

Chase Part 1 ist Programm 2; Chase Part 2 ist Programm 4; Chase Part 3 ist Programm 6

Die 3 Slave-Gruppen durchlaufen das Auto Programm in bestimmten Zeitabschnitten, wie die folgende Abbildung zeigt:

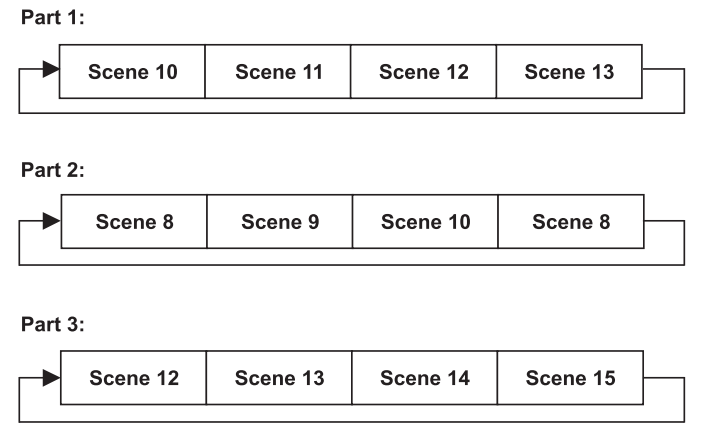

#### **Fehlermeldungen**

**Wenn Sie das Gerät einschalten, wird zuerst ein Reset durchgeführt. Wenn auf dem Display eine Fehlermeldung erscheint, gibt es Fehler an einem oder mehreren Kanälen. Die Fehlermeldung steht für den entsprechenden Kanal mit einem Testsensor für die korrekte Position.** 

**Wenn auf dem Display z.B. "Err channel PAN" erscheint, bedeutet dies einen Fehler im Steuerkanal 1: Horizontale Bewegung (PAN). Gibt es gleichzeitig einen Fehler an mehreren Kanälen, blinken die Fehlermeldungen 2-mal im Display, danach führt das Gerät einen Reset durch. Wenn die Fehlermeldungen nach dem Reset noch 2-mal erscheinen, arbeiten nur die Kanäle mit den Fehlern nicht fehlerfrei.** 

# **Deutsch**

Die entsprechende Fehlermeldung erscheint, wenn nach dem Reset magnetisch-indizierte Fehlfunktionen an dem entsprechenden Kanalfeature vorliegen (Photodiode defekt oder der Magnet fehlt) oder der Steppermotor defekt ist (oder dessen Treiber auf der Hauptplatine). Dabei befindet sich das entsprechende Kanalfeature nach dem Reset nicht in der Vorgabeposition.

Die verschiedenen Fehlermeldungen sind:

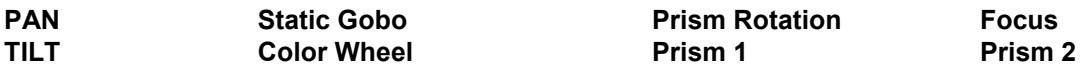

# **STÖRUNGSBESEITIGUNG**

Bei Problemen, prüfen Sie bitte immer zuerst die Fehlermeldungen des Geräts und führen Sie einen Reset durch.

Probleme, die nicht in folgender Tabelle aufgeführt sind, bedürfen einer Abklärung durch einen qualifizieren Fachhändler.

Reparaturarbeiten dürfen nur von autorisierten Fachhändlern durchgeführt werden. Versuchen Sie nicht, das Gerät selbst zu reparieren, da dies zu Schäden führen kann.

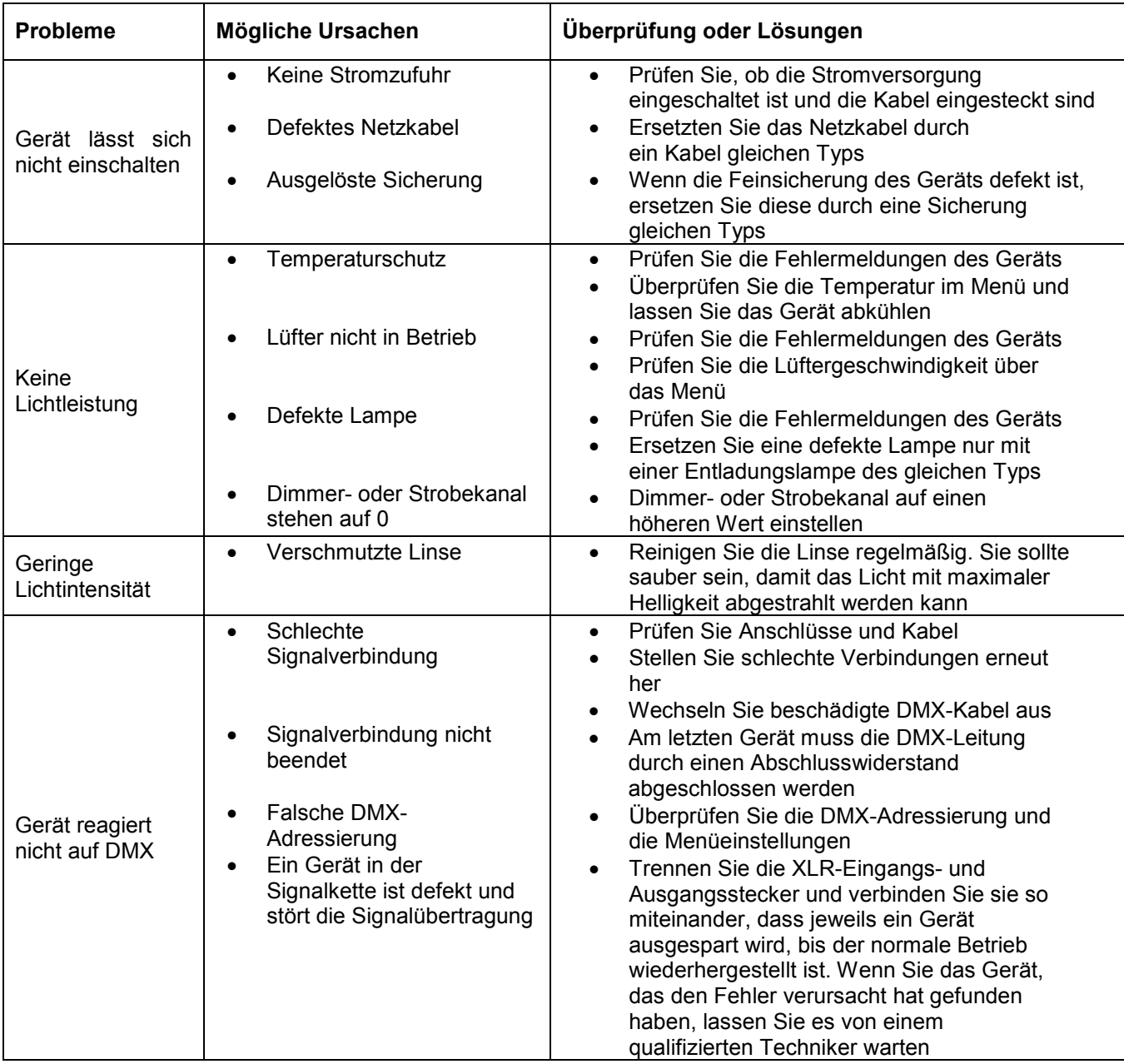

### **Deutsch**

# **REINIGUNG UND WARTUNG**

#### **Reinigung der Geräteoberfläche**

Das Gerät sollte äußerlich in regelmäßigen Abständen von Verunreinigungen wie Staub usw. gereinigt werden. Insbesondere die Linse sollte sauber sein, damit das Licht mit maximaler Helligkeit abgestrahlt werden kann.

Trennen Sie zuerst das Gerät immer vom Netz und lassen Sie es abkühlen, bevor Sie mit der Reinigung beginnen. Wischen Sie dann das Produkt äußerlich nur mit einem fusselfreien, trockenen Tuch ab. Niemals Lösungsmittel oder scharfe Reinigungsmittel verwenden, da sonst die Lackierung beschädigt werden könnte.

#### **Sicherungswechsel**

Wenn die Feinsicherung des Geräts defekt ist, ersetzen Sie diese durch eine Sicherung gleichen Typs.

Wird das Gerät mit einer Netzspannung von 115V betrieben muss ein Sicherungswechsel erfolgen, da die eingebaute Sicherung auf die Verwendung mit einer Netzspannung von 230V ausgelegt ist. Bitte beachten Sie hier die Angaben im Kapitel "Technische Daten".

- 1 Trennen Sie das Gerät vom Netz und lassen Sie es abkühlen.
- 2 Öffnen Sie den Sicherungshalter mit einem passenden Schraubendreher.
- 3 Entfernen Sie die defekte Sicherung aus dem Sicherungshalter und setzen Sie die neue Sicherung ein.
- 4 Setzen Sie den Sicherungshalter wieder im Gehäuse ein. Danach kann das Gerät wieder mit dem Netz verbunden werden.

Alle weiteren Wartungsarbeiten sind ausschließlich dem autorisierten Fachhandel vorbehalten. Unternehmen Sie keine Reparaturversuche, da dies ein Sicherheitsrisiko darstellt.

Sollten einmal Ersatzteile benötigt werden, verwenden Sie bitte nur Originalersatzteile. Sollten Sie noch weitere Fragen haben, wenden Sie sich bitte an Ihren Fachhändler.

# **UMWELTSCHUTZ**

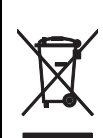

#### **Informationen zur Entsorgung**

Bitte übergeben Sie das Gerät bzw. die Geräte am Ende der Nutzungsdauer zur umweltgerechten Entsorgung einem örtlichen Recyclingbetrieb. Geräte, die mit diesem Symbol gekennzeichnet sind, dürfen nicht im Hausmüll entsorgt werden. Für weitere Informationen wenden Sie sich bitte an Ihren Händler oder die zuständige örtliche Behörde. Entnehmen Sie evtl. eingelegte Batterien und entsorgen Sie diese getrennt vom Produkt.

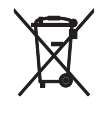

Als Endverbraucher sind Sie durch die Batterieverordnung gesetzlich zur Rückgabe aller gebrauchten Batterien und Akkus verpflichtet. Die Entsorgung über den Hausmüll ist verboten. Verbrauchte Batterien können Sie unentgeltlich bei den Sammelstellen Ihrer Gemeinde und überall, wo Batterien verkauft werden, abgeben. Mit der Verwertung von Altgeräten und der ordnungsgemäßen Entsorgung von Batterien und Akkus leisten Sie einen wichtigen Beitrag zum Schutz unserer Umwelt.

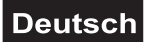

# **TECHNISCHE DATEN**

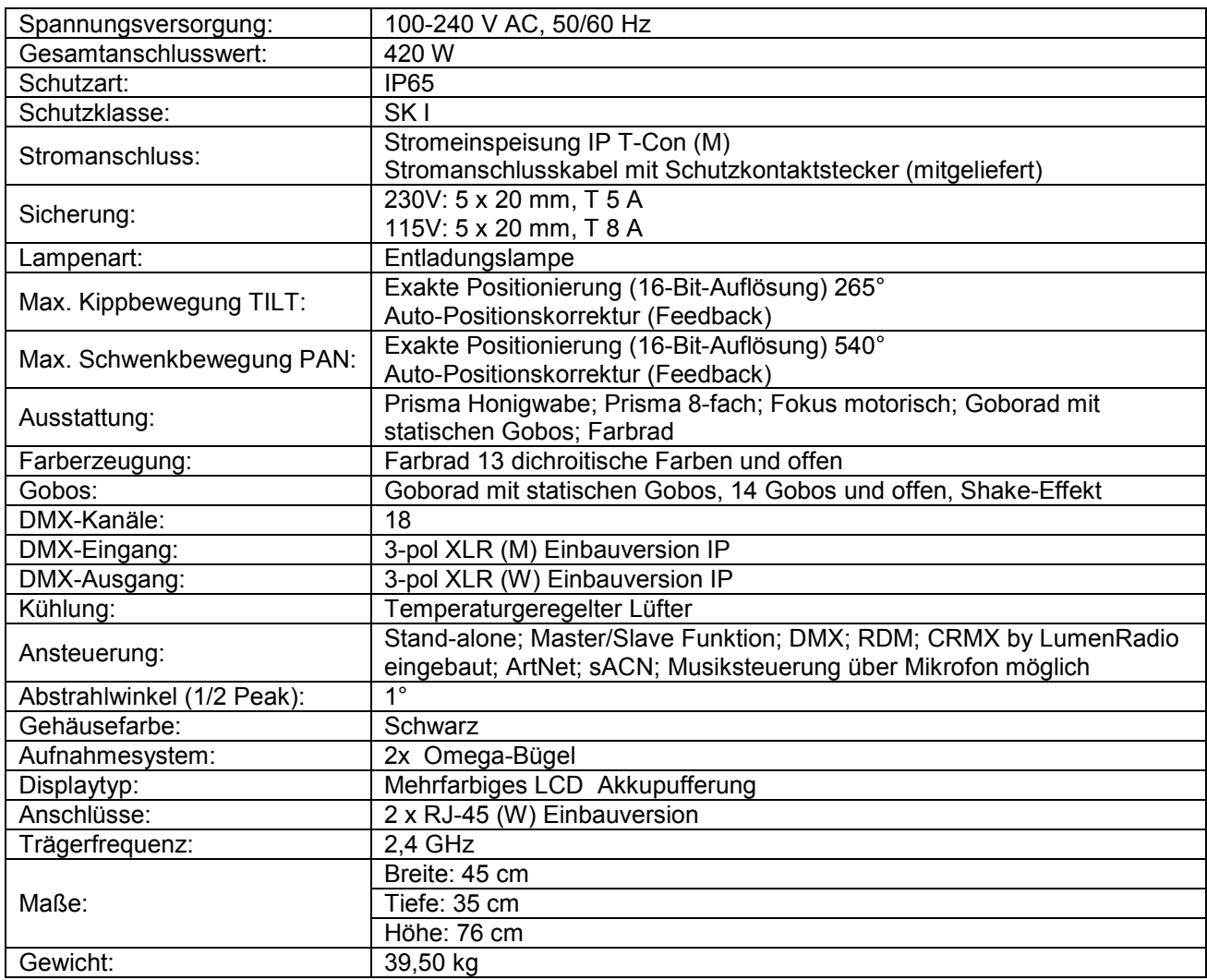

# **Zubehör**

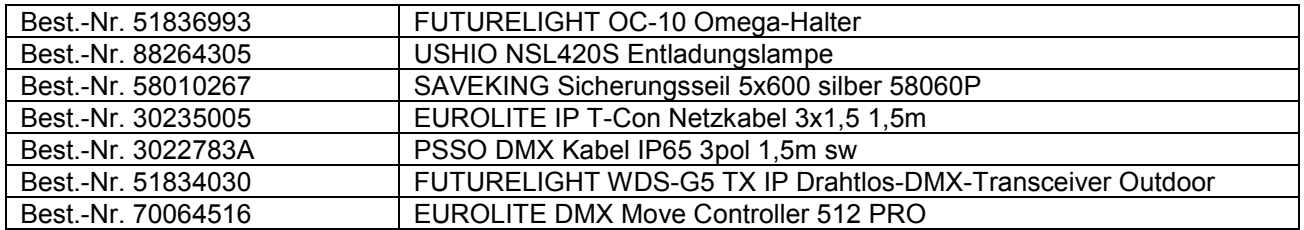

Technische Änderungen ohne vorherige Ankündigung und Irrtum vorbehalten. © 08.02.2023

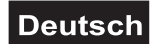

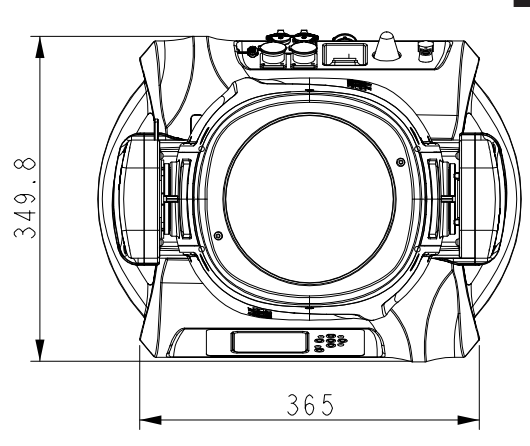

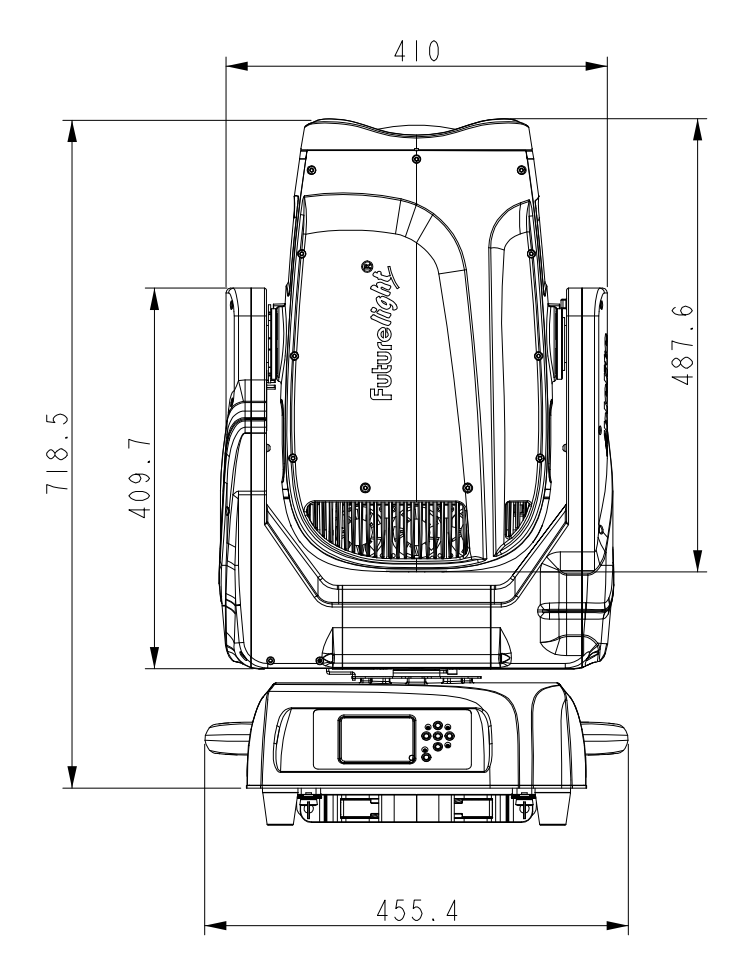

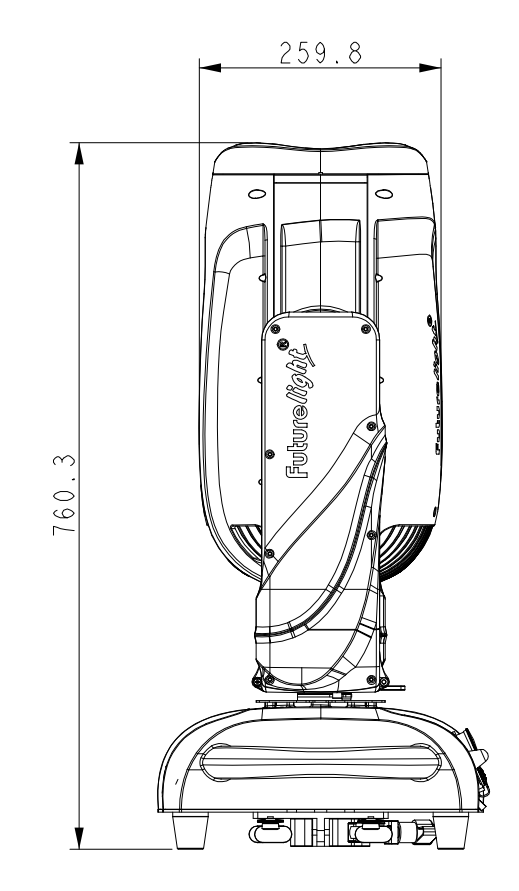

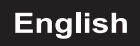

# *USER MANUAL*

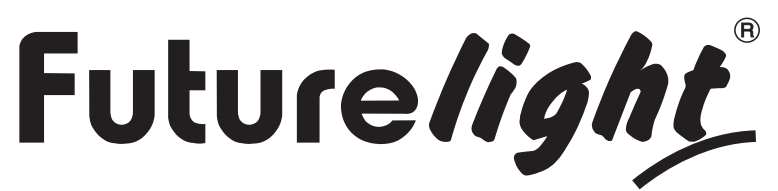

# IP PLB-420 Moving Head Beam

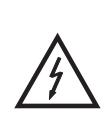

#### **DANGER! Electric shock caused by high voltages**

 Within the device there are areas where high voltages may be present. Completely disconnect the device from the power supply before you open or remove covers. Mount all covers and attach them firmly before connecting the device again.

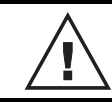

 Please read these instructions carefully before using the product. They contain important information for the correct use of the product.

Every person involved with the installation, operation and maintenance of this device has to - be qualified

- follow the instructions of this manual
- consider this manual to be part of the total product
- keep this manual for the entire service life of the product
- pass this manual on to every further owner or user of the product
- download the latest version of the user manual from the Internet

# **INTRODUCTION**

Thank you for having chosen one of our products. If you follow the instructions given in this manual, we are sure that you will enjoy this device for a long period of time.

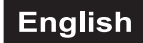

# *Product features*

**Weather-proof beam moving-head (IP65) with 420 W discharge lamp & CRMX wireless receiver**• For

indoor and outdoor use (IP65)

- With bright USHIO NSL420S discharge lamp
- Lamp already installed and adjusted from factory
- Very narrow beam angle of 1°
- With rotating honeycomb prism, 8-facet prism, combinable for multi-facet effects
- The prisms rotate in both directions and at different speeds
- Exact positioning via 16 bit PAN/TILT movement resolution
- Strobe effect with adjustable speed, random strobe effect and pulse effect
- Mechanical dimmer
- Motorized focus
- Dimmer and focus with 16 bit resolution
- Automatic position correction
- Integrated wireless receiver for CRMX operation
- Quick and easy control via DMX, WDMX, ArtNet and sACN via appropriate lighting control software
- Supports RDM (Remote Device Management)
- Internal programs
- Sound control
- The scenes can be modified via the control board or via an external controller and loaded into the memory
- Number of scenes can be changed individually
- Software upload by optional accessories via DMX link or USB port
- Ethernet port: 2 x RJ45
- Control board with graphic LCD and foil-keyboard for adjusting the DMX-starting address, PAN/TILT reverse, reset

• ESDC function (Easy Service Data Check) with battery-buffered control board for operation time readouts etc. (the Li-Ion battery 3.7V, AAA, 10440 is not included)

- Incl. 2 quick-lock Omega holders with hinged couplers
- Power connection via IP T-Con socket and included power cable
- Additional rubber feet when the spot shall be positioned on the floor
- Color wheel 13 dichroitic colors and open, rainbow effect with adjustable speed in both directions
- Gobo wheel with static gobos, 14 gobos und open, shake effect
- Can be operated in 18 CH mode
- The device is cooled by temperature-controlled fan

• Controlling by stand-alone; Master/slave function; DMX; RDM; CRMX by LumenRadio built-in; ArtNet;

sACN; Sound to light via Microphone possible

# **SAFETY INSTRUCTIONS**

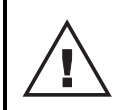

#### **WARNING!**

 Please read the safety warnings carefully and only use the product as describe in this manual to avoid accidental injury or damage.

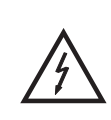

#### **DANGER! Electric shock caused by high voltages**

 Within the device there are areas where high voltages may be present. Completely disconnect the device from the power supply before you open or remove covers. Mount all covers and attach them firmly before connecting the device again.

#### **Intended use**

- This device is a moving-head lighting effect for creating decorative effects. This device is designed for professional use in the field of event technology, e.g. on stage. This device is designed to light indoor and outdoor areas and is IP65 rated. It can be mounted and operated in indoor and outdoor areas. It is not suitable for household lighting.
- The integrated QuickDMX receiver for wireless reception of DMX512 signals operates in the 2.4 GHz ISM range and is license-free and generally approved for operation in EU and EFTA countries.
- Only use the device according to the instructions given herein. Damages due to failure to follow these operating instructions will void the warranty! We do not assume any liability for any resulting damage.
- We do not assume any liability for material and personal damage caused by improper use or noncompliance with the safety instructions. In such cases, the warranty will be null and void.
- Unauthorized rebuilds or modifications of the device are not permitted for reasons of safety and render the warranty invalid.

#### **Danger due to electricity**

- Live components may be exposed if covers are opened or components are removed. The device must be disconnected from all power sources before any servicing is carried out.
- Only connect the device to a properly installed mains outlet. The outlet must be protected by residual current breaker (RCD). The voltage and frequency must exactly be the same as stated on the device. If the mains cable is equipped with an earthing contact, then it must be connected to an outlet with a protective ground. Never defeat the protective ground of a mains cable. Failure to do so could result in damage to the device and possibly injure the user.
- For outdoor use make sure to connect a rubber cable H05RN-F or H05RR-F. For installations in the ground an underground power cable NYY must be used. All valid instructions concerning the installation of cables outdoors or in the ground must be adhered. Always keep unused connection flaps closed.
- The mains outlet must be easily accessible so that you can unplug the device quickly if need be.
- Never touch the mains plug with wet or damp hands. There is the risk of potentially fatal electric shock.
- The mains cable must not be bent or squeezed. Keep it away from hot surfaces or sharp edges.
- Never pull the mains cable to disconnect the mains plug from the mains outlet, always seize the plug.
- Unplug the device during lighting storms, when unused for long periods of time or before cleaning.
- Do not expose the device to any high temperatures, direct sunlight, strong vibrations or heavy mechanical stress.
- Do not immerse the product in water, this will destroy it. Furthermore, this could cause a lethal electric shock!
- Do not place any open sources of fire, such as burning candles, on or directly next to the device.
- Make sure that objects cannot fall into the device, in particular metal parts.
- Only have repairs to the device or its mains cable carried out by qualified service personnel. Repairs are required when the device or the mains cable is visibly damaged, when the device has been dropped or malfunctions occur.
- When cleaning the device make sure that moisture does not come into contact with any areas of the terminal connections or mains voltage control parts. Only wipe off the product with a soft lint-free and dry cloth. Never use solvents or aggressive detergents as the finish could be damaged.

#### **Danger to children and people with restricted abilities**

- This product is not a toy. Keep it out of the reach of children and pets. Do not leave packaging material lying around carelessly. Never leave this device running unattended.
- This device may be used only by persons with sufficient physical, sensorial, and intellectual abilities and having corresponding knowledge and experience. Other persons may use this device only if they are supervised or instructed by a person who is responsible for their safety.

#### **Warning – risk of burns and fire**

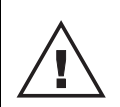

#### **CAUTION!**

 The light beam generates an extreme amount of heat. Do not aim the beam at the same spot for an extended period of time! There is a risk of fire!

- The admissible ambient temperature range (Ta) is -5 to +45°C. Do not operate the device outside of this temperature range.
- The housing temperature (Tc) can be up to 80°C during use. Avoid contact by persons and materials.
- Do not illuminate surfaces within 10 m of the device. This value is indicated on the device by the  $($ ] -m symbol.
- Do not use the device near highly flammable materials. Always place the device at a location where sufficient air circulation is ensured. Leave 50 cm of free space around the device. Never cover the air vents of the housing.

#### **Warning – risk of injuries**

- Do not look directly at the light source. Persons with light-sensitive epilepsy may suffer from epileptic seizures or fall unconscious.
- Make sure that the product is set up or installed safely and expertly and prevented from falling down. Comply with the standards and rules that apply in your country, in particular EN 60598-2-17.
- If you lack the qualification, do not attempt the installation yourself, but instead use a professional installer. Improper installation can result in bodily injury and or damage to property.
- The manufacturer cannot be made liable for damages caused by incorrect installations or insufficient safety precautions.
- For overhead use, always secure the device with a secondary safety attachment such as a safety bond or safety net.
- Make sure that the area below the installation place is blocked when rigging, derigging or servicing the device.
- For commercial use the country-specific accident prevention regulations of the government safety organization for electrical facilities must be complied with at all times.

#### **Caution – material damage**

- This device must not be connected to the mains voltage by means of a dimmer.
- Lighting effects are not designed for permanent operation. Consistent operation breaks will ensure that the device will serve you for a long time without defects.
- Never switch the device on and off in short intervals. This will considerably reduce the service life of the device.
- If the device has been exposed to drastic temperature fluctuation, do not switch it on immediately. The resulting condensation may destroy the device. Allow the device to reach room temperature before connecting it. Wait until the condensation has evaporated.
- Please use the original packaging to protect the device against vibration and dust during transportation or storage.
- If a serial number label is affixed to the device, do not remove the label as this would make the warranty void.
- Never lift the fixture by holding it at the projector-head, as the mechanics may be damaged. Always hold the fixture at the transport handles.

#### **About batteries**

- Do not try to short-circuit, recharge, disassemble or heat batteries (danger of explosion!).
- Remove the batteries if the device is not used for a longer period of time.
- Damaged/leaking batteries may cause harm to your skin–use safety gloves.

# **DESCRIPTION OF THE DEVICE**

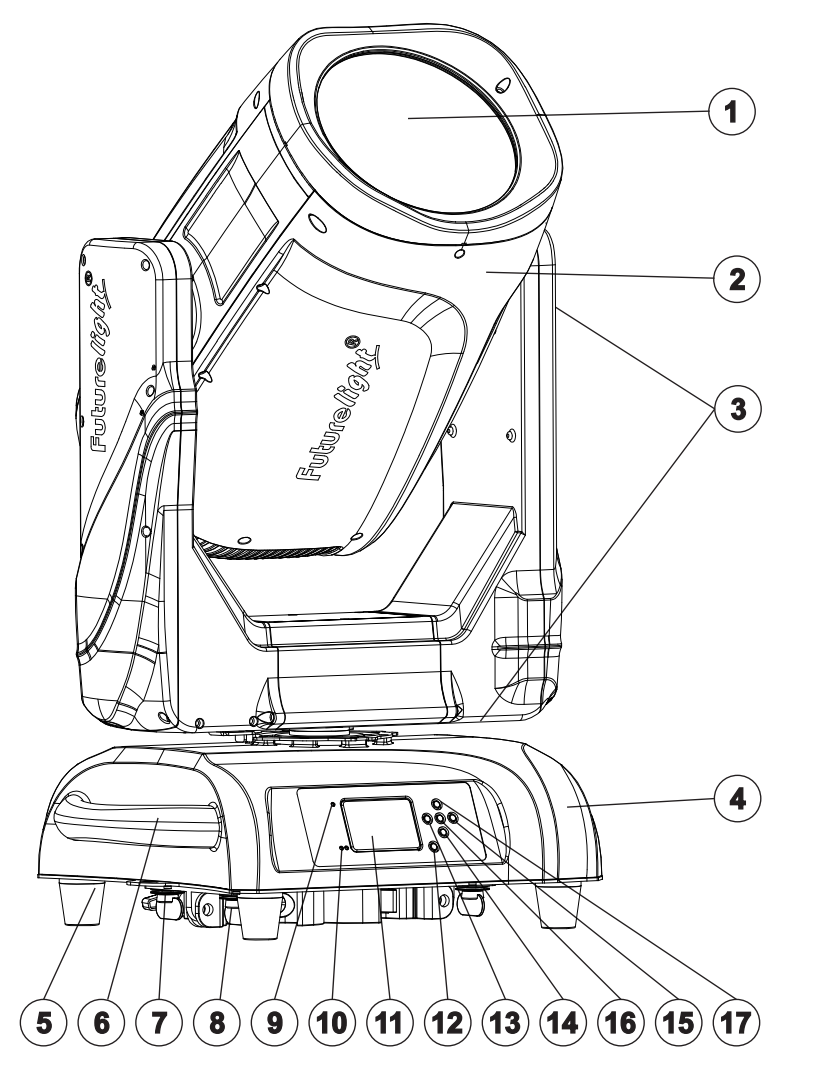

- **(1)** Lens
- **(2)** Projector head
- **(3)** Transport securings
- **(4)** Base
- **(5)** Rubber foot
- **(6)** Carrying handle
- **(7)** Safety eyelet
- **(8)** Quick-lock Omega clamps with hinged couplers
- **(9)** Wireless indicator
- **(10)** Ethernet indicator
- **(11)** LCD
- **(12)** ESDC switch
- **(13)** Arrow button left
- **(14)** Arrow button down
- **(15)** Enter button
- **(16)** Arrow button right
- **(17)** Arrow button up

- **(18)** Fuseholder
- **(19)** Pressure compensation plug
- **(20)** Antenna
- **(21)** Power input
- **(22)** 3-pin DMX output socket
- **(23)** 3-pin DMX input socket
- **(24)** Ethernet ports
- **(25)** USB port for software upgrade

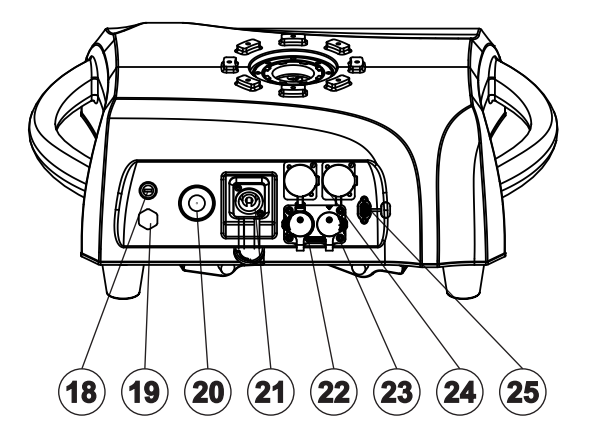

# **INSTALLATION**

### **Rigging**

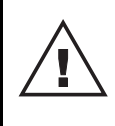

#### **WARNING! Risk of injury caused by falling objects**

 Devices in overhead installations may cause severe injuries when crashing down. Make sure that the device is installed securely and cannot fall down. The installation must be carried out by a specialist who is familiar with the hazards and the relevant regulations.

- **(1)** Safety bond
- **(2)** Omega clamp with coupler
- **(3)** Quick-lock fastener

The device may be placed on the floor or fastened to a truss or similar rigging structure. The device must never be fixed swinging freely in the room.

- 1 The rigging structure must support at least 10 times the weight of all fixtures to be installed on it.
- 2 Block access below the work area and work from a stable platform when installing the device.
- 3 Use rigging hardware that is compatible with the structure and capable of bearing the weight of the device. Please only use the original FUTURELIGHT OC-10 Omega Clamp. Please refer to the "*Accessories*" section for a list of suitable rigging hardware and follow the instructions mentioned at the bottom of the base. Insert the two quick-lock fasteners of the Omega clamps into the respective holes on the bottom of the device. Tighten the quick-lock fasteners clockwise to the stop.
- 4 Secure the device with a safety bond or other secondary attachment. This secondary safety attachment must be sufficiently dimensioned in accordance with the latest industrial safety regulations and constructed in a way that no part of the installation can fall down if the main attachment fails. An appropriate eyelet is mounted on the device for fixation of the safety bond. Install the safety bond by inserting the quick link in the eyelet on the bottom of the base. Pull the safety bond over the trussing system etc. Insert the end in the quick link and tighten the fixation screw. Fasten the safety bond in such a way that, in the event of a fall, the maximum drop distance of the device will not exceed 20 cm.
- 5 After installation, the device requires inspections periodically to prevent the possibility of rot, deformation and looseness.

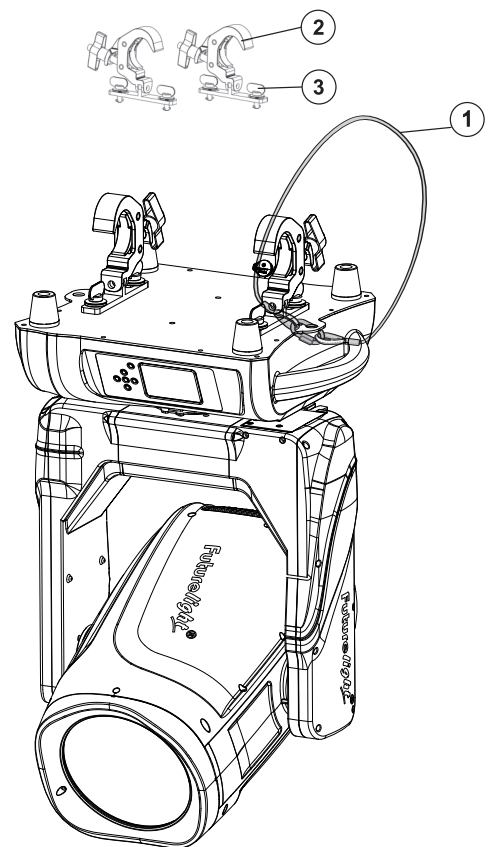

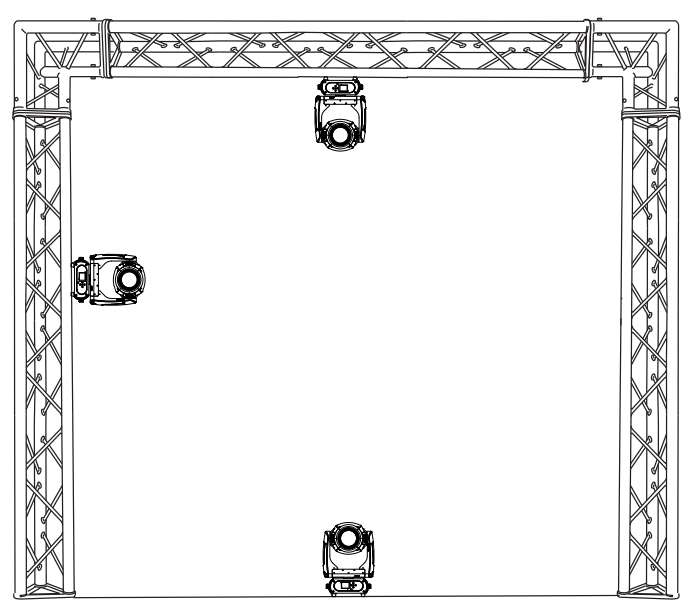

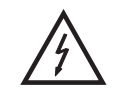

#### **DANGER! Electric shock caused by high voltages**

 Within the device there are areas where high voltages may be present. Always disconnect the device from the mains socket prior to installing or replacing a lamp.

#### **WARNING! Risk of burns in case of inappropriate handling of the illuminant**

 The illuminant reaches temperatures up to 600° C. Allow the illuminant to cool down for at least 10 minutes before starting any maintenance or replacement. Wear protective clothing (protection glasses, protection gloves, helmet with visor) when replacing the lamp.

The device is supplied with already installed and adjusted lamp from factory. The device must only be operated with an illuminant type USHIO NSL420S discharge lamp. Do not install illuminants with a higher wattage! Illuminants with a higher wattage generate temperatures the device was not designed for. Damages caused by non-observance are not subject to warranty. Observe the safety instructions of the illuminant manufacturer.

The lamp life given by the manufacturer must never be exceeded. This is why you need to take notes on the operational time of the lamp or check the operating hour meter regularly and replace the lamp in time.

Store dismantled lamps in a splinter-proof container and dispose of them properly!

During the installation do not touch the glass-bulb bare-handed!

**Attention**: Please note, the USHIO NSL420S discharge lamp is not a hot-restrike type. You must wait approximately 10 minutes before you can attempt to strike the lamp once it has been turned off!

#### **Procedure:**

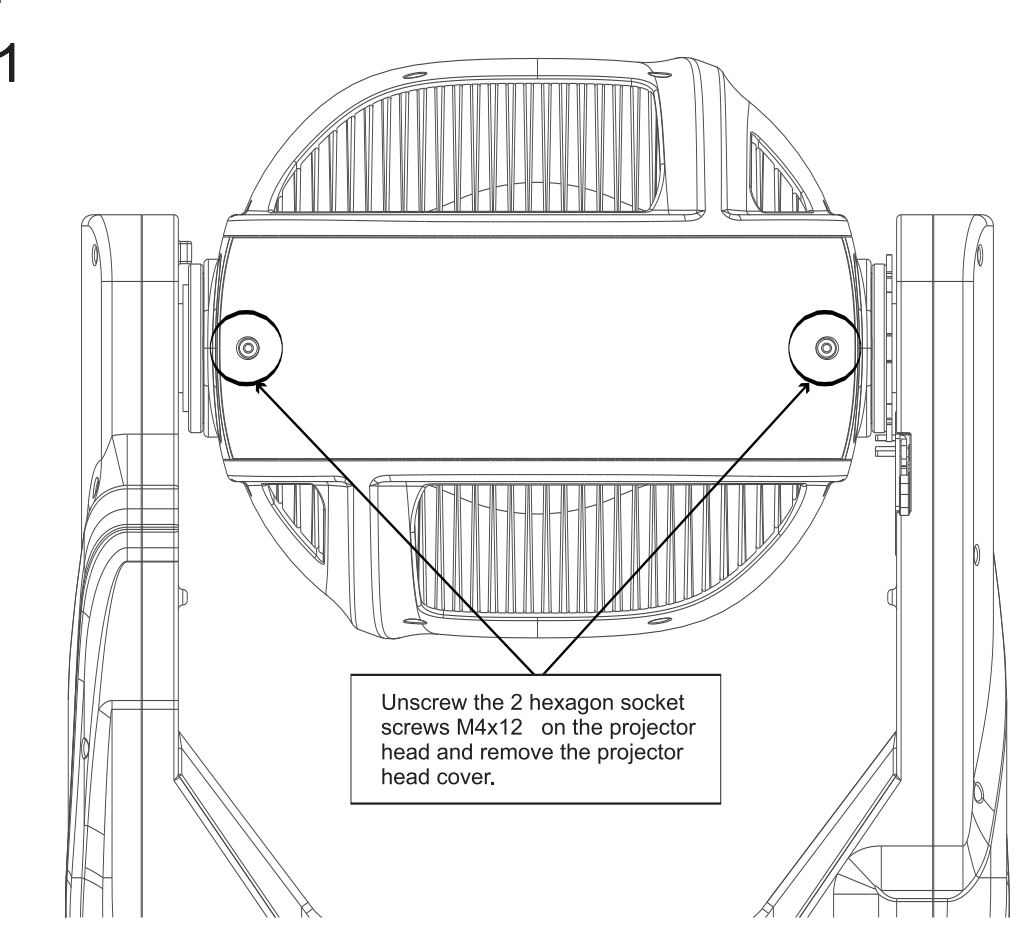

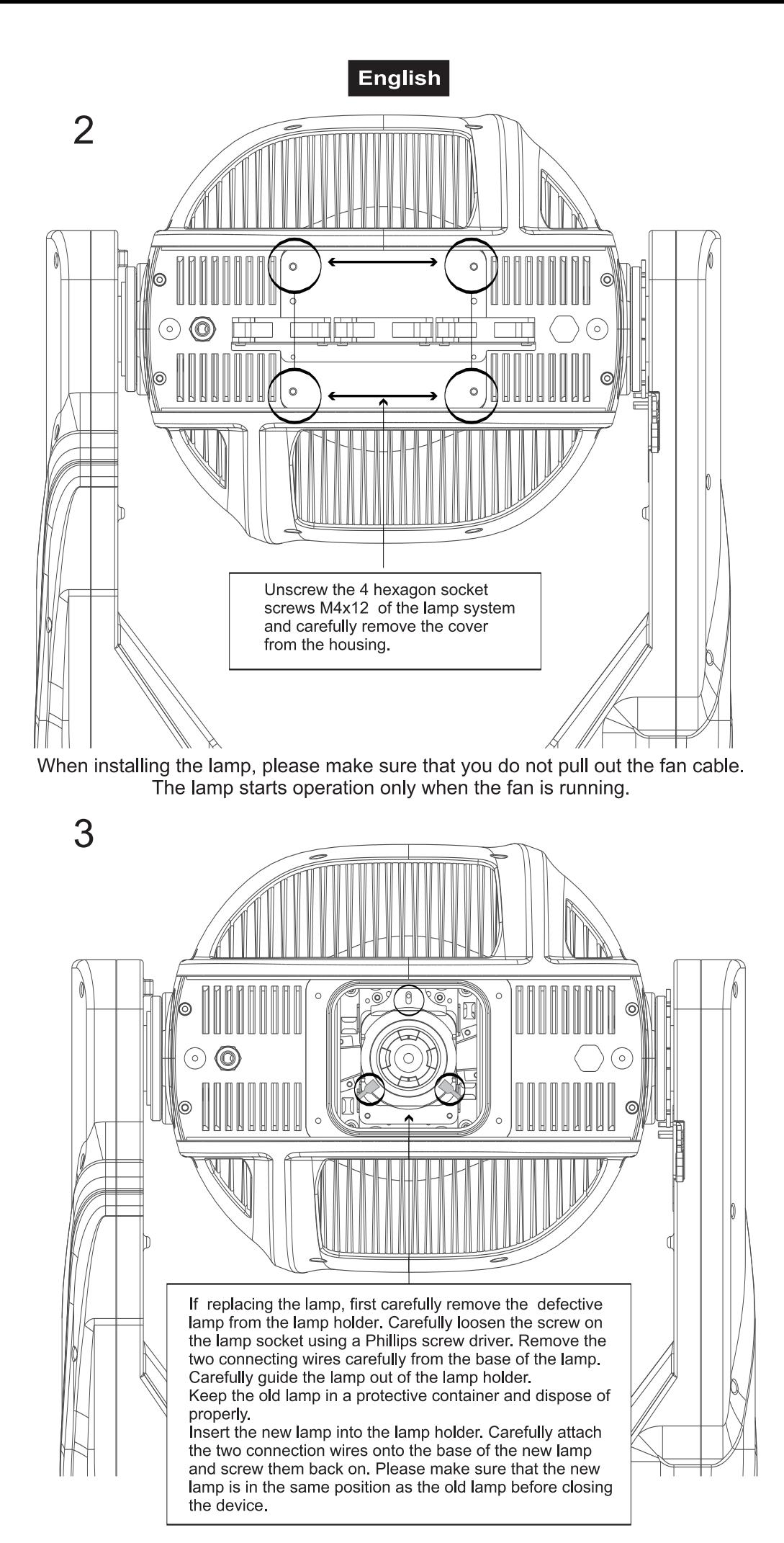

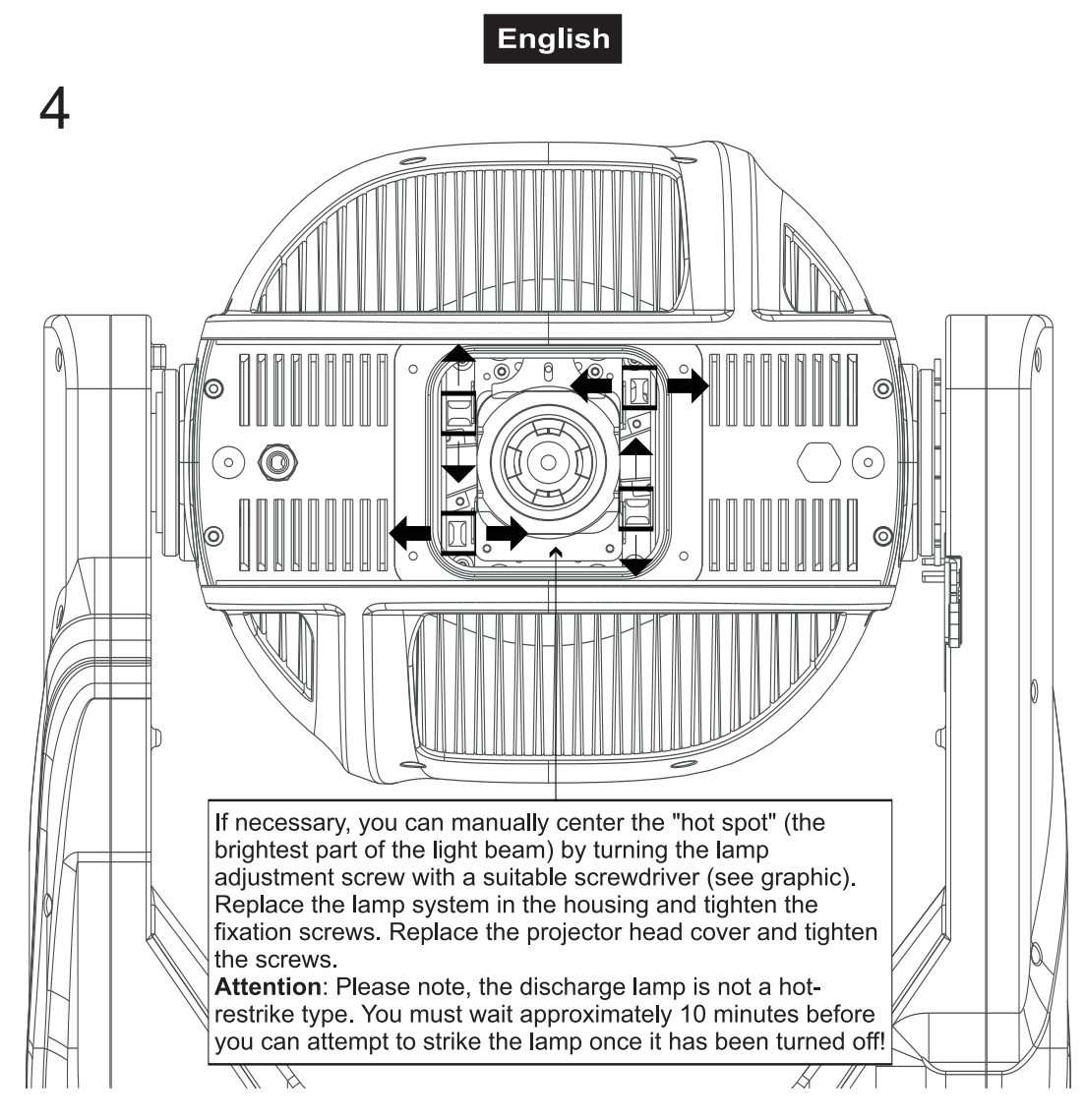

Only operate the fixture after making sure that all rubber seals are properly installed, the housing is tightly closed, and all necessary screws are evenly tightened.

# **Transport securing**

The device comes with locked transport securings in order to avoid damages.

**Please note:** All transport securings must be unlocked before operating the device!

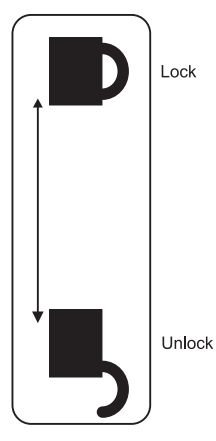

#### **TILT-securing:**

Slide the stop lever at the side of the projector arm from Lock to Unlock. Now, the projector head can be freely moved in the Y-direction.

#### **PAN-securing:**

Slide the stop lever at the bottom of the projector arm from Lock to Unlock. Now, the projector head can be freely moved in the X-direction.

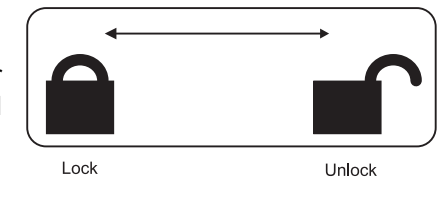

Before transporting the device, please slide all stop levers from Unlock to Lock.

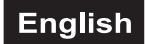

# **CONNECTIONS**

# **DMX-512 connection / connection between fixtures**

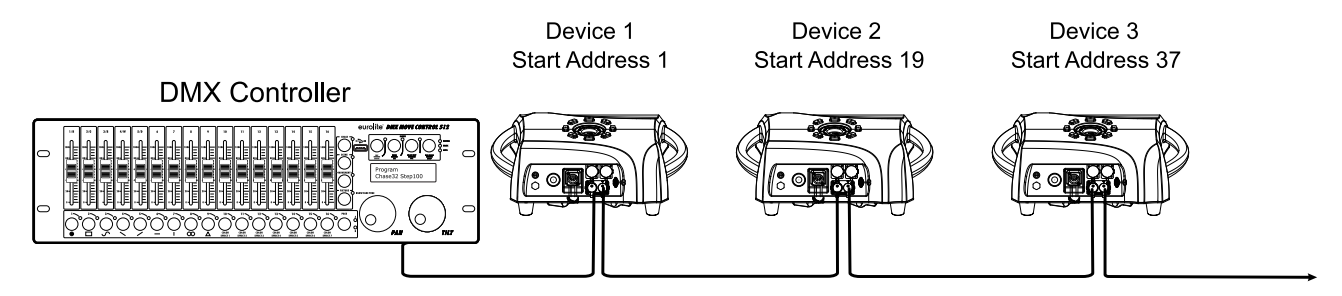

The wires must not come into contact with each other, otherwise the fixtures will not work at all, or will not work properly.

Please note, the starting address depends upon which controller is being used.

#### **DMX512 control**

A DMX512 data link is required in order to control the device via DMX. The device provides 3-pin XLR connectors for DMX connection.

- 1 Connect the output of your DMX controller to the DMX input DMX IN of the device with a DMX cable.
- 2 Connect the DMX output DMX OUT of the device to the DMX input of the next unit in the chain. Always connect one output to the input of the next unit until all units are connected.
- 3 At the last unit, the DMX cable has to be terminated. Plug the terminator with a 120  $\Omega$  resistor between Signal (–) and Signal (+) in the DMX output of the last unit.
- 4 If the cable length exceeds 300 m or the number of DMX devices is greater than 32, it is recommended to insert a DMX level amplifier to ensure proper data transmission.

XLR connection:

**DMX-output** XLR mounting-socket:

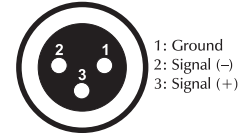

**DMX-input** XLR mounting-plug:

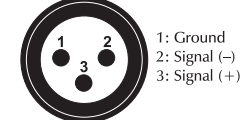

#### **Operation via ArtNet or sACN**

For use via appropriate lighting control software supporting ArtNet or sACN. The device can be configured through its control board.

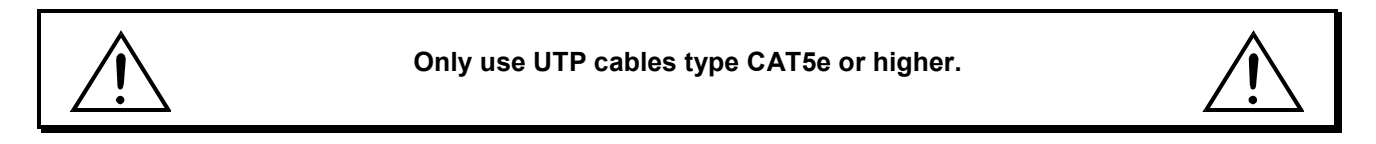

#### **Data Connection**

The device uses a RJ45 data connection for connection to a computer or a previous or subsequent device.

To link all data ports the wiring can be made according to the following two installation methods.

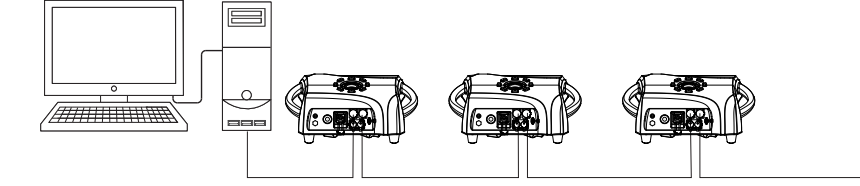

Interconnect the devices with network cables. The Ethernet ports can be used as inputs and outputs as desired.

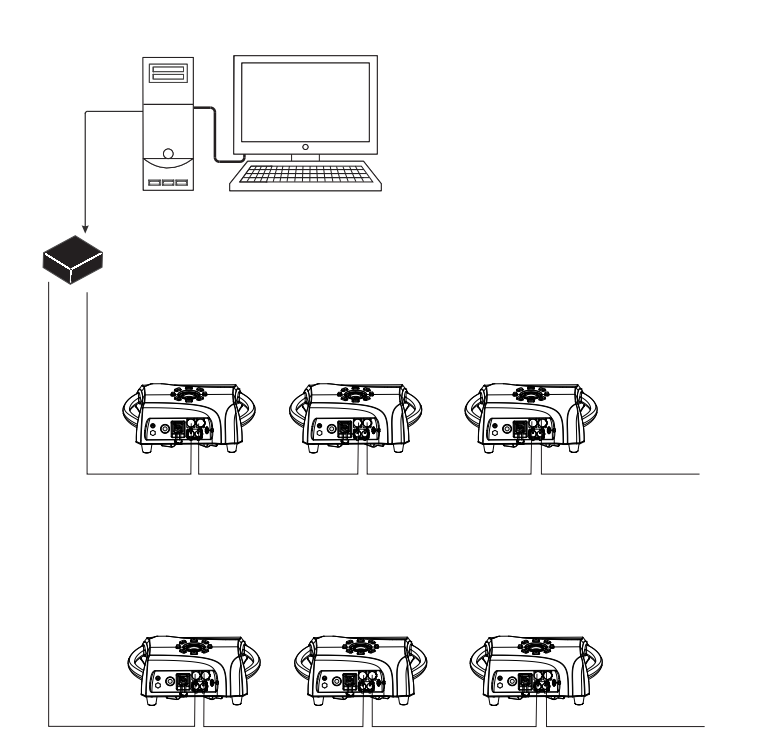

Connect the first device in the chain to the computer's network card (optionally through a network switch) with a network cable.

*If needed, cables up to 100 meters long may be used (pointto-point connection provided). Different lengths are available as accessories.* 

Please refer to the instructions under *Control Board*.

# **POWER SUPPLY**

The device uses an auto-range power supply that accepts input voltages between 100 und 240 volts.

- 1 Connect the device via the mains cable to a grounded mains socket. Thus the unit is switched on.
- 2 To switch off the unit, disconnect the power plug.
- 3 Do not connect the unit to the mains voltage via a dimmer. For a more convenient operation, use a mains outlet which is switchable.
- 4 Please make sure that open contacts are closed with caps in order to avoid humidity and dirt in the device.

# **OPERATION**

After you connected the effect to the mains, the device starts running. During the Reset, the motors are trimmed and the device is ready for use afterwards.

#### **Stand-alone operation**

In the Stand-alone mode, the device can be used without controller. Disconnect the device from the controller and call up the internal program. Please refer to the instructions under *Control Board*.

#### **Master/Slave operation**

The master/slave operation enables that several devices can be synchronized and controlled by one master device.

On the rear panel of the device you can find an XLR-jack (DMX Out) and an XLR-plug (DMX In), which can be used for connecting several devices.

Choose the device which is to control the effects. This device then works as master device and controls all other slave-devices, which are to be connected to the master device via a DMX cable. Connect the DMX OUT-jack with the DMX IN-plug of the next device.

Set the desired Master mode for the master device. Set the respective Slave-mode for all slave-devices. Please refer to the instructions under *Control Board*.

#### **DMX-controlled operation**

You can control the projectors individually via your DMX-controller. Every DMX-channel has a different occupation with different features. The individual channels and their features are listed under DMX-protocol.

#### **Addressing**

The Control Board allows you to assign the DMX starting address, which is defined as the first channel from which the device will respond to the controller.

If you set for example the address to channel 19, the device will use the channel 19 to 36 for control.

Please, be sure that you don't have any overlapping channels in order to control each device correctly and independently from any other fixture on the DMX-chain.

If several devices are addressed to the same address, they will work synchronously.

#### **Note:**

After switching on, the device will automatically detect whether DMX 512 data is received or not. If there is no data received at the DMX-input, the display will flash.

This situation can occur if:

- the XLR plug (cable with DMX signal from controller) is not connected with the input of the device.

- the wireless receiver is not logged in to the wireless transmitter or no wireless DMX signal is received.
- the controller is switched off or defective.
- the cable or connector is defective or the signal wires are swap in the input connector.

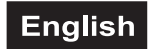

**The colors, color- and gobo-wheel positions of the following DMX protocol are arranged as shown in the graphic.** 

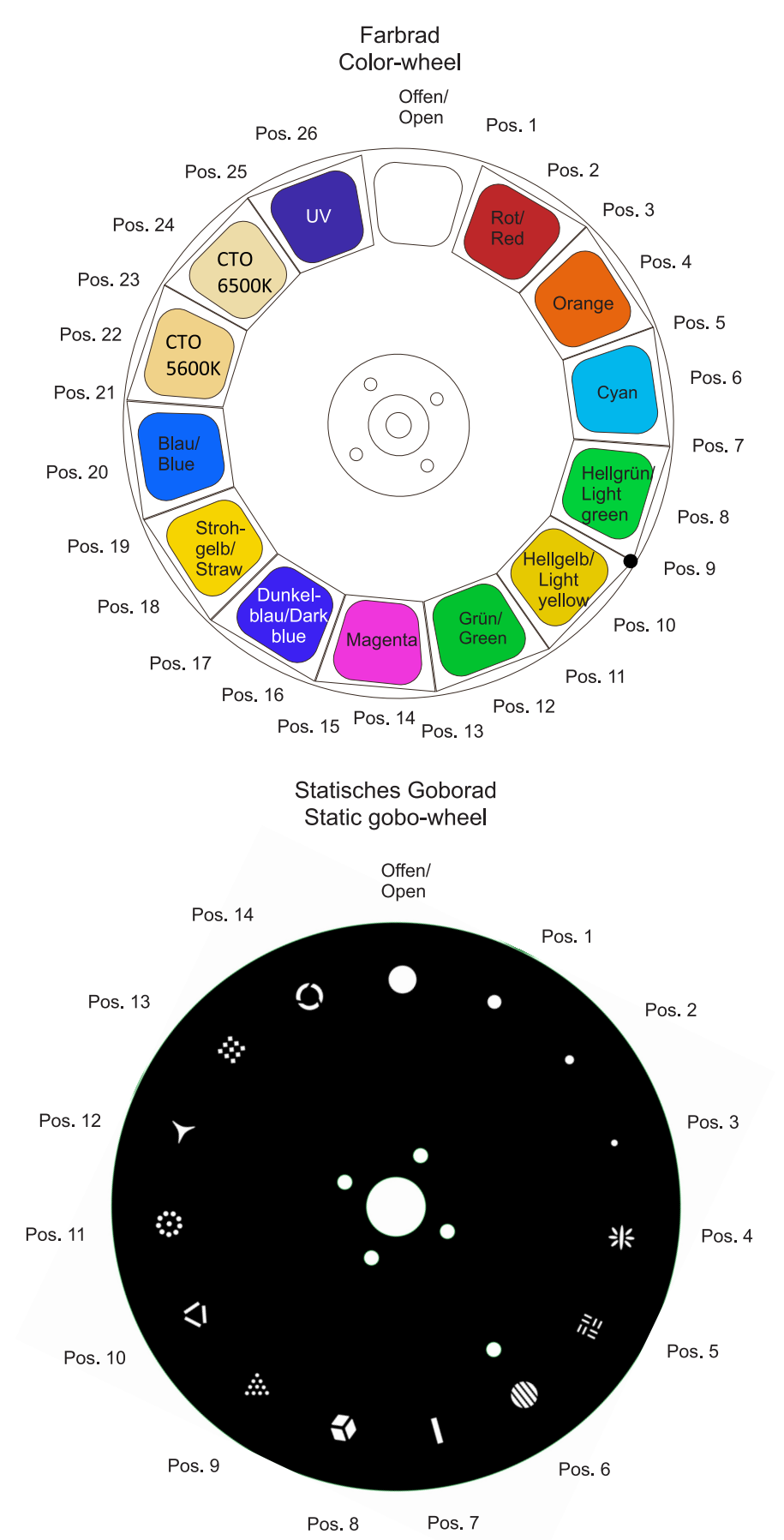

# **DMX protocol**

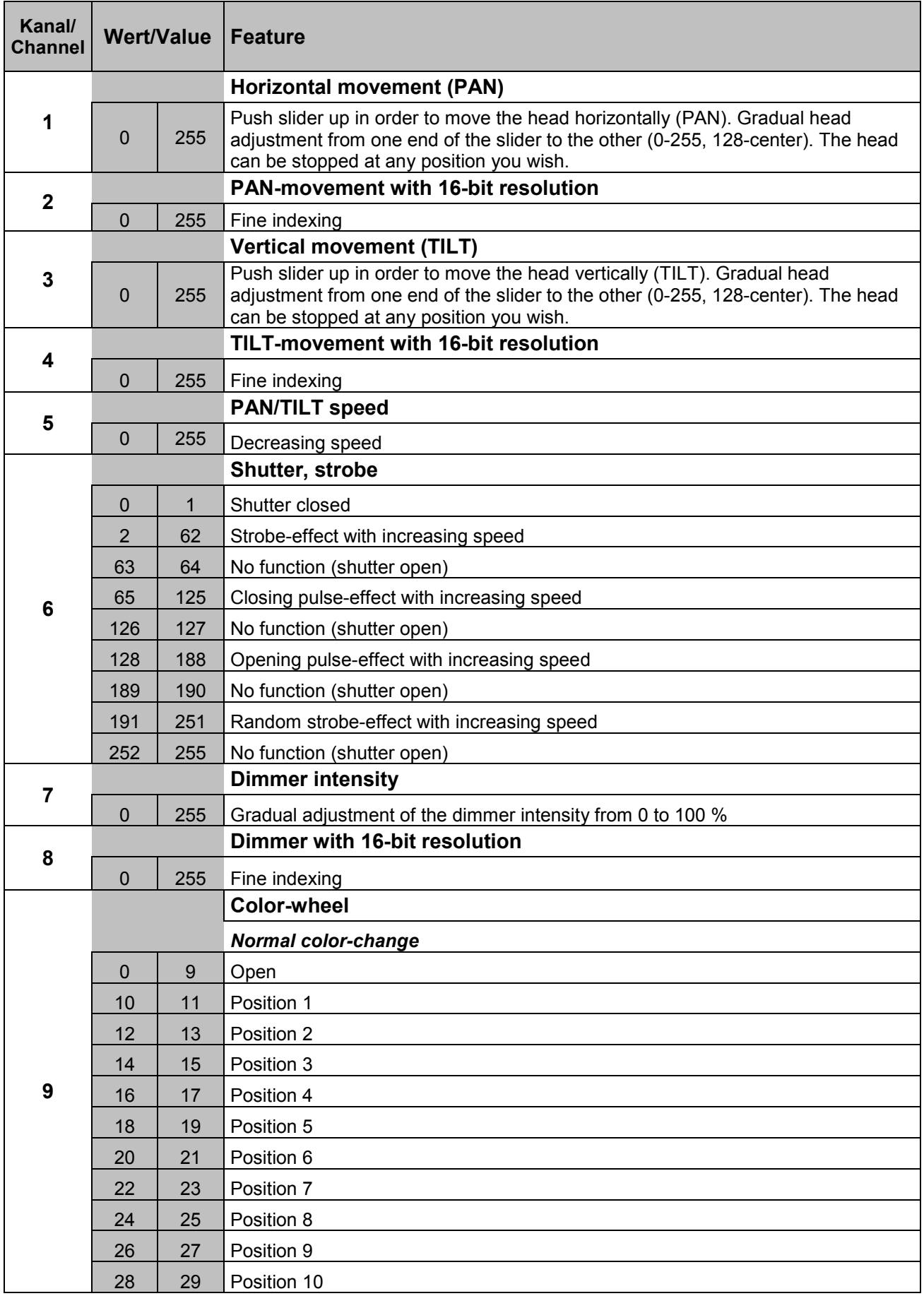

 $\sim$ 

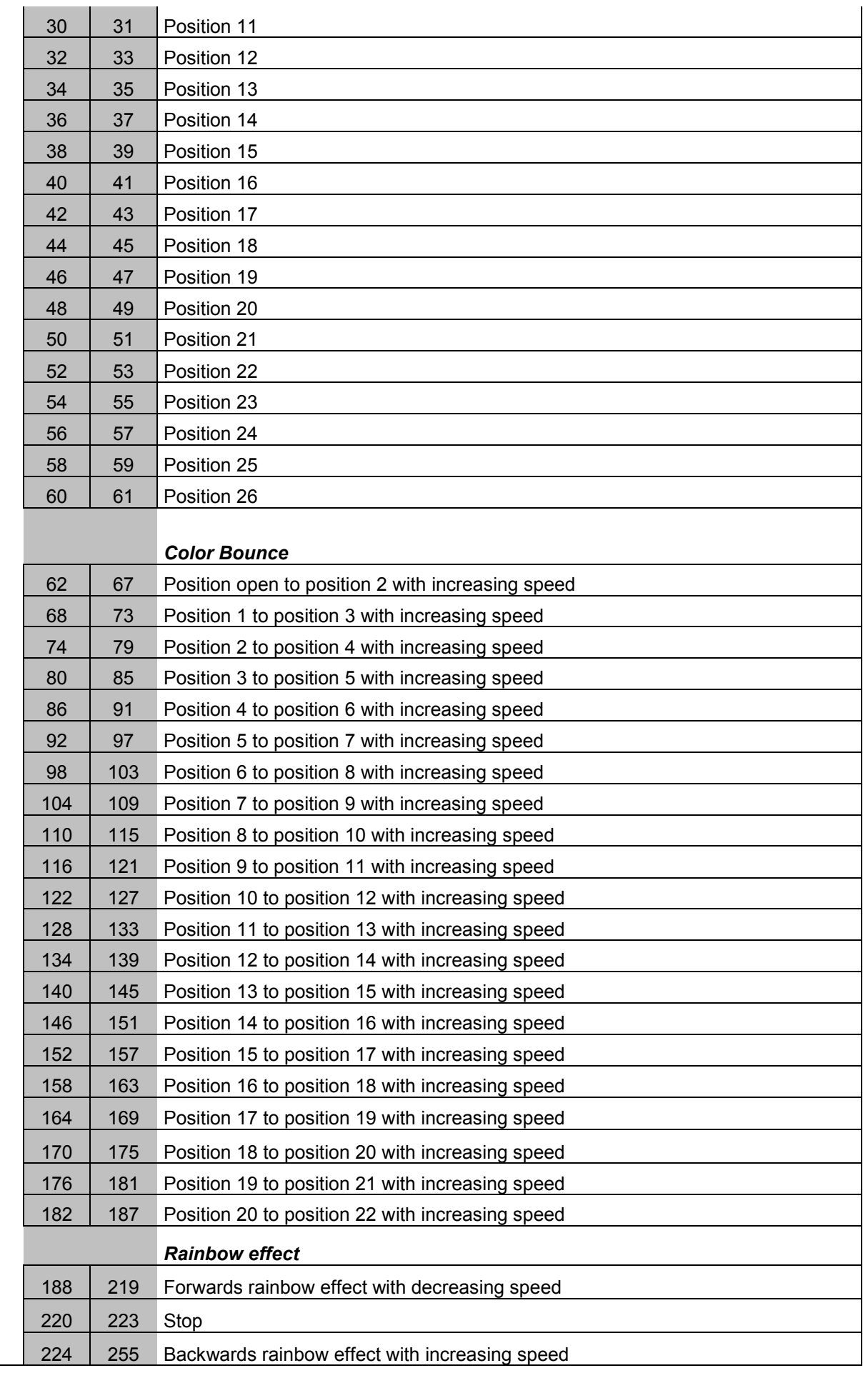

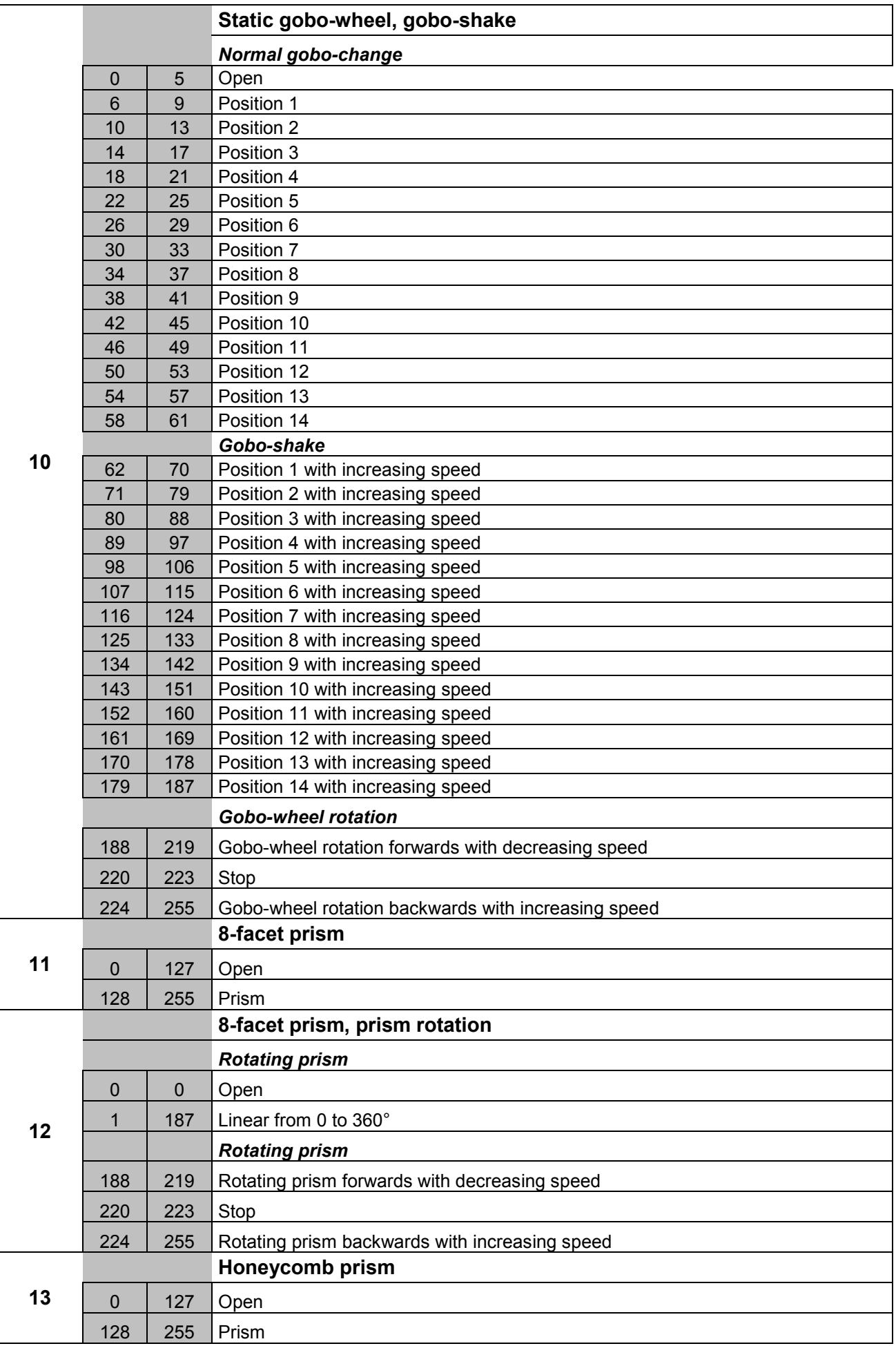

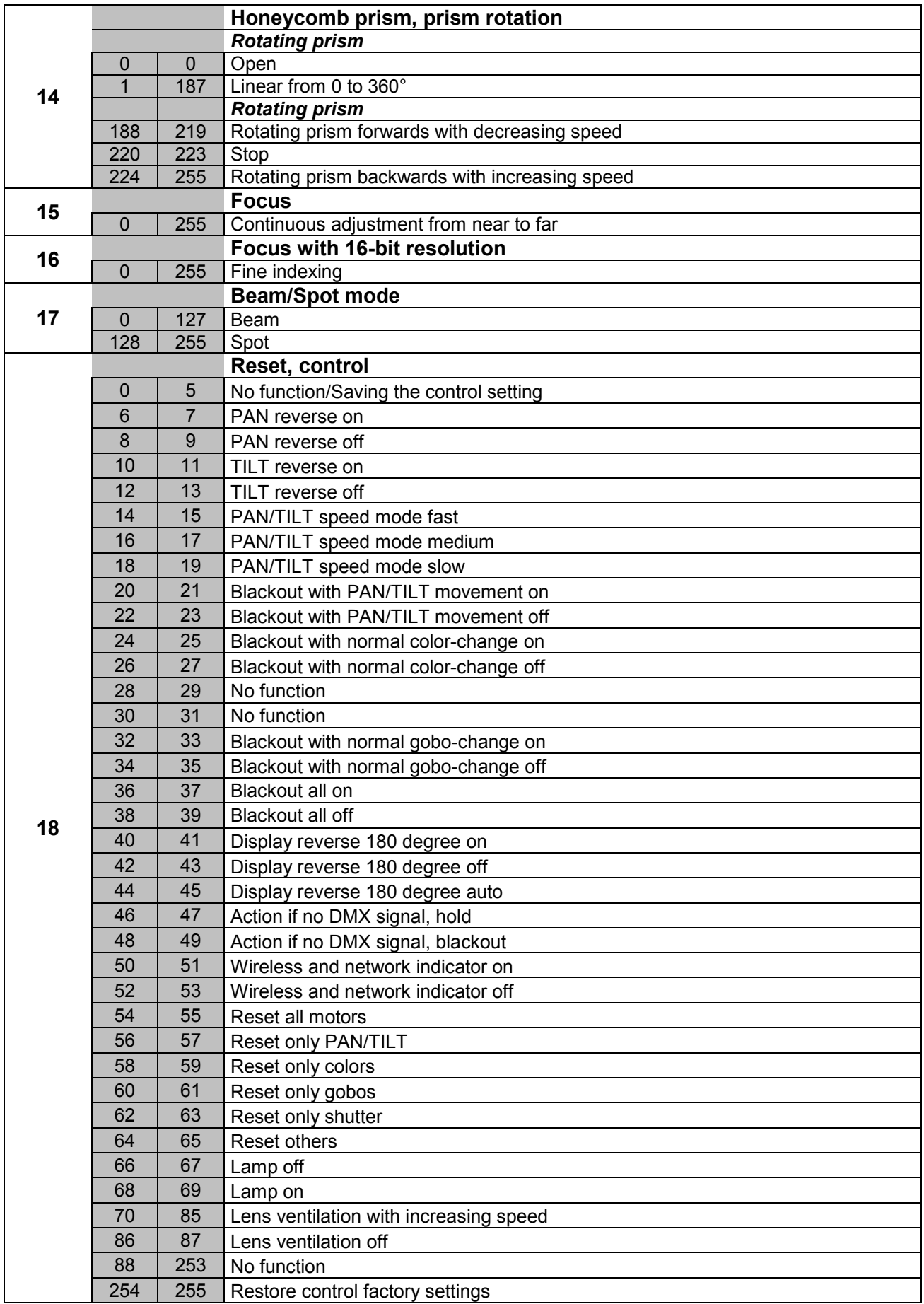

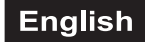

#### **Control Board**

The Control Board offers several features: you can easily set the starting address, run the pre-programmed program or make a reset.

The main menu is accessed by pressing Enter until the display is lit. Browse through the menu by pressing the arrow buttons (up, down, left, right). Press Enter in order to select the desired menu. You can change the selection by pressing the arrow buttons. Press Enter in order to confirm. The functions provided are described in the following sections.

Default settings shaded. 1 Basic Reload / 2 Program Reload / 3 Factory Reload

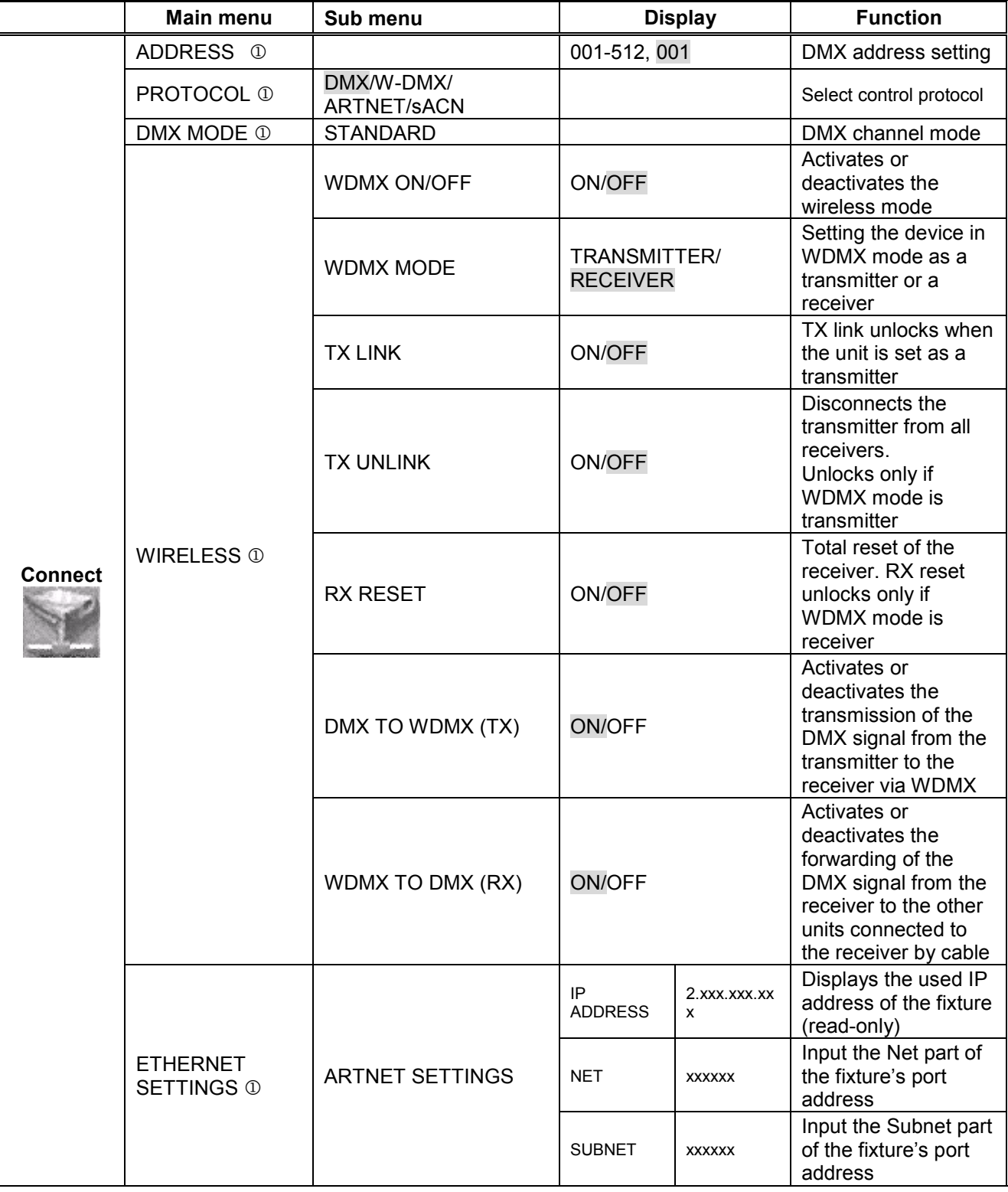

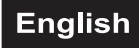

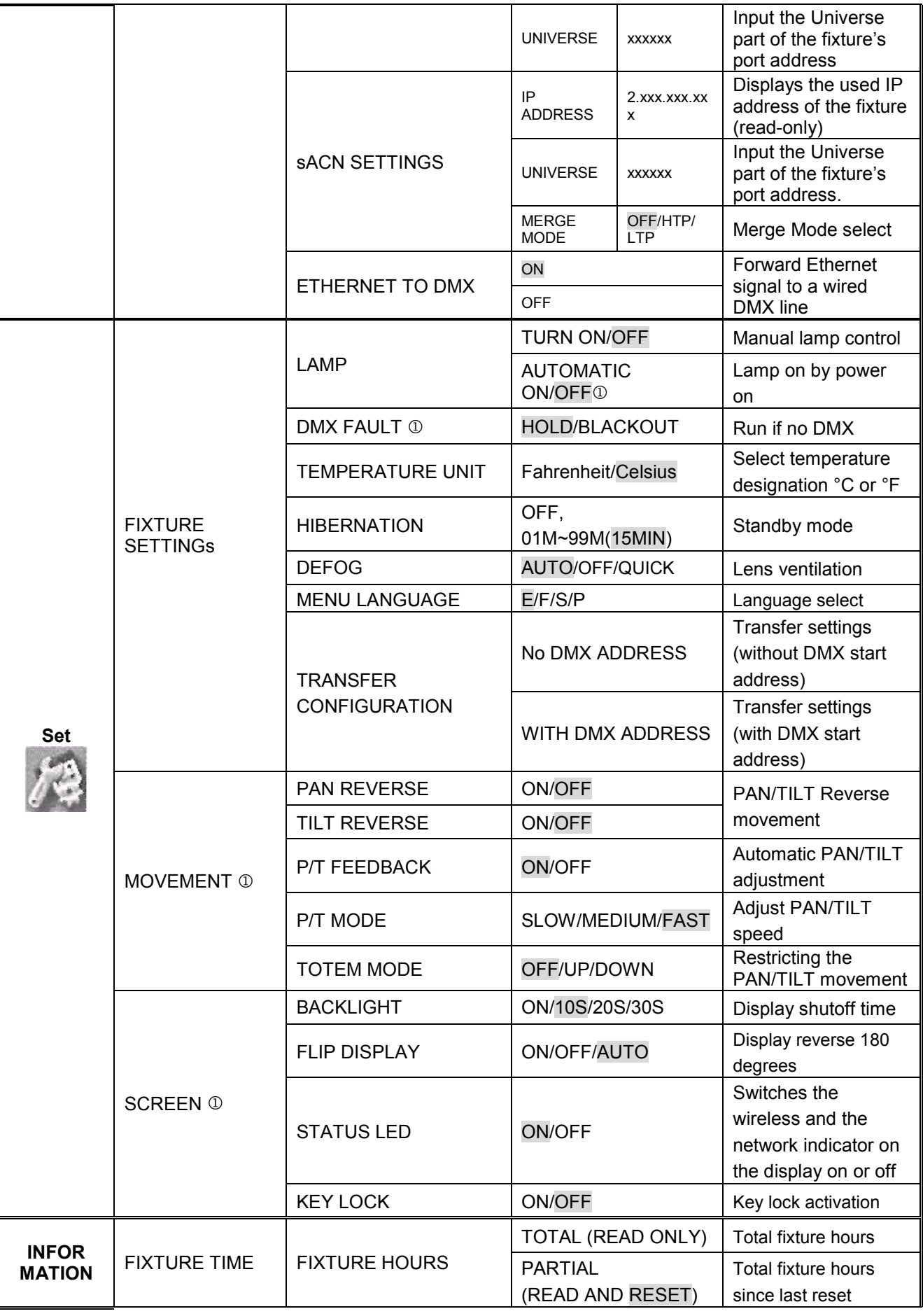

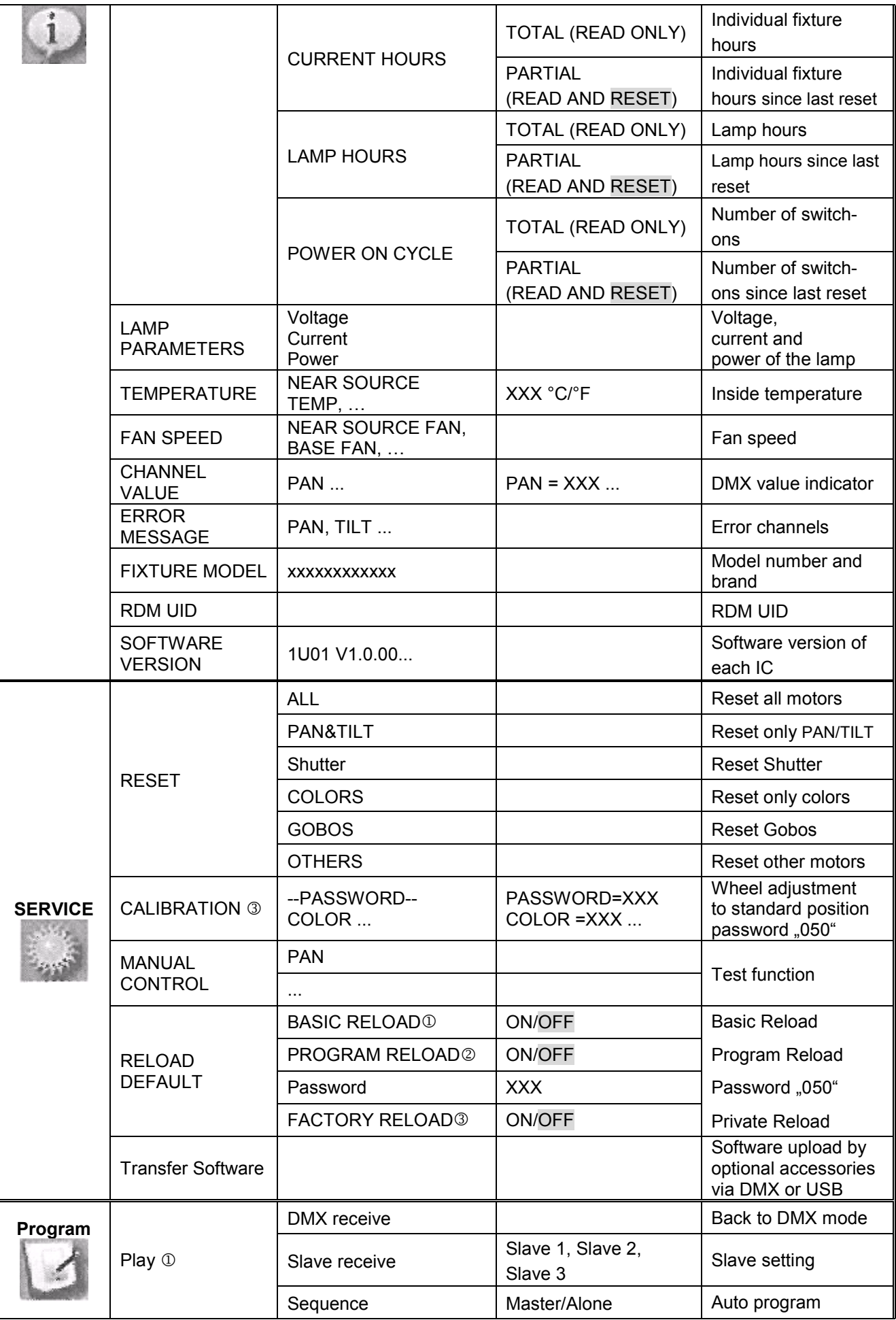

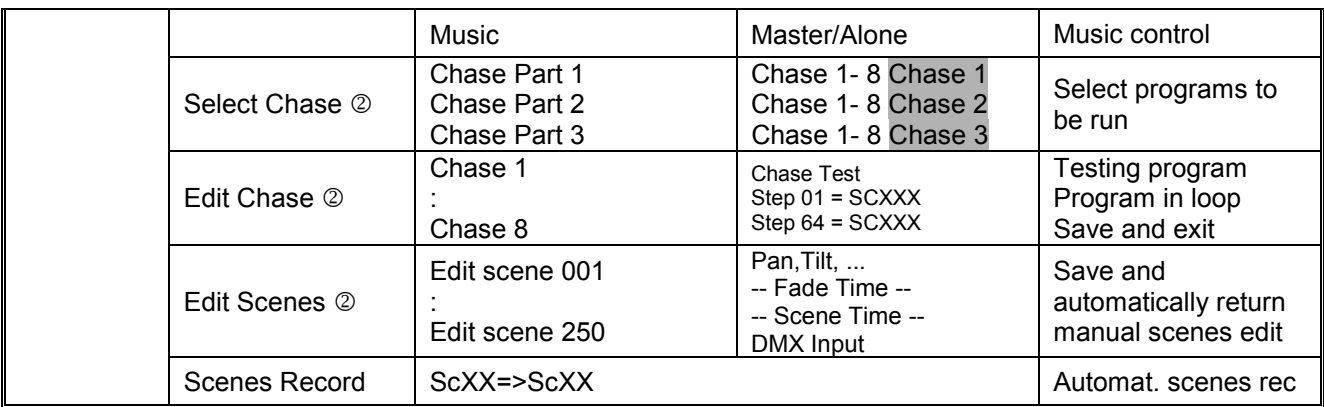

#### **Connect**

#### **DMX address setting**

With this function, you can adjust the desired DMX-address via the Control Board.

- Select **"Address"** by pressing Up or Down.
- Press the Enter-button, adjust the DMX address by pressing Up or Down.
- Press the Enter-button to confirm.

#### **Select control protocol**

With this function, you can set the control protocol.

- Select **"Protocol"** by pressing Up or Down.
- Press Enter to confirm; the display shows **"DMX".**
- Press Up or Down to select **"W-DMX", "ARTNET"** or **"sACN**".
- Press the Enter-button to confirm.

#### **DMX channel mode**

With this function, you can display the DMX channel mode.

#### **Wireless**

The device is compatible with WDMX and LumenRadio standards. The device can be used as a wireless transmitter to transmit DMX signals to various wireless receivers (DMX/ArtNet/sACN).

#### **Operation as a wireless transmitter**

• Select "**Wireless**" by pressing Up or Down, press the Enter-button to confirm.

• Select "**WDMX ON/OFF"** by pressing Up or Down. Press the Enter-button to confirm, and activate "**ON**". Press the Enter-button to confirm.

• Select "**WDMX Mode**" and set it on "**Transmitter**". Press the Enter-button to confirm. Please note that "**WDMX Mode**" will be available only if "**WDMX ON/OFF**" is set to "**ON**".

• Activate "**TX Link**" to "**ON**" to link transmitter to receivers. Please note that "**TX Link**" will be only available if "**WDMX Mode**" is set to "**Transmitter**". - The transmitter scans for all unlinked receivers for a period of about 5 seconds. - If the connection fails, check the position of the receiver. - The wireless indicator on the receiver display indicates the received signal strength.

#### **Unlinking the transmitter**

Follow the procedure below to unlink the transmitter from all receivers connected with the device.

• Select "**Wireless**" by pressing Up or Down, press the Enter-button to confirm.

• Select "**TX Unlink"** by pressing Up or Down. Press the Enter-button to confirm, and activate "**ON**". Press the Enter-button to confirm.

Please note that "**TX Unlink"** will be only available if "**WDMX Mode**" is set to "**Transmitter**". - All connected receivers will be unlinked.

#### **Operation as a wireless receiver**

The device can be used as wireless receiver connected to a wireless transmitter.

• Select "**Wireless**" by pressing Up or Down, press the Enter-button to confirm.

• Select "**WDMX ON/OFF"** by pressing Up or Down. Press the Enter-button to confirm, and activate "**ON**". Press the Enter-button to confirm.

• Select "**WDMX Mode**" and set it on "**Receiver**". Press the Enter-button to confirm.

• On the transmitter, activate "**TX Link"** to "**ON**" to link transmitter to the receivers.

• If the connection is successful and the DMX signal is available, the display of the receiver shows the DMX address. If no DMX signal is available, the display shows "No Signal", but the transmitter remains connected. • If the connection fails, check the position of the receiver.

• The wireless indicator on the receiver display indicates the received signal strength.

#### **Reset the receiver**

• Select "**Wireless**" by pressing Up or Down, press the Enter-button to confirm.

• Select "**RX RESET"** by pressing Up or Down. Press the Enter-button to confirm, and activate "**ON**". Press the Enter-button to confirm.

#### **DMX TO WDMX (TX)**

This function activates or deactivates the wireless transmission of the DMX signal from the transmitter to the receiver.

#### **WDMX TO DMX (RX)**

This function activates or deactivates the forwarding of the wireless DMX signal received through the DMX port on the receiver side

If a device with wireless receiver is connected with a DMX-controller via cable, the device will be controlled by the cabled controller and not by the wireless transmitter.

#### **Ethernet setting**

The device is equipped with two 8-pin RJ-45 jacks for Ethernet input and output for easy daisy chain connection to the network.

The device can be controlled with ArtNet and sACN communication protocol. Use a network cable category 5 and standard RJ-45 plugs.

#### **Ethernet operation**

#### **IP Address**

Displays the used IP address of the fixture (read-only).

The device automatically assigns itself an IP address when connected to ArtNet or sACN, as specified by the ArtNet and sACN standards. The IP address does not need to be set manually.

#### **Net**

Input the Net part of the fixture's port address.

#### **Subnet**

Input the Subnet part of the fixture's port address.

#### **Universe**

Input the Universe part of the fixture's port address. Assigning a DMX universe if multiple universes are used via ArtNet or sACN.

#### **Merge Mode select**

Choice the Merge Mode for sACN protocol.

#### **Ethernet to DMX operations**

This function allows a device receiving an Ethernet signal protocol to forward the incoming signal onto a wired DMX line through the XLR-out connector.

• An Ethernet protocol (ArtNet or sACN) has to be activated from the Ethernet menu at the first fixture.

Please make sure that wireless receiver is switched to OFF if you use Ethernet communication. • Activate the option "**Ethernet to DMX"** from the Ethernet menu at the first device connected to the Ethernet

in the signal chain, the next devices have standard DMX setting.

• Connect the Ethernet input of the first device in the data chain with the network. Connect the DMX output of this device with the input of the next device until all devices are connected in the DMX chain.

• Caution: At the last fixture, the DMX-cable has to be terminated. Plug the terminator with a 120  $\Omega$  resistor between Signal (–) and Signal (+) in the DMX-output of the last fixture

#### **NOTE: ArtNet and sACN have higher priority as DMX if they are connected to transmitter.**

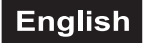

#### **Set**

#### **Fixture Settings**

#### **Lamp**

#### **Manual lamp Control**

With this function the lamp can switched on and switched off manually. Use the Up/Down buttons to select **Turn "ON"** if you want to switch on the lamp - or **Turn "OFF"** if you want to switch the lamp off.

#### **Lamp on by power on**

With this function, you can select if the lamp will be switched on when switching the power on. Select **Automatic "ON"** by pressing Up or Down if you wish to activate this function or **Automatic "OFF"** if you don't.

#### **Action if no DMX**

With the function **"DMX Fault"**, you can "Hold" the DMX value or the device is switched dark "Blackout" if there is no DMX-signal.

- Select **" Hold" or "Blackout"** by pressing Up or Down.
- Press the Enter-button to confirm.

#### **Select temperature designation**

With this function, you can select the temperature designation.

- Select **"Temperature Unit"** by pressing Up or Down.
- Press Up or Down to select the desired degree between **"Celsius"** and **"Fahrenheit"**.
- Press the Enter-button to confirm.

#### **Hibernation - power standby mode**

With this function, you can put the device in the power standby mode. This function will be automatically activated after a predefined period of time of no DMX activity. In standby mode the lamp/LEDs and all motors will power down if no DMX signal is sent to the fixture for a period of e. g. 15 minutes (can be user defined). The fixture will automatically reset and return to normal operation once a DMX signal is sent.

#### **Adjust lens ventilation**

With this function, you can adjust the fan's ventilation mode.

- Select **"Defog"** by pressing Up or Down.
- Press Enter to confirm; the display shows "Auto".
- Press Up or Down to select **"Auto", "Off"** or **"Quick**".
- Press the Enter-button to confirm.

#### **Menu language select**

With this function, you can select the desired display language.

#### **Transfer settings to other devices**

With the function "**Transfer Configuration**", you can transfer the settings of one device to further devices of the same model via a DMX connection. **To avoid conflicts during the transfer, none of the devices may be connected to a controller while using this function!**

**"No DMX address"** means that the settings (except DMX start address) of this device will be copied/transferred to other devices of the same model on the same DMX line.

**"With DMX address"** means that the settings (including DMX start address) of this device will be copied/transferred to other devices of the same model on the same DMX line.

#### **Movement**

#### **PAN Reverse**

With this function you can reverse the PAN-movement.

#### **TILT Reverse**

With this function, you can reverse the TILT-movement.

#### **Automatic PAN/TILT correction (Feedback)**

With the function **"P/T Feedback"**, you can correct the PAN/TILT movement to the programmed position.

#### **Adjust PAN/TILT speed**

With the function **"P/T Mode"**, you can define the PAN/TILT speed. You can select one of 3 different modes.

#### **Restricting the PAN/TILT movement**

With the function **"Totem Mode"**, you can restrict the PAN and TILT movement. **Off** = no restriction **UP** = restricts the PAN/TILT movement for overhead mounting **DOWN** = restricts the PAN/TILT movement for upright mounting

#### **Screen**

#### **Backlight**

With this function, you can shut off the display after 10, 20 or 30 seconds. If you select "ON", the display does not switch off.

#### **Flip Display**

With this function, you can flip the display by 180° for a better view when the fixture is hung from the truss or ceiling.

#### **Status LED**

With this function, you can switch the wireless and the network indicators on the display on or off.

#### **Key lock**

With this function, you can lock the keys of the Control Board to e.g. prevent menu tampering. If this function is activated, the keys will be automatically locked from the last command. In order to deactivate or temporarily deactivate the keylock function, press the keys in the following order: ↑ UP, ↓ DOWN, ← LEFT,  $\rightarrow$  RIGHT and ENTER to regain access to the menu commands.

#### **Information**

#### **Fixture Time**

#### **Total fixture hours/ operating hours device**

With this function, you can read out the running time of the device. The display shows "XXXX", "X" stands for the number of hours.

#### **Partial fixture hours / operating hours device since last reset**

With this function, you can read out the running time of the device from the last reset. The display shows "XXXX", "X" stands for the number of hours.

To reset the operating hours, press the ↓ button (down) followed by the Enter button in the menu "Fixture hours - Partial". **Password** appears on the display. Now enter **50** using the ↑ (up) and ↓ (down) buttons. Confirm with the Enter button.

#### **Total current hours / temporary operating hours device**

With this function, you can read out the temporary running time of the device from the last power on. The display shows "XXXX", "X" stands for the number of hours.

#### **Partial current hours / temporary operating hours device since last reset**

With this function, you can read out the temporary running time of the device from the last reset. The display shows "XXXX", "X" stands for the number of hours.

To reset the temporary running time, press the ↓ button (down) followed by the Enter button in the menu "Current hours - Partial". **Password** appears on the display. Now enter **50** using the ↑ (up) and ↓ (down) buttons. Confirm with the Enter button.

#### **Total lamp hours / operating hours lamp**

With this function, you can read out the running time of the lamp. The display shows "XXXX", "X" stands for the number of hours.

#### **Partial lamp hours / operating hours lamp since last reset**

With this function, you can read out the running time of the lamp since the last reset. The display shows "XXXX", "X" stands for the number of hours.

To reset the lamp running time, press the ↓ button (down) followed by the Enter button in the menu "Lamp hours - Partial". **Password** appears on the display. Now enter **50** using the ↑ (up) and ↓ (down) buttons. Confirm with the Enter button.

#### **Total power on cycle**

With this function, you can read out the number of power-on cycles of the device. The display shows "XXXX", "X" stands for the number of operations.

#### **Partial power on cycle / number of power on cycles since last reset**

With this function, you can read out the number of power-on cycles of the device since the last reset. The display shows "XXXX", "X" stands for the number of operations.

To reset the number of power-on cycles, press the ↓ button (down) followed by the Enter button in the menu "Power on cycle - Partial". **Password** appears on the display. Now enter **50** using the ↑ (up) and ↓ (down) buttons. Confirm with the Enter button.

#### **Lamp parameters**

With this function, you can read out the current parameters of the lamp (voltage, current and power).

#### **Temperature**

#### **Inside temperature**

With this function, you can read out the temperature in the projector-head in degrees Celsius/degrees Fahrenheit.

**...** 

#### **Fan speed**

With this function, you can read out the current fan speed. The display shows "XXXX", "X" stands for RPM.

#### **Channel value**

With this function, you can read out with which value the respective channel is sending.

#### **Error message**

With this function, you can read out the channel errors.

#### **Fixture Model**

With this function, you can read out the model number and brand of the fixture.

#### **RDM UID**

Each device has a unique RDM code before it leaves the factory to distinguish it from other devices.

This device is RDM ready. RDM stands for "Remote Device Management" and makes remote control of devices connected to the DMX-bus possible. ANSI E1.20-2006 by ESTA specifies the RDM standard as an extension of the DMX512 protocol.

Manual settings like adjusting the DMX starting address are no longer needed. This is especially useful when the device is installed in a remote area.

RDM is integrated in DMX without influencing the connections. The RDM-data is transmitted via the standard XLR-poles 1 and 2 – new DMX-cables are not necessary. RDM ready and conventional DMX devices can be operated in one DMX line. The RDM protocol sends own packages in the DMX512 data feed and does not influence conventional devices.

If DMX splitters are used and RDM control is to be used, these splitters must support RDM.

The number and type of RDM parameters depend on the (optional) RDM controller being used.

#### **Software version**

With this function, you can read out the software version of each IC.

• Select **"Software Version"** by pressing Up or Down.

• Press the Enter-button, the display shows e.g. **"1U01 VX.X.XX"**, "X.X.XX" stands for the version number.

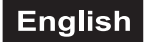

#### **Service**

#### **Reset**

With this function, you can reset the device via the Control Board. You can select the different Resetfunctions by pressing Up or Down.

#### **Calibration**

With this function, you can calibrate and adjust the effect wheels to their home positions. The password for this function is **.050**".

#### **Manual control**

#### **Test function of each channel**

With this function, you can test each channel for its (correct) function.

#### **Reload Default**

With this function, you can restore the factory settings of the device. The different settings (marked in the Control Board table) will be set back to the default values (shaded).

#### **Program**

**Play DMX Receive** 

With this function, you can set the device to the DMX mode.

#### **Slave Receive**

With this function, you can define the device as slave. You can choose one of three different Slave programs. For further information see ..Edit Chase".

#### **Sequence**

With this function, you can run the internal program. You can select the desired program under "Select Chase". You can set the number of steps under "Edit Chase". You can edit the individual scenes under "Edit Scenes". With this function, you can run the individual scenes automatically, i.e. with the adjusted Step-Time. The selection "Alone" means stand-alone mode and "Master" that the device is defined as master.

#### **Music**

With this function, you can run the internal program sound-controlled. The selection "Alone" means standalone mode and "Master" that the device is defined as master.

#### **Select chase for auto program**

With this function, you can select the program for the Program Run.

#### **Edit chase**

With this function, you can edit the internal programs.

#### **Edit scenes**

With this function, you can edit the scenes of the internal programs.

#### **Rec. Controller**

The device features an integrated DMX-recorder with which you can transmit the programmed scenes from your DMX-controller to the device. Adjust the desired scene numbers by pressing Up or Down (from – to). When you call up the scenes on your controller, they will automatically be transmitted to the device.

#### **Excursion:**

A Master unit can send up to 3 different data groups to the Slave units, i.e. a Master unit can start 3 different Slave units, which run 3 different programs. The Master unit sends the 3 program parts in a continuous loop. The Slave unit receives data from the Master unit according to the group which the Slave unit was assigned to. If e.g. a Slave unit is set to "Slave 1" in the menu "Set to Slave", the Master unit sends "Auto Program Part 1" to the Slave unit. If set to "Slave 2", the Slave unit receives "Chase Part 2".

#### **To start an Auto Program please proceed as follows:**

1.Slave-Setting

- Select **"Program"** by pressing Up or Down.
- Press the Enter-button to confirm.
- Select **"Slave"** by pressing Up or Down.
- Press the Enter-button to confirm.
- Press Up or Down to select **"Slave 1"**, **"Slave 2"** or **"Slave 3"**.
- Press the Enter-button to confirm.
- 2. Automatic Program Run
- Select **"Program"** by pressing Up or Down.
- Press the Enter-button to confirm.
- Select **"Sequence"** by pressing Up or Down.
- Press the Enter-button to confirm.
- Press Up or Down to select **"Master"** or **"Alone"**. The selection "Alone" means stand-alone mode and
- "Master" that the device is defined as master.
- Press the Enter-button to confirm.
- 3. Program for Select Chase
- Select **"Edit Chase"** by pressing Up or Down.
- Press the Enter-button to confirm.
- Select **"Select Chase"** by pressing Up or Down.
- Press the Enter-button to confirm.

• Press Up or Down to select **"Chase Part 1"**, **"Chase Part 2"** or **"Chase Part 3"**, and thus select which Slave program is to be sent. Selection "Part 1" means, that the Slave unit runs the same program as the master units.

• Press the Enter-button to confirm.

- 4. Program selection for Edit Program
- Select **"Edit Chase"** by pressing Up or Down.
- Press the Enter-button to confirm.
- Select **"Edit Chase"** by pressing Up or Down.
- Press the Enter-button to confirm.

• Press Up or Down to select the desired program. With this function, you can edit specific scenes into a specific program.

• Press the Enter-button to confirm.

5. Automatic Scene Recording

- Select **"Edit Chase"** by pressing Up or Down.
- Press the Enter-button to confirm.
- Select **"Edit scenes"** by pressing Up or Down.
- Press the Enter-button to confirm.

• Press Up or Down to select the desired scene numbers. You can program a maximum number of 250 scenes.

- Press the Enter-button to confirm.
- Press Up or Down to select the desired value.
- Press the Enter-button to confirm.

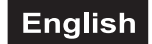

#### **Example:**

Program 2 includes scenes: 10, 11, 12, 13; Program 4 includes scenes: 8, 9, 10 and Program 6 includes scenes: 12, 13, 14, 15

Chase Part 1 is Program 2; Chase Part 2 is Program 4; Chase Part 3 is Program 6

The 3 Slave groups run the Auto Program in certain time segments, as shown in the following picture:

Part 1:

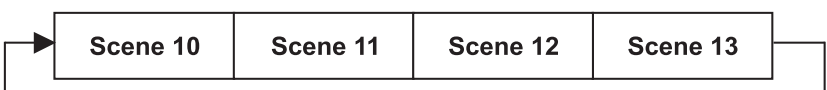

Part 2:

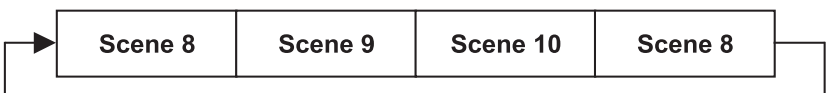

Part  $3:$ 

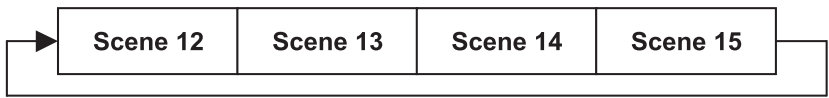

#### **Error Messages**

**When you turn on the fixture, it will make a reset first. If an error message appears on the display, there are errors on one or more channels. The error message stands for the corresponding channel with a test sensor for the correct position.** 

**For example, if the display shows "Err channel PAN", it means there is an error in the horizontal movement (PAN), control-channel 1. If there is an error on several channels at the same time, the error messages flash twice in the display, then the device performs a reset. If the error messages appear 2 more times after the reset, only the channels with the errors cannot work error-free. The others can work as usual.** 

The respective error message appears if there are magnetic-indexed malfunctions on the corresponding channel feature after reset (sensor failed or magnet missing) or the stepping-motor is defective (or its driver on the main PCB). In this case the corresponding channel feature is not in the default position after the reset.

The different error messages are:

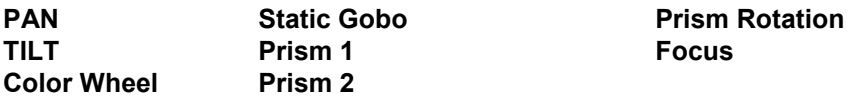

# **TROUBLESHOOTING**

In case of problems, always check the error messages of the device first and carry out a reset.

Problems not listed in the following table require clarification by a qualified specialist dealer.

Repair works are only to be carried out by authorized dealers. Do not try to repair the device by yourself as this may result in damage.

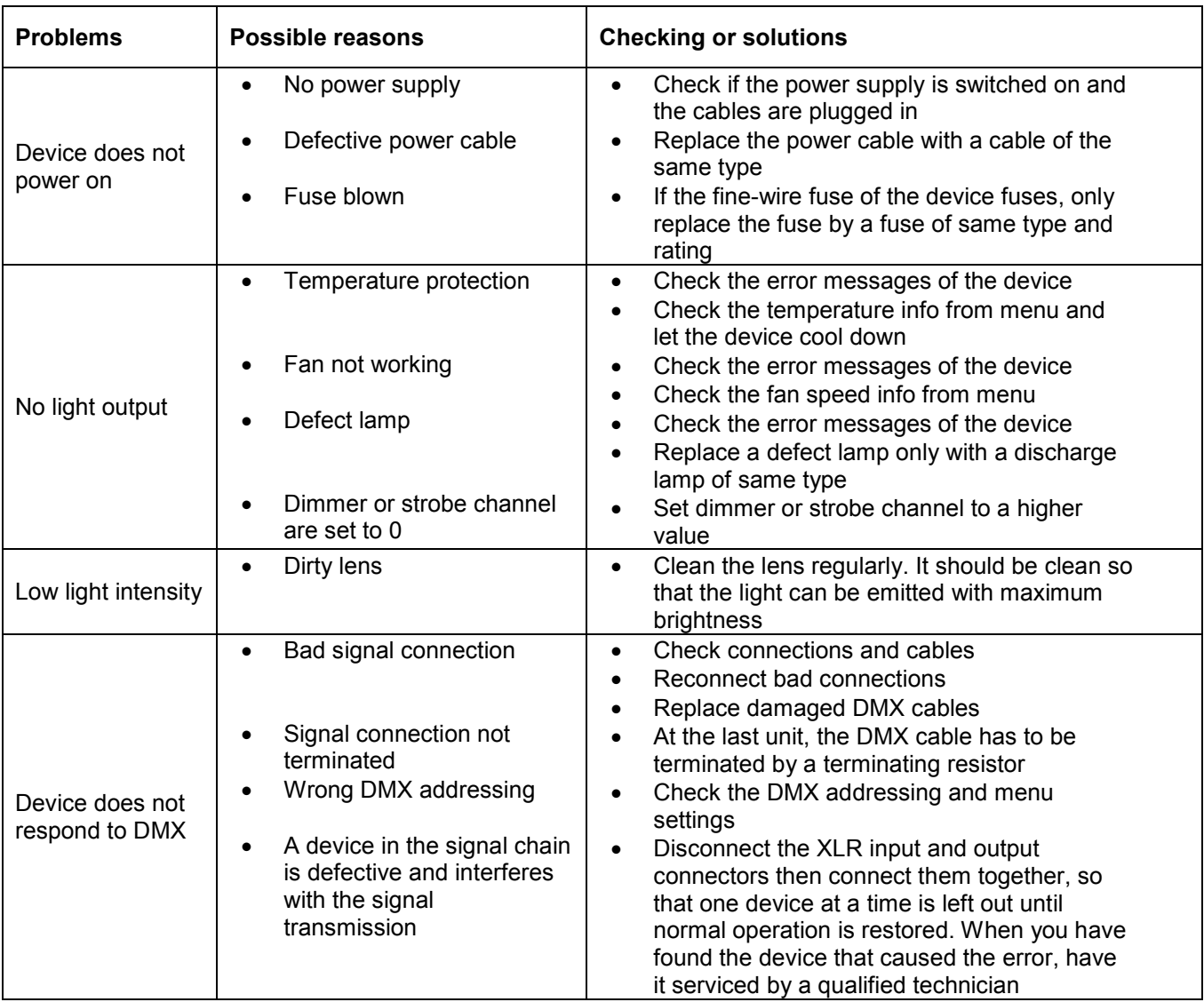

# **CLEANING AND MAINTENANCE**

#### **Cleaning of the surface**

The outside of the device should be cleaned periodically to remove contaminants such as dust etc. The lens, in particular, should be clean to ensure that light will be emitted at maximum brightness.

Disconnect the device from power and allow it to cool before cleaning. Only wipe off the product with a soft lint-free and dry cloth. Never use solvents or aggressive detergents as the finish could be damaged.

#### **Replacing the fuse**

If the fine-wire fuse of the device fuses, only replace the fuse by a fuse of same type and rating.

If the device is operated with a mains voltage of 115V, the fuse must be changed, as the built-in fuse is designed for use with a mains voltage of 230V. Please refer to the information in the "*Technical data*" chapter.

Disconnect the device from power and allow it to cool.

- 1 Open the fuse holder with a fitting screwdriver.
- 2 Remove the old fuse from the fuse holder and replace it with a new fuse.
- 3 Carefully push the fuse holder back into its position before reapplying power.

All other maintenance operations are only to be carried out by authorized dealers. Do not try to repair the device by yourself as this may result in damage.

Should you need any spare parts, please use genuine parts. Should you have further questions, please contact your dealer.

# **PROTECTING THE ENVIRONMENT**

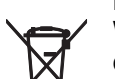

#### **Disposal of old equipment**

When to be definitively put out of operation, take the product to a local recycling plant for a disposal which is not harmful to the environment. Devices marked with this symbol must not be disposed of as household waste. Contact your retailer or local authorities for more information. Remove any inserted batteries and dispose of them separately from the product.

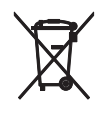

You as the end user are required by law (Battery Ordinance) to return all used batteries/ rechargeable batteries. Disposing of them in the household waste is prohibited. You may return your used batteries free of charge to collection points in your municipality and anywhere where batteries/rechargeable batteries are sold. By disposing of used devices and batteries correctly, you contribute to the protection of the environment.

# **TECHNICAL SPECIFICATIONS**

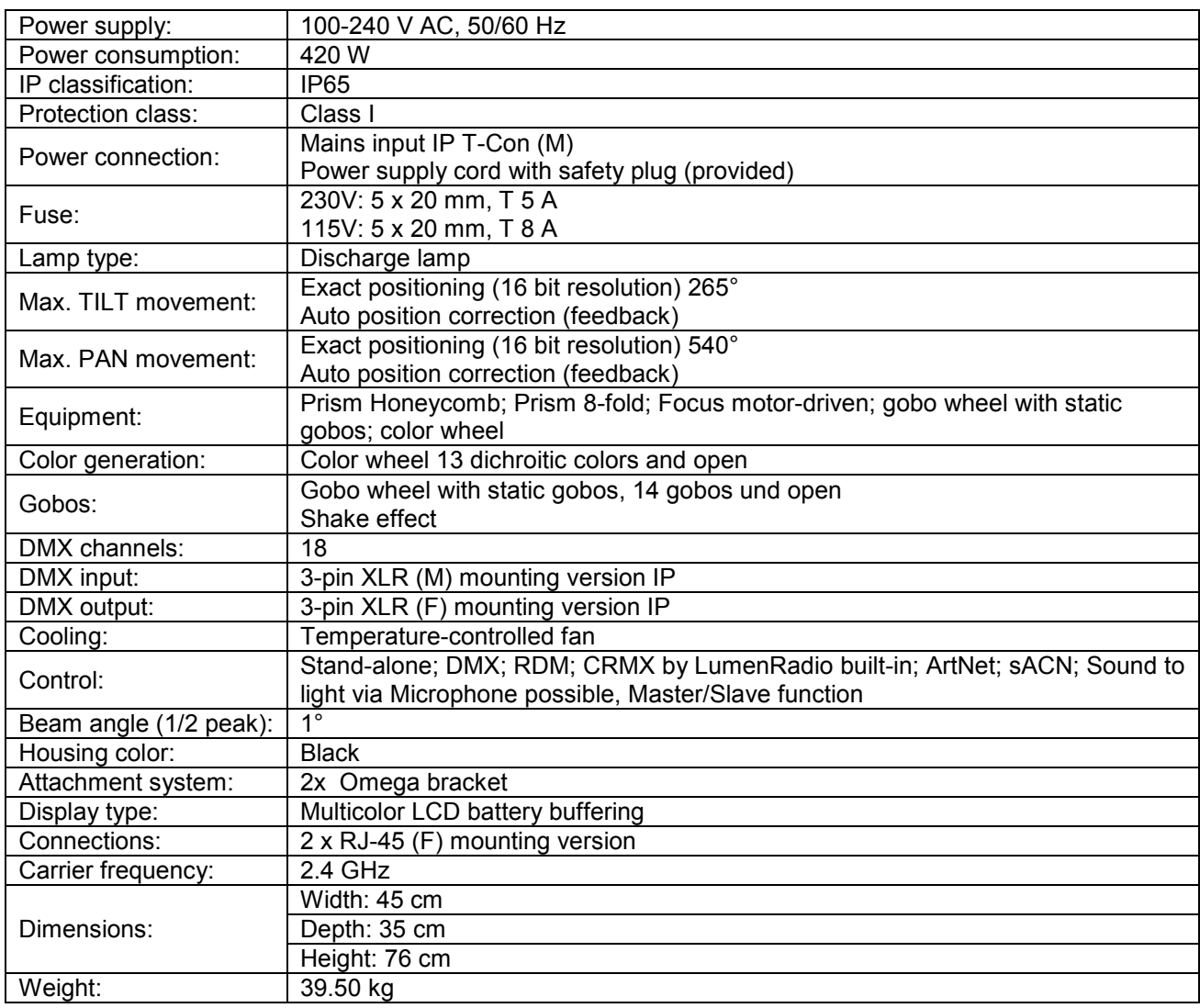

# **Accessories**

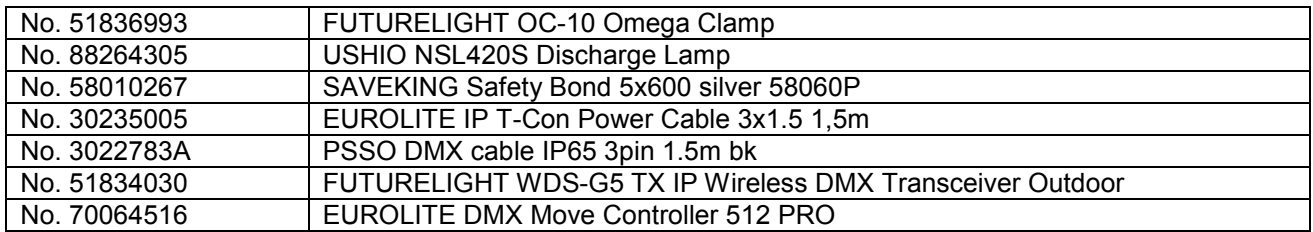

All information is subject to change without prior notice. © 08.02.2023

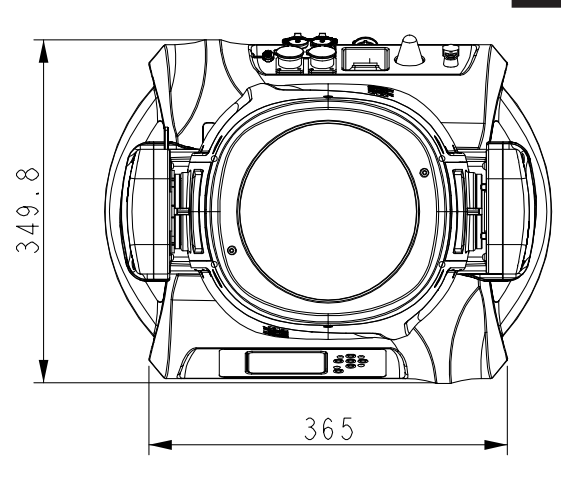

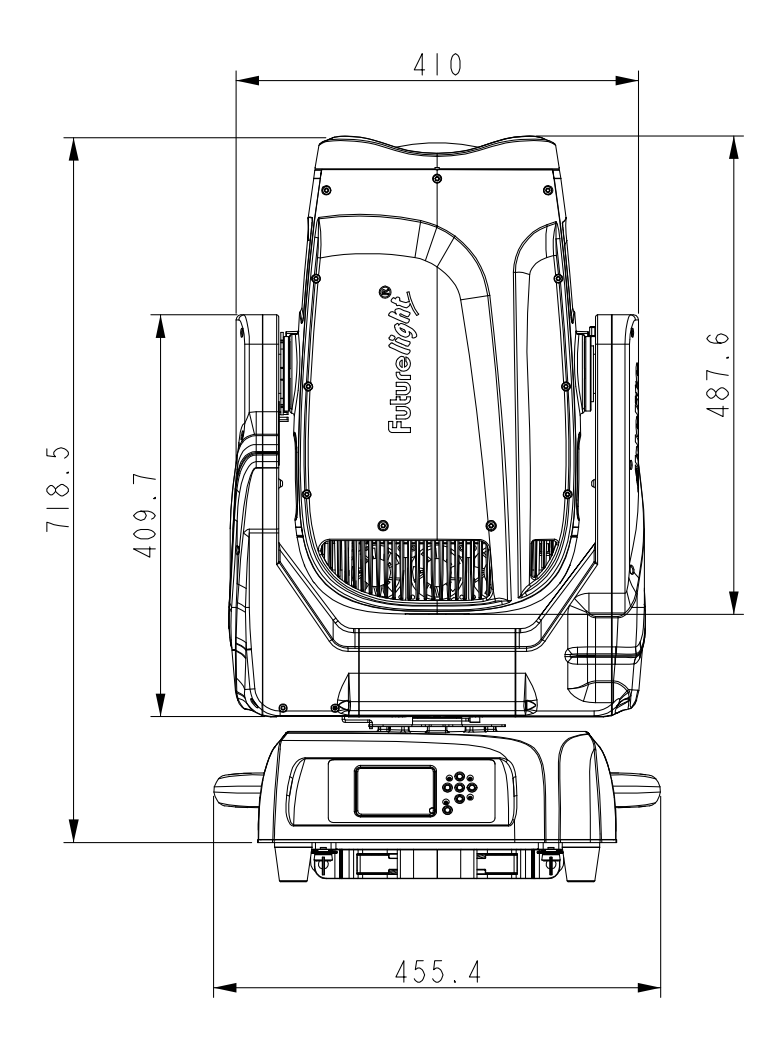

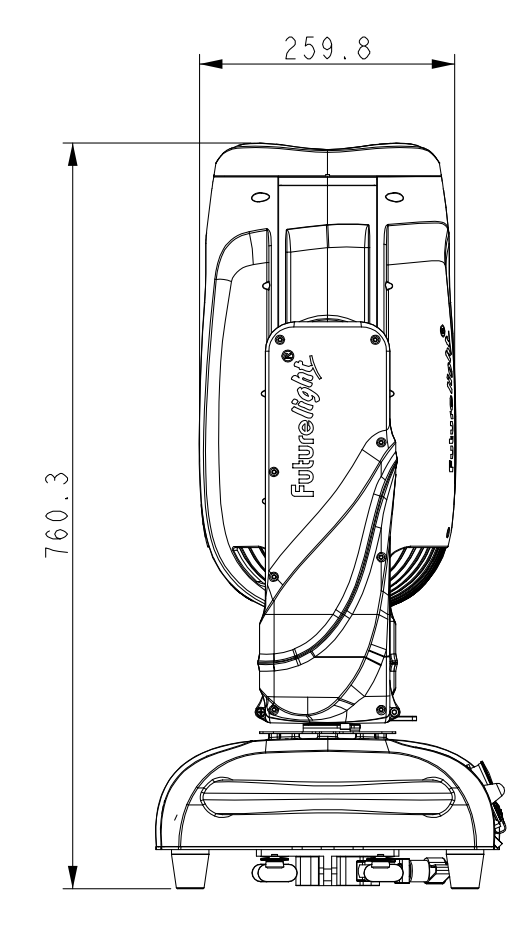

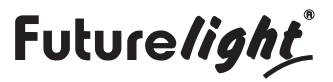

 $C\in$